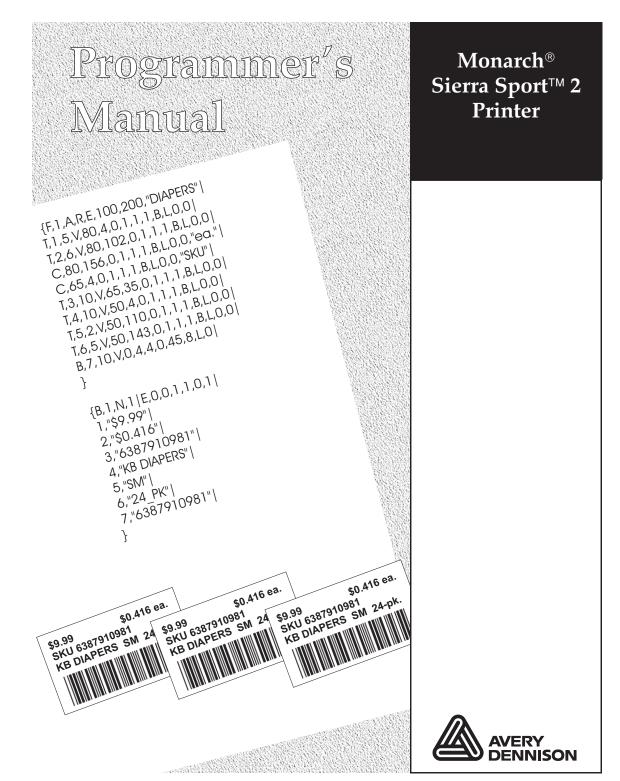

©2000 Paxar Americas, Inc. a subsidiary of Avery Dennison Corp. All rights reserved.

Each product and program carries a respective written warranty, the only warranty on which the customer can rely. Paxar reserves the right to make changes in the product, the programs, and their availability at any time and without notice. Although Paxar has made every effort to provide complete and accurate information in this manual, Paxar shall not be liable for any omissions or inaccuracies. Any update will be incorporated in a later edition of this manual.

©2000 Paxar Americas, Inc. a subsidiary of Avery Dennison Corp. All rights reserved. No part of this publication may be reproduced, transmitted, stored in a retrieval system, or translated into any language in any form by any means, without the prior written permission of Paxar Americas, Inc.

#### WARNING

This equipment has been tested and found to comply with the limits for a Class A digital device, pursuant to Part 15 of the FCC Rules. These limits are designed to provide reasonable protection against harmful interference when the equipment is operated in a commercial environment. This equipment generates, uses, and can radiate radio frequency energy and, if not installed and used in accordance with the instruction manual, may cause harmful interference to radio communications. Operation of this equipment in a residential area is likely to cause harmful interference in which case the user will be required to correct the interference at his own expense.

### CANADIAN D.O.C. WARNING

This digital apparatus does not exceed the Class A limits for radio noise emissions from digital apparatus set out in the Radio Interference Regulations of the Canadian Department of Communications.

Le présent appareil numérique n'émet pas de bruits radioélectriques dépassant les limites applicables aux appareils numériques de la classe A prescrites dans le Réglement sur le brouillage radioélectrique édicte par le ministère des Communications du Canada.

#### Trademarks

Monarch®, Sierra Sport, and 9460 are trademarks of Paxar Americas, Inc. Paxar® is a trademark of Paxar Corporation. Avery Dennison® is a trademark of Avery Dennison Corporation. Microsoft, Windows, and NT are trademarks of Microsoft Corporation. Novell and NetWare are trademarks of Novell, Inc. in the United States and other countries. Centronics is a registered trademark of Centronics Data Computer Corporation. Adobe and Acrobat are trademarks of Adobe Systems Incorporated. UFST, Monotype, the Monotype logo, and CG Triumvirate are trademarks of Monotype Imaging, Inc.

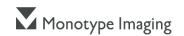

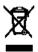

# TABLE OF CONTENTS

| GETTING STARTED                     | . 1-1 |
|-------------------------------------|-------|
| About This Manual                   | . 1-1 |
| Standard Features                   | . 1-1 |
| Creating an MPCLII Format Packet    | . 1-2 |
| Printer Memory                      | . 1-3 |
| Using RAM                           | . 1-3 |
| Using Flash Memory                  | . 1-4 |
| Starting with a Design.             | . 1-4 |
| Determining Format Contents         | . 1-5 |
| Determining the Print Area          |       |
| Drawing Rough Sketches              | . 1-6 |
| Using Supply Layout Grids           |       |
| Considering Field Types             | . 1-8 |
| Considering Fonts.                  |       |
| Using the Format Worksheet          |       |
| Filling in the Format Worksheet     |       |
| CONFIGURING THE PRINTER             | . 2-1 |
| Setting Communication Parameters    | . 2-2 |
| Using MPCLII Conventions            | . 2-3 |
| MPCLII Punctuation                  | . 2-3 |
| Standard Syntax Guidelines          | . 2-4 |
| Using Online Configuration Packets. |       |
| Configuration Syntax Guidelines     |       |

| Making Print Adjustments 2-                              |
|----------------------------------------------------------|
| Defining the System Setup Packet 2-                      |
| Defining the Supply Setup Packet 2-1                     |
| Defining the Print Control Packet. 2-1                   |
| Defining the Monetary Formatting Packet                  |
| Defining the Control Characters Packet 2-1               |
| Resetting Control Characters 2-1                         |
| Using Immediate Commands 2-1                             |
| Enabling Immediate Commands 2-1                          |
| Sending Immediate Commands 2-1                           |
| Defining the Communication Settings Packet               |
| Defining the Backfeed Control Packet                     |
| Special Considerations When Using Backfeed               |
| Defining the Memory Configuration Packet                 |
| Checking Current Buffer Sizes 2-2                        |
| About Memory Buffers 2-2                                 |
| Buffer Worksheet 2-2                                     |
| Buffer Allocation Considerations                         |
| Memory Considerations with Downloaded TrueType Fonts 2-2 |
| Clearing Packets from Memory 2-2                         |
| Using the Font Packet 2-2                                |
| Uploading Format Header Information 2-3                  |
| DEFINING FIELDS                                          |
| Defining the Format Header                               |
| Defining Text Fields 3-                                  |
| Defining Bar Code Fields 3-                              |
| Defining Constant Text Fields 3-1                        |
| Defining Line Fields 3-1                                 |
| Line Types                                               |
| Defining Box Fields 3-2                                  |

| DEFINING FIELD OPTIONS 4-1                           |
|------------------------------------------------------|
| Applying Field Options 4-2                           |
| Combining Field Options 4-2                          |
| Option 1 (Fixed Data) 4-3                            |
| Option 2 (Data Type Restrictions) 4-4                |
| Option 4 (Copy Data) 4-5                             |
| Merging Fields 4-6                                   |
| Sub-Fields 4-6                                       |
| Option 30 (Padding Data) 4-7                         |
| Sample Use for Padding 4-7                           |
| Option 31 (Calculate Check Digit) 4-8                |
| Option 42 (Price Field) 4-9                          |
| Option 50 (Bar Code Density) 4-10                    |
| Option 51 (PDF417 Security/Truncation) 4-11          |
| Option 52 (PDF417 Width/Length) 4-12                 |
| Option 60 (Incrementing/Decrementing Fields)         |
| Fixing the First Number in the Incrementing Sequence |
| Option 61 (Reimage Field) 4-14                       |
| Using Check Digits                                   |
| Sum of Products Calculation 4-16                     |
| Sum of Digits Calculation                            |
| <b>CREATING GRAPHICS</b> 5-1                         |
| Overview of Bitmapped Images 5-2                     |
| Determining a Method 5-2                             |
| Designing Bitmapped Images 5-3                       |
| Special Considerations 5-3                           |
| Using the Hex Method 5-4                             |
| Using the Run Length Encoding Method                 |

| Determining How to Store the Image 5-8   |
|------------------------------------------|
| Using RAM 5-8                            |
| Using Temporary Storage 5-8              |
| Creating a Graphic Packet 5-9            |
| Positioning the Graphic Image            |
| Defining the Graphic Header 5-11         |
| Creating Bitmap Fields 5-13              |
| Creating Next-Bitmap Fields 5-14         |
| Creating Duplicate Fields 5-15           |
| Sample Hex Graphic Packet 5-16           |
| Sample Run Length Graphic Packet 5-17    |
| Placing the Graphic in a Format 5-18     |
| Defining the Graphic Field 5-18          |
| Sample Bitmap Graphic Image 5-20         |
| PRINTING                                 |
| Defining the Batch Header                |
| Defining the Batch Control Field         |
| Defining Batch Data Fields 6-4           |
| Using Special Characters in Batch Data   |
| Merged or Sub-Fields 6-5                 |
| Incrementing Fields                      |
| Entering Batch Data for QR Code 6-6      |
| Sample QR Code 6-6                       |
| Structured Append Mode                   |
| Sample QR Code using a Structured Append |
| Downloading Methods 6-9                  |
| Sequential Method 6-9                    |
| Batch Method 6-9                         |
| Batch Quantity Zero Method               |

| Modifying Formats 6-10                             |
|----------------------------------------------------|
| Optional Entry Method                              |
| <b>STATUS POLLING</b>                              |
| Inquiry Request (ENQ)                              |
| Inquiry Response                                   |
| ENQ Reference Table - Byte #2                      |
| ENQ Reference Table - Byte #2 (continued)          |
| ENQ Reference Table - Byte #3                      |
| ENQ Reference Table - Byte #3 (continued)          |
| Job Request                                        |
| Job Response 7-9                                   |
| Job Status 0, 1, 2 Response Table (Status 1 Codes) |
| Job Status 0, 1, 2 Response Table (Status 2 Codes) |
| TROUBLESHOOTING                                    |
| Printing Diagnostics Labels 8-2                    |
| Reading Diagnostics Labels 8-3                     |
| Resetting Printers 8-3                             |
| If You Receive an Error Message 8-3                |
| If the PC and Printer Aren't Communicating         |
| Calling Technical Support 8-4                      |
| Additional Diagnostics Information 8-5             |
| Data Errors                                        |
| Format Errors                                      |
| Batch Errors 8-8                                   |
| Option Errors 8-9                                  |
| Online Configuration Errors                        |
| Check Digit Errors 8-13                            |
| Graphic Errors 8-13                                |
| Communication Errors                               |

|        | Data Formatting Failures         Machine Faults         Flash Memory Errors         Hard Printer Failure Errors                   | 8-16<br>8-18                    |
|--------|----------------------------------------------------------------------------------------------------|---------------------------------|
| PRINTE |                                                                                                    |                                 |
|        | Adjusting the Print Quality<br>Reducing Imaging Time<br>General Format Tips and Hints                                             | 9-2<br>9-3<br>9-5               |
|        | Sample UPCA Format Packet                                                                                                    | A-2<br>A-3<br>A-4<br>A-5        |
|        | HangTag Example                                                                                                    | A-7<br>A-8<br>A-8<br>A-8<br>A-9 |
| FONTS  | Bitmap Font Information.                                                                                                    | B-1<br>B-4                      |
|        | CG Triumvirate™ Typeface Bold (9 pt.)<br>Height Magnification<br>CG Triumvirate™ Typeface (6 pt.)<br>Height Maginfication 203 DPI | B-7<br>B-7<br>B-8               |

|       | Scalable/TrueType® Font Information                | B-9  |
|-------|----------------------------------------------------|------|
|       | Format Considerations                              | B-9  |
|       | Downloading Fonts                                  | B-10 |
|       | Using UNICODE (Double-Byte) TrueType® Fonts        | B-11 |
|       | Character Mapping Overview                         | B-12 |
|       | Sample UNICODE (Double-Byte) Font Format and Batch | B-12 |
|       | Licensing Your Fonts                               | B-13 |
|       | Using Font Numbers in Formats                      | B-13 |
|       | Locating the Font Number in a Font Packet          | B-14 |
| SYMBO | L SETS/CODE PAGES                                  | C-1  |
|       | Supported Symbol Sets and Code Pages               | C-1  |
|       | Using Code 128 Function Codes                      |      |
|       | Entering Extended Characters                       |      |
|       | Using International Character Sets/Code Pages      |      |
|       | Internal Symbol Set                                |      |
|       | ANSI Symbol Set                                    | C-4  |
|       | Bold Character Set.                                | C-4  |
|       | OCRA Character Set                                 | C-5  |
|       | Code Page 437 (Latin U.S.).                        | C-5  |
|       | Code Page 850 (Latin 1)                            | C-6  |
|       | Code Page 852 (Latin 2)                            | C-6  |
|       | Code Page 855 (Russian)                            | C-7  |
|       | Code Page 857 (IBM Turkish)                        | C-7  |
|       | Code Page 860 (MS-DOS Portuguese)                  | C-8  |
|       | Code Page 1250 (Latin 2)                           | C-8  |
|       | Code Page 1251 (Cyrillic)                          | C-9  |
|       | Code Page 1252 (Latin 1)                           | C-9  |
|       | Code Page 1253 (Greek)                             | C-10 |
|       | Code Page 1254 (Turkish)                           |      |
|       | Code Page 1255 (Hebrew)                            |      |
|       | Code Page 1256 (Arabic)                            | C-11 |

| Code Page 1257 (Baltic)               | C-12 |
|---------------------------------------|------|
| Code Page 1258 (Vietnamese)           | C-12 |
| ASCII to Hexadecimal Conversion Chart | C-13 |
| Binary to Hex Conversion Chart        | C-16 |
| Dot to Run Length Encoding Chart      | C-20 |
| ON (Black) Dots                       | C-20 |
| OFF (White Dots)                      | C-20 |
| FORMAT DESIGN TOOLS                   | D-1  |
| Online Configuration Worksheet        | D-2  |
| Batch Worksheet                       | D-3  |
| Check Digit Worksheet                 | D-4  |
| GLOSSARY                              | G-1  |

# GETTING STARTED

Before you read this manual, review the printer information in the *Operator's Handbook*.

### About This Manual

This manual is for the developer who is creating the formats for the printer.

Use this manual to design and print your own custom formats on the Monarch® Sierra Sport<sup>™</sup> 2 printer. This chapter creates a sample Monarch® Printer Control Language II (MPCLII) packet.

### Standard Features

The following features are standard on the printer: 203 dots per inch (DPI) printhead, 1.89 inch by 12 inch maximum print image, print speed (1.5, 2, or 3 inches per second), graphical LCD, 5 buttons (on/off, feed, and 3 context-sensitive), 512K RAM with an additional 2MB flash memory.

# Creating an MPCLII Format Packet

A *format* defines which fields appear and where the fields are printed on the label. The printer requires this information in a special form. This section describes how to create a sample MPCLII format packet.

Make sure supplies are loaded, you have a fully charged battery, the printer is connected to a host and ready to receive data, and you have software in the printer. Refer your *Operator's Handbook* for more information.

1. Type the following format header, in any text editor:

{F,25,A,R,E,200,200,"FMT-25" |

2. Type the following constant text field:

C,140,40,0,1,2,1,W,C,0,0,"SAMPLE FORMAT",1 |

3. Type the following bar code field:

B,1,12,F,85,40,1,2,40,5,L,0 |

4. Type the following text field:

T,2,18,V,50,50,1,3,1,1,B,L,0,0,1 | }

For detailed information about the format header, text, constant text, and bar code fields, see Chapter 3, "Defining Fields." For information about batch packets, see Chapter 6, "Printing."

You have created a format packet for your MPCLII printer. Now, a batch packet must be created before you can print the format.

5. Type the following batch header, after the text field line:

{B,25,N,1 |

6. Type the following bar code data:

```
1,"02802811111" |
```

7. Type the following text field data:

```
2, "TEXT FIELD" | }
```

8. Save your file as SAMPLE.FMT.

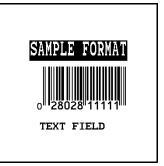

9. Import the packets into your communications software or send it to the printer's communication port through the Monarch® MPCL Toolbox Download Utility.

### **Printer Memory**

The printer has both RAM and flash memory. You can use one or both types of memory, depending on how you use your printer.

### Using RAM

Use RAM for temporary storage. It is volatile; the contents are lost when you turn the printer off. The printer has 512K of RAM.

RAM can contain formats, graphics, batches, and fonts. In the header of each packet, you specify to send it to RAM. Then, to download them to the printer from a host device. See Chapter 3, "Defining Fields," for more information.

### Using Flash Memory

Use flash memory for permanent storage. It is non-volatile; the contents stay in place until erased. The printer has 2MB of flash memory, depending on your configuration.

To load flash memory, use either the Monarch® MPCL Toolbox Soft Font Utility (fonts) or the Label Designer software (formats).

Every time you download these packets into flash memory, another copy is made, even if it is already in memory. After doing this several times, you will eventually use up flash memory.

### Starting with a Design

Before you create a format packet, you must design your label. There are several steps to designing a custom label:

- 1. Decide which fields should appear on your label. See "Determining Format Contents" for more information.
- 2. Determine your label size. Labels are available from Monarch in a wide variety of sizes. Your application and the amount of data you need to print determines the supply size. Contact your sales representative for more information.
- 3. Draw a rough sketch of your label. You may want to draw several variations to see what works best. See "Drawing Rough Sketches" for more information.
- 4. Identify the field types that appear on your label. See "Considering Field Types" for more information.
- 5. Decide which fonts you want to use. See "Considering Fonts" for more information.
- 6. Fill out your Format Worksheet. See "Using the Format Worksheet" for more information.

At this point, you are ready to use your format.

7. Create a format packet, based on how you filled out your worksheet. See Chapter 3, "Defining Fields," for more information.

### **Determining Format Contents**

Before you lay out your format, you need to make a few decisions. For example:

- How large is your supply?
- Which fonts do you want to use?
- Do you want to include a bar code?
- Do you want to include graphics?

# Determining the Print Area

The print area varies, depending on the size of your supply. Below are the maximum and minimum print areas. Notice that the top edge of the supply exits the printer first. There is a non-print zone (0.055 inches) on either edge of the supply.

| Unit of<br>Measure   | Maximum<br>Supply Size | Maximum<br>Print Area | Minimum<br>Supply Size | Minimum<br>Print Area |
|----------------------|------------------------|-----------------------|------------------------|-----------------------|
| English<br>(1/100")  | 205 x 1200             | 189 x 1200            | 50 x 37.5              | 37.5 x 37.5           |
| Metric<br>(1/10mm)   | 521 x 3048             | 480 x 3048            | 127 x 95               | 95 x 95               |
| Dots<br>(1/203 dots) | 416 x 2436             | 384 x 2436            | 102 x 76               | 76 x 76               |

The length you can print is dependent on the amount of memory you allocate for the image buffer. See "Defining the Memory Configuration Packet" in Chapter 2.

> For exact print area measurements of your supply, see the supply layout grids in Appendix D.

Use the following formulas to convert inches to dots and metric:

```
Dots = inches x 203
Metric (1/10mm) = inches x 254
English (1/100 \text{ inch}) = 100 x (dots/203)
Dots = Metric (1/10 \text{ mm}) x .797
```

# **Drawing Rough Sketches**

After you decide what information you want to print, sketch how you want the information to appear on the label. Note any areas that are preprinted on the label, such as a logo.

As soon as you know what information to include on the label, and you have a rough sketch, you can use a supply layout grid to help you layout and size your label. If you do not want to use a grid, go to "Considering Field Types" to choose what information you want on your label.

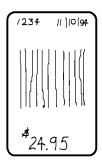

# Using Supply Layout Grids

A supply layout grid contains measurement markers. These markers help you accurately position information on your label.

Decide whether you want to design formats using English, Metric, or Dot measurements. Choose from the following grids:

English

The English grid is measured in 1/100 inches.

Metric

The Metric grid is measured in 1/10 millimeters (mm).

Graphic

The printer uses dots to print images on a label. The printhead has 203 dots per inch (DPI).

If you want to use the supply layout grids, a copy of each is in Appendix D, "Format Design Tools."

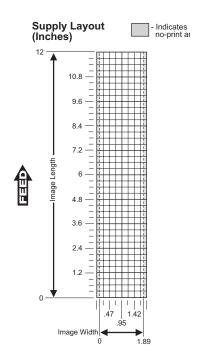

# **Considering Field Types**

After you select a supply size, the next step in designing a format is to decide what information you want to print on the label. For example, you may want to print your company name, price of an item, and a bar code that combines information from other places. Everything you want to print falls into one of the following categories.

| Field Type    | Description                                              | Examples                                                                                            |
|---------------|----------------------------------------------------------|----------------------------------------------------------------------------------------------------|
| Text          | Contains letters, numbers, or symbols you want to print. | item number, item<br>description, department<br>number, price, date                                 |
| Bar Code      | Used for printing bar codes that can be scanned.         | item or serial numbers, zip<br>codes, information you don't<br>want to have visible to<br>customers |
| Constant Text | Prints fixed characters that print without changing.     | company name, company<br>address                                                                    |
| Line or Box   | Highlights or separates items.                           | line marking out the regular price, border around the supply                                        |
| Graphic       | Contains a bitmap image or a compliance label overlay.   | logos                                                                                               |
|               |                                                          |                                                                                                    |

All of the above field types except graphics are discussed in Chapter 3. See Chapter 5, "Creating Graphics" for information on including graphics in your format.

# **Considering Fonts**

When working with fonts, you have three considerations:

- font appearance
- font size (bitmapped)
- font spacing (monospaced or proportional)

See Appendix B, "Fonts," for samples of each font.

# Using the Format Worksheet

The Format Worksheet is divided into sections that list the field types. Each section has boxes to fill in with parameters that define your format. A format worksheet is included in Appendix D, "Format Design Tools."

### Filling in the Format Worksheet

Decide what type of field to use on your label.

- 1. Make a copy of the Format Worksheet.
- 2. Define the Format Header.
- 3. Define options as you require them. See Chapter 4, "Defining Field Options" for more information.

1-10 Getting Started

# CONFIGURING THE PRINTER

This chapter discusses how to

- set communication parameters.
- upload the printer's configuration or font information.
- configure the printer using online configuration packets.
- use immediate commands to control the printer's operation at any time.

# Setting Communication Parameters

Use the following information if you are connecting to the printer's 9-pin serial port.

The communication parameters at the printer must match those at the host, or you will not be able to communicate.

You can use the communication settings packet to set communication parameters for your printer.

On MS-DOS computers, you can use the MODE command to set communication values on your PC.

For example

MODE COM1:9600,N,8,1

This command sets your host to these communication values:

- a baud rate of 9600
- no parity
- 8 bit word length
- 1 stop bit

# Using MPCLII Conventions

Here are some guidelines to follow when using MPCLII.

### **MPCLII** Punctuation

Use the following symbols when creating MPCLII packets:

| Character                                        | Decimal<br>Value | Description                                                                                                    |
|--------------------------------------------------|------------------|----------------------------------------------------------------------------------------------------|
| { (left bracket)                                 | 123              | start of header                                                                                                    |
| } (right bracket)                                | 125              | end of header                                                                                                    |
| l (vertical bar)                                 | 124              | field separator*                                                                                                    |
| , (comma)                                        | 044              | parameter separator                                                                                                    |
| " <b>ABC</b> "<br>(quotation<br>marks)           | 034              | Quotation marks enclose character<br>strings. Empty quotes ("") identify null<br>strings or unused fields.                                                                                     |
| ' <b>comment'</b><br>(single<br>quotation marks) | 039              | Grave accents enclose comments.<br>Any data enclosed in grave accents is<br>ignored. Do not embed comments<br>within a quoted string. Grave accents<br>are also used to reject mainframe data. |

These MPCL characters are the default.

\* The field separator is the split vertical bar, which we are representing as + in this manual. The decimal value is 124. To enter this character, use the Shift key plus the Split Vertical Bar key on your computer's keyboard. Depending on your text editor, it may appear as a solid vertical bar or as a split vertical bar.

### Standard Syntax Guidelines

When creating MPCLII packets:

- Begin each packet with a start of header ({).
- End each packet with an end of header (}).
- Define no more than **200** fields in a format. Each | indicates one field. However, options are not counted as fields.
- The field number (0 999) must be unique. Monarch recommends starting at 1, instead of 0.
- Do not use a field number more than once per format.
- Define all fields in the order you want to image/print them.
- Separate all parameters with a **Parameter Separator** (,).
- End each field with a Field Separator (1).
- Enter all information in CAPITAL letters, except words or phrases within quotation marks.
- Include all parameters for a field unless documented as optional.
- Define non-printable text fields before the field to which they apply.
- Define options immediately after the field to which they apply.
- Multiple options can be used with most fields. Options can be used in any combination except as noted with each definition.
- Keep in mind that proportionally spaced fonts need wider fields than monospaced fonts. For variable field data, use a letter "W" to determine the maximum field size.
- Do not place a new line (return) or any other non-printing character within a field definition. However, a carriage return or line break after each | makes your formats easier to read. T,1,20,V,30,30,1,1,1,1,B,C,0,0,0 | T,2,10,V,50,30,1,1,1,1,B,C,0,0,0 |
- Spaces are ignored, except within character strings.

# Using Online Configuration Packets

Use online configuration packets to change the printer settings. You must send the online configuration packets one at a time, supplying all parameters for each packet. Leave the parameters blank that you do not need to change. For example, { I,A,,,,1 | } prints a slashed zero and uses the last sent *online* System Setup parameters.

Make a copy of the online configuration worksheet in Appendix D, "Format Design Tools," and save the original. Packets A - M are listed on the worksheet.

When you turn off the printer, all the information in the online configuration packets is saved and used when the printer is turned back on. After you change printer configurations, you must resend the format, batch, or graphic to the printer before the changes take effect. Always include an I, immediately after the left bracket { and before the packet identifier (A, B, C, etc.). The I parameter identifies the data stream as a configuration packet.

Include the I parameter with each packet if you are sending them individually. Include it only at the beginning of a data stream if you are sending multiple packets.

This is the syntax to use when you create online configuration packets:

Syntax

{ Start of Header I. Start of Header Configuration Header B, parameter 1...parameter 5 Supply Setup C, parameter 1...parameter 5 Print Control D, parameter 1...parameter 3 Monetary Formatting E, parameter 1...parameter 9 Control Characters F, parameter 1...parameter 4 Backfeed Control M, parameter 1...parameter 4 Memory Configuration }

Syntax for single packet

I, A, parameter 1...parameter 5 Syste Confi

Start of Header Configuration Packet Identifier System Setup End of Header

You can also add a configuration to non-volatile RAM or specify units for supply, print, margin, and cut positions. If you use the optional parameters with the I packet, any online configuration packets following the split vertical bar (+) must specify distances using the selected units. However, the diagnostic labels display the units in dots, even if you entered them in English or Metrics units.

| Syntax  | {I,   }                   |
|---------|---------------------------|
| Example | {I,  <br>C,0,25,0,0,0   } |

Adds a configuration to non-volatile RAM and specifies English units. It also uses the default contrast, moves print 0.25 inches closer to the bottom of the supply and does not change the margin adjustment, prints at the default print speed, and uses the default printhead width.

**Example** {I, 0, U, N | }

Uploads the printer configuration from nonvolatile RAM and returns the following to the host.

A,0,0,0,0,1 | B,2,0,0,0,0 | C,0,0,0,0,0,0 | D,1,0,2 | E,"~123~044~034~124~125~126","","~013~010" | F,3,1,0,0,1 | G,0,65,65 | M,R,R,160 | M,T,R,20 | M,I,R,320 | M,D,N,1280 | M,F,N,640 | M,V,R,1280 |

The parameters for each packet (A - M) are displayed. In the first line that begins with M, 8725 is the total volatile memory available, 1345 is the memory used in volatile RAM. 2535 is the total non-volatile memory available, 615 is the memory used in non-volatile RAM. The remaining lines beginning with M list the buffer sizes in 1/10K for the Receive, Transmit, Image, Downloadable Fonts, Formats, and Scalable Fonts Buffers.

### **Configuration Syntax Guidelines**

When creating a printer configuration packet:

- Follow the "Standard Syntax Guidelines" listed at the beginning of this chapter.
- Begin a packet with the configuration header (I).
- Download multiple configuration packets within one packet or download a single configuration packet.
- Include the first five ANSI codes, at a minimum, in the control characters packet.
- If you change any of the online configuration packets, resend the format packet to the printer, so the configuration changes take effect.
- Make sure the communication settings at the host match those at the printer.

# Making Print Adjustments

You can adjust where the printer prints on your supply by adjusting the supply, print, or margin positions. However, keep in mind the following:

- Supply adjustments across the width of your supply, such as the margin position, are based in dots. The printhead has 203 dots per inch.
- Supply adjustments for the length of your supply, such as supply position or print adjustment, are measured in 1/203 of an inch.

### Defining the System Setup Packet

Use the system setup packet (A) to select the power up mode, display language, print separators between batches, print a "slashed zero," and select the symbol set.

| Syntax         | <pre>{I,A,powup_mode,language,sep_on,slash_zero,<br/>symbol_set  }</pre>                                                                                                    |  |  |  |  |  |  |
|----------------|----------------------------------------------------------------------------------------------------|--|--|--|--|--|--|
| A1. A          | System Setup Packet                                                                                                    |  |  |  |  |  |  |
| A2. powup_mode | Online Mode. Enter 0.                                                                                                    |  |  |  |  |  |  |
| A3. language   | Display Language. Enter <b>0</b> (for English).                                                                                                    |  |  |  |  |  |  |
| A4. sep_on     | Batch Separators. The printer does not print batch separators. Enter <b>0</b> .                                                                                                    |  |  |  |  |  |  |
| A5. slash_zero | Blash Zero. Options:<br><b>0</b> Print a standard zero (default)<br><b>1</b> Print a zero with a slash through it                                                                                                    |  |  |  |  |  |  |
| A6. symbol_set | Symbol Set. Use 0 for the Internal Symbol Set. For font 50 or<br>TrueType® fonts, use:<br>1 ANSI<br>2 Code Page 437 (Latin U.S.)<br>3 Code Page 850 (Latin 1)<br>4 Code Page 1250 (Latin 2)<br>5 Code Page 1251 (Cyrillic)<br>6 Code Page 1252 (Latin 1)<br>7 Code Page 1253 (Greek)<br>8 Code Page 1254 (Turkish)<br>9 Code Page 1255 (Hebrew)<br>10 Code Page 1256 (Arabic)<br>11 Code Page 1257 (Baltic)<br>12 Code Page 1258 (Vietnamese)<br>13 DOS Code Page 852 (Latin 2)<br>14 DOS Code Page 855 (Russian)<br>15 DOS Code Page 860 (MS-DOS Portuguese)<br>19 UNICODE |  |  |  |  |  |  |
|                | Note: The CG Triumvirate <sup>™</sup> typefaces support only ANSI<br>and DOS Code Page 437 and 850 Symbol Sets. The<br>scalable font does not support Code Page 1256<br>(Arabic). The UNICODE code page is for<br>downloaded UNICODE (double-byte) fonts. See<br>Appendix C, "Symbol Sets/Code Pages," for more<br>information.                                                                                                    |  |  |  |  |  |  |

**Example** {I, A, 0, 0, 0, 1, 0 | }

Powers up the printer in the online mode, displays prompts in English, does not print a separator after each batch, prints zeros with slashes through them, and uses the internal symbol set.

### Defining the Supply Setup Packet

Use the supply setup packet (B) to select supply type, ribbon, feed mode, supply position, and cut position.

- Syntax {I,B,supply\_type,ph\_energy,feed\_mode, supply\_posn }
- *B1. B* Supply Setup Packet
- *B2. supply\_type* Supply Type. Options:
  - 0 Black mark supply
  - 1 Die Cut supply (default)
  - 2 Non-indexed supply
  - Note: You must use non-indexed supply in continuous mode. Also, you may need to adjust the print contrast (in the Print Control packet), based on the type of supply you are using.

B3. ph\_energy

- 0 Standard Supplies
- **1** Special (fax paper)
- 2 High Energy (linerless and synthetic)
- **Note:** Monarch does not recommend that you print serial bar codes with linerless supplies.
- *B4. feed\_mode* Feed Mode. Options:
  - **0** Continuous operation (default)
  - 1 On-demand mode (purchase optional)

*B5. supply\_posn* **-99** • **99** in 1/203 inch. 0 is the default. Adjusts the machine to print at the vertical 0,0 point on the supply. This adjustment accounts for mechanical tolerances from machine to machine. The supply position adjustment only needs to be made on the initial machine setup. Adjust the supply position if formats do not start at the 0,0 point on the supply. Increase the supply position to move print up, decrease to move print down on the label. To verify the 0,0 point, print the diagnostic labels. See Chapter 8, "Troubleshooting," for more information. You can't change the supply position while the printer is active. Changing the supply position will affect the print position, dispense position, and backfeed distance. Once the supply position is set, use the print control packet and backfeed control packet to adjust printing and the dispense position.

**Example** {I, B, 0, 0, 1, 10 | }

Indicates black mark and thermal direct stock has been loaded, causes the printer to operate in on-demand mode (purchase optional), and feeds the supply approximately .05 inches up before printing the format on each label (10/203 inches).

# **Defining the Print Control Packet**

Use the print control packet (C) to set the contrast, print, and margin adjustment, print speed, and printhead width.

- Syntax {I,C,contrast,print\_adj,margin\_adjust, speed\_adj,ph\_width | }
- C1. C Print Control Packet
- *C2. contrast* **-28 40**. 0 is the default. You may need to adjust this value depending on the type of supplies you are using. For example, linerless supplies require a higher print contrast, but receipt paper requires less contrast.
- *C3.* print\_adj-99 99 in 1/203 inch. 0 is the default. Adjusts where data prints vertically on the supply. Increase the print position to move print up, decrease to move print down.
- C4. margin\_adj
   -99 99 in 1/203 inch. 0 is the default. Adjusts where data prints horizontally on the supply. Increase the margin position to move print to the right, decrease to move print to the left. Margin and print position are format adjustments. They will not affect the supply position, dispense position, or backfeed distance.
- *C5. speed\_adj* Print Speed. Options:
  - **0** The printer determines the print speed automatically. This is the default.
  - **15** Uses a print speed of 1.5 ips. This is the only valid speed for serial bar codes. If the speed is set differently and then the printer tries to print serial bar code, the printer changes to this speed. You can also use it for parallel bar codes.
  - 20 Uses a print speed of 2.0 ips.
  - **30** Uses a print speed of 3.0 ips.
- *C6. ph width* Width of the printhead in dots. Use **0**.
- **Example** {I, C, 0, -20, -10, 0, 0 }

Uses the default contrast, moves print 0.1 inch closer to the bottom of the supply (20/203 inches) and .05 inch to the left on the supply (10/203 inches), the printer determines the print speed, and uses the default printhead width.

### Defining the Monetary Formatting Packet

The monetary formatting packet (D) selects the monetary symbols to print for a price field. Use the monetary formatting packet to select primary and secondary monetary symbols, and designate the number of digits to appear at the right of a decimal.

- Syntax {I, D, cur\_sym, secondary, decimals { }
- D1. D Monetary Formatting Packet
- D2. cur\_sym Currency Symbol. Options:
  - 0 No symbol
  - **1** USA (\$, Dollar- default)
  - 2 UK (£, Pound)
  - 3 Japan (¥, Yen)
  - 4 Germany (<sup>B</sup><sub>n</sub>, Deutsche Mark)
  - 5 France (F, Franc)
  - 6 Spain (P, Peseta)
  - 7 Italy (L., Lira)
  - 8 Sweden (Kr, Krona)
  - 9 Finland (ℵ, Markka)
  - 10 Austria (8, Shilling)
  - 11 India (Rs, Rupee)
  - 12 Russian (6, Ruble)
  - 13 Korean (₩, Won)
  - 14 Thai (B, Baht)
  - 15 Chinese (¥, Yuan)
  - 16 Euro-Dollar (€)
  - Note: To use these symbols, select the internal symbol set.
- D3. secondary Secondary Sign. Options:
  - **0** No secondary sign (default)
  - 1 Print secondary sign
  - **Note:** Secondary symbols only print if you designate at least one decimal place.
- *D4. decimals* Number of digits to the right of the decimal. Options:
  - 0 No digits
  - 1 One digit
  - 2 Two digits (default)
  - 3 Three digits

*Example* {I, D, 1, 1, 2 | }

Prints the dollar sign, uses a secondary symbol, and places two digits to the right of the decimal.

# Defining the Control Characters Packet

Use the control characters packet (E) to change the MPCLII control characters, enable and disable the immediate commands, and change the default terminator character for job requests and ENQ's.

Changes take effect with the first character following the end of header character } of the configuration packet. Each control character must be unique and cannot appear anywhere else in your packet, except within quotation marks. You can customize the trailer characters to work with your host.

Wait two seconds for the new characters to take effect before sending packets using the new characters.

Use the following syntax for the control characters packet. Notice all but the first parameter are within quotation marks.

- Syntax {I, E, "ANSI\_cd", "string1", "string2" | }
- *E1. E* Control Characters Packet

| E2. "ANSI_cd"  | ~123<br>~044                                                                                                    | Start of header<br>Parameter<br>separator | {<br>,                 | (left bracket)<br>(comma)                                                                                         |  |
|----------------|----------------------------------------------------------------------------------------------------|-------------------------------------------|------------------------|----------------------------------------------------------------------------------------------------|--|
|                | ~034                                                                                                    | Quoted strings                            | н                      | (quotes)                                                                                                    |  |
|                | ~124                                                                                                    | Field separator                           | l                      | (pipe sign)                                                                                                    |  |
|                | ~125                                                                                                    | End of header                             | }                      | (right bracket)                                                                                                   |  |
|                | ~126                                                                                                    | Data escape                               | ~~                     | (double tilde)                                                                                                    |  |
|                |                                                                                                    | character (optior                         | nal)                   |                                                                                                    |  |
|                | def. ch.                                                                                                    | Up to any 3 char<br>range. The char       | acters in<br>acter mus | aracter (optional).<br>in the <b>0</b> - <b>255</b> decimal<br>nust be defined before this<br>The caret (~094) is |  |
|                | <b>Note:</b> "ANSI_cd" includes seven separate parameters. The first five parameters are required. The other parameters are optional.                                        |                                           |                        |                                                                                                    |  |
| E3. "string 1" | Terminator for status requests and ENQ requests. Up to any 3 characters in the <b>0</b> - <b>255</b> decimal range. The default is "013". Sending "" disables this sequence. |                                           |                        |                                                                                                    |  |

*E4.* "*string 2*" Terminator for job requests and data uploads. Up to any 3 characters in the **0** - **255** decimal range. The default is none. Sending "" disables this sequence.

After you change these parameters, all packets, including any future configuration packets, must use the new control characters. Monarch recommends using the tilde and ASCII character code sequence when sending this packet multiple times. Also, set the packet delimiters to characters within the **21 hex** - **7E hex** range.

You must send the control characters packet to enable the immediate commands. An immediate command will execute immediately, even if it is embedded within quotation marks, and all data following the command in the string will be ignored.

**Example** {I, E, "~123~063~034~124~125~126~094" | }

Changes the parameter separator character from , to ?. The other control characters remain unchanged. It also enables the immediate commands by defining the ^ symbol as the command identifier.

### **Resetting Control Characters**

You can change the characters in the previous example back to their original settings by downloading this packet:

#### {I?E?"~123~044~034~124~125~126~094" | }

Notice that the parameter separator is ? in this packet. This is the parameter separator that was set before this packet. Once the packet is received by the printer, the new parameter separator (a comma, in this case) is valid.

Be careful when using this feature. If you forget what the control characters were changed to, print the diagnostic labels. (The labels list the current control characters.) See "Printing Diagnostic Labels," in Chapter 8 for more information.

### Using Immediate Commands

Immediate commands affect printer operation as soon as the printer receives them, even if they are included within a packet or used inside quotation marks.

You can use immediate commands to change immediate command or status polling control characters, reset the printer, or cancel and repeat batches.

### Enabling Immediate Commands

When the printer is first turned on, these commands are not available. To use these commands, you must first send the control characters packet and define the immediate command control character. The immediate command control character is saved in non-volatile RAM and therefore not lost after you turn off the printer. Once the immediate command control character is defined, the immediate commands are enabled.

### Sending Immediate Commands

Immediate commands consist of a three- or four-character sequence you can send in a packet or embed in your application. Each command must be sent separately.

Syntax control character\_immediate command

The printer can accept only one immediate command at a time. Sending a command before the previous one is completed can result in an error.

Example ^CB

Immediately cancels the batch currently printing unless an error exists in the printer. This example assumes that the defined immediate command control character is the caret (^).

The table represents the defined immediate command control character as ^ and the defined status polling control character as **d**. You may define these characters to suit your needs.

To use the immediate command control character or the status polling character within your data, use the tilde sequence.

| Command        | Parameter                                                                                                    |
|----------------|----------------------------------------------------------------------------------------------------|
| ^CA            | Cancels all the batches in the queue unless an error exists on the printer.                                                                                                    |
| ^CB            | Cancels only the current batch being printed unless an error exists.                                                                                                    |
| ^DD or<br>^DCd | Disables the MPCL data escape character (the tilde) and inhibits MPCL from acting on ANY data escape sequence from the host. Sets the MPCL data escape character to the ASCII value given by the <b>d</b> parameter. The value can be any ASCII character.                                                |
| ^EA            | <ul> <li>Aborts an error condition. This command is the same as the left (a) button to clear an error. May need to be sent multiple times. Use ^RB to reprint batch.</li> <li>CAUTION: Command causes the current batch to stop and the condition that caused the error to remain uncorrected.</li> </ul> |
| ^ER            | Resets the error. This command is the same as pressing $\bigoplus$ to acknowledge an error. Normal operation will resume.                                                                                                    |
| ^FD            | Feeds a label when printer is <b>idle</b> . Simulates the operation of pressing <b>(</b> ) and dispenses the next label if printer is in the on-demand mode (purchase optional). <b>Note:</b> Printer ignores this command if printing.                                                                   |
| ^ID or ^ICd    | Disables the Immediate Command feature by turning off the Immediate<br>Command escape character. Sets the Immediate Command escape<br>character to the ASCII value given by the <b>d</b> parameter. The value can be<br>any ASCII character.                                                              |
| ^MC            | Returns the customer ID or RPQ version to the host. (00 - 99)                                                                                                    |
| ^MD            | Returns the printhead dot density to the host. 00 = 203 dpi 01 = 300 dpi                                                                                                    |
| ^MF            | Uploads the MIF file to the host.                                                                                                    |
| ^MI            | Returns the customer ID or RPQ revision level to the host. (00 - 99)                                                                                                    |
| ^MM            | Returns the model number to the host. 22 = 9460                                                                                                    |
| ^MP            | Returns the prototype number to the host. (00 - 99)                                                                                                    |
| ^MR            | Returns the revision number to the host. (00 - 99)                                                                                                    |
| ^MS            | Returns the flash file system information (fonts                                                                                                    |
| ^MV            | Returns the version number to the host. (00 - 99)                                                                                                    |
| ^PR            | Resets the printer. This command takes five seconds to complete and then<br>the printer is ready to receive data. It has the same effect as turning off<br>and then turning on the printer.<br><b>Note:</b> Command should be used only when the printer is <b>not</b> printing.                          |
| ^RB            | Repeats the last printed batch, printing the same number of labels as specified in the original batch. This command does not work if using batch separators.<br>Note: Printer ignores this command if printing.                                                                                           |
| ^RS            | Resynchronizes supply when supply roll is changed.<br><b>Note:</b> Printer ignores this command if printing.                                                                                                    |
| ^SD or<br>^SCd | Disables the status polling feature by turning off the status polling control character. Sets the status polling control character to the ASCII value given by the <b>d</b> parameter. The value of <b>d</b> can be any ASCII character.                                                                  |
| ^TP            | Prints a diagnostic label set. Note: Printer ignores this command if printing.                                                                                                    |

## Defining the Communication Settings Packet

Use the communication settings packet (F) to set the baud rate, word length, stop bits, parity, and flow control for serial communications. Changing the communication settings takes approximately two seconds. Communications sent during this interval will be lost. Make sure the host communication values match the values on the printer.

Syntax {I,F,baud,word\_length,stop\_bits,parity, flow control { } F1. F Communication Settings Packet F2. baud Baud Rate. Options: **0** 1200 **3** 9600 (default) **1** 2400 4 19200 **2** 4800 **5** 38400 Note: With these rates, the printer can both communicate and print. With higher rates, it cannot print. F3. word length Word Length. Options: 7-bit word length (odd or even parity only) 0 1 8-bit word length (default) Stop Bits. Options: F4. stop bits 0 1-stop bit (default) 1 2-stop bits F5. parity Parity. Options: None (default) 0 1 ODD parity 2 EVEN parity F6. flow control Flow Control. Options: 2 0 None RTS/CTS 1 DTR (default) 3 XON/XOFF Note: If you use the DOS COPY command to download your formats, set "Flow Control" to DTR (not XON/XOFF). Example {I,F,3,1,0,0,1 | }

Uses 9600 baud, an 8-bit word length, one stop bit, no parity, and the DTR mode.

## Defining the Backfeed Control Packet

Use the backfeed control packet (G) to enable or disable the backfeed option, set the dispense position and the backfeed distance. Backfeed works by advancing each printed label to the desired dispense position. Once that label is removed, the next label to be printed is backed up underneath the printhead. In continuous mode, only the last label in the batch is advanced to the dispense position. You may need to adjust the dispense position to allow labels to be removed, die cut labels to be removed easily, or to prevent them from falling off.

Do not use backfeed with supplies less than 0.75 inches.

The dispense position and backfeed distance are optional parameters and do not have to be specified. However, they allow for greater precision when positioning the supply. You can't change the backfeed distance while the printer is active.

| Syntax       | <pre>{I,G,action,dis_pos,bkfd_dis   }</pre>                                                                                                    |  |  |
|--------------|----------------------------------------------------------------------------------------------------|--|--|
| G1. G        | Backfeed Control Packet                                                                                                    |  |  |
| G2. action   | Action. Options:<br>0 disable backfeed (default)<br>1 enable backfeed (use on any printer without a knife)                                                                                                    |  |  |
| G3. dis_pos  | Dispense Position. Adjusts the stopping point of the label. <b>0</b> or <b>10</b> - <b>200</b> dots (default 65 dots).                                                                                                    |  |  |
| G4. bkfd_dis | Backfeed Distance. Amount to move label backwards. <b>0</b> or<br><b>10</b> - <b>200</b> dots (default 65 dots). Cannot be greater than the<br>dispense position.<br>The backfeed distance should equal the dispense position.<br>An exception is if you are tearing instead of peeling. Then,<br>the backfeed distance must be 40 dots (.150 inches) less than<br>the dispense position. However, you will have a 30 dot<br>non-print zone on your supply. The 30-dot difference<br>accounts for improper tearing of butt cut supplies, because<br>you do not want any exposed adhesive under the printhead. |  |  |

*Example* {I,G,1,50,10 | }

Enables backfeed and sets the dispense position to 0.25 inches (50/203) and the backfeed distance to 0.05 inches (10/203).

#### Special Considerations When Using Backfeed

Make a note of the following items:

- Be careful when tearing supplies, because the adhesive can adhere to the printhead or platen roller.
- Backfeed affects each label in the on-demand mode (purchase optional) or the first and last label of the batch in continuous mode.
- When backfeed is enabled and multiple batches are sent, the printer may not backfeed between each batch.
- Backfeed should only be used when you need to advance labels to the desired dispense point.
- Backfeed does not interfere with the supply, print, or margin positions you have set.
- If the supply inter-label gap is not between .07 inch .15 inch (14 - 30 dots), you must adjust the dispense position and backfeed distance accordingly.

See the following graphic for a representation of the following adjustments: dispense position, backfeed distance, supply position, print position, and margin position.

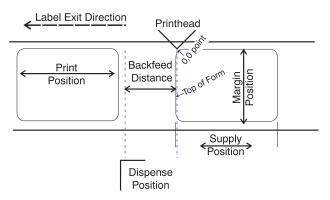

Contact Technical Support if you have problems adjusting where the format prints on the supply.

## Defining the Memory Configuration Packet

Use the memory configuration packet (M) to customize the size of your printer's buffers, which gives you greater flexibility in your formats.

Memory must be allocated in 1/2K increments. The memory configuration packet does not accept decimals, so enter whole numbers. Multiply the amount to reallocate (in K) by 10. For example,

| To reallocate (in K) | Enter this amount |
|----------------------|-------------------|
| 1                    | 10                |
| 1.5                  | 15                |
| 2                    | 20                |
| 2.5                  | 25                |
| 153                  | 1530              |
| 229.5                | 2295              |

Each buffer's allocated memory remains in effect until that buffer is reallocated. For this reason, you may want to reallocate all the buffers when reallocating any buffer. If you reallocate more memory than you have available, you will receive an error.

- Syntax {I, M, buffer, device, buffer\_size } }
- *M1. M* Memory Configuration Packet

*M2. buffer* Buffer type:

- D Downloadable Fonts
- F Format
- I Image
- R Receive
- T Transmit
- V Scalable (vector) fonts

#### *M3. device* Storage type:

Use **R** (volatile RAM)

**Note:** You cannot reallocate flash memory.

M4. buffer size
Buffer size in 1/10K ranges. Options:
5 - 40 Transmit (10 is the default)
20 - 160 Receive (40 is the default)
160 - 1142 Image (389 is the default)
160 - 1280 Format (160 is the default)
640 - 1280 Downloadable Fonts (640 is the default)
10 - 1280 Scalable Fonts (640 is the default)
10 - 1280 Scalable font buffer, specify 10 if you do not use the buffer. When using the buffer, specify a minimum of 40.
The larger the number you specify for the image buffer the langer your formate can be As a rule of the specify of the image for the specify and the langer your formate can be As a rule of the specify and the langer you specify for the image for the specify and the langer your formate can be As a rule of the specify and the langer you specify for the image for the specify and the langer you specify for the image for the specify and the langer you specify for the image for the specify and the langer you specify for the image for the specify and the langer you specify for the specify and the specify and the specify and the langer you specify for the specify and the specify and the specify and the specify for the specify and the specify and the specify for the specify and the specify and the specify for the specify and the specify and the specify for the specify and the specify for the specify and the specify for the specify and the specify for the specify and the specify for the specify and the specify for the specify for the specify and the specify for the specify and the specify for the specify for the specify and the specify for the specify for the

buffer, the longer you specify for the image buffer, the longer your formats can be. As a rule of thumb, divide the value you select by 100, and round up to the next whole number. That number will be the length in inches.

**Example** {I, M, I, R, 1530 | }

Stores the image buffer in volatile RAM and allocates 153K for it.

#### **Checking Current Buffer Sizes**

Send a configuration upload packet to check the sizes of your current buffers. See "Configuration Packet Header" for more information. After you check your current buffer sizes you can begin reallocating memory.

If you want to increase your image buffer and you will not be using scalable fonts, add that memory into your image buffer.

| {I,M,R,R,20    | Receive buffer                        | 2K                                                                                    |
|----------------|---------------------------------------|---------------------------------------------------------------------------------------|
| M,T,R,10       | Transmit buffer                       | 1K                                                                                    |
| M,D,N,80       | Downloadable fonts                    | 8K                                                                                    |
| M,V,R,160      | Scalable fonts buffer                 | 16K                                                                                   |
| M,I,N,3200   } | Image buffer                          | 320K                                                                                  |
|                | M,T,R,10  <br>M,D,N,80  <br>M,V,R,160 | M,T,R,10  Transmit bufferM,D,N,80  Downloadable fontsM,V,R,160  Scalable fonts buffer |

Make sure memory is available before adding memory to a buffer. In the above example, if the image buffer (M,I,N,3200) was defined before the downloadable fonts and scalable fonts buffers (M,D,N,80 and M,V,R,160) were defined, an error would have occurred.

# About Memory Buffers

| Transmit Buffer     | Used to send ENQ, job, and upload<br>responses. This buffer must be allocated as<br>volatile ( <b>R</b> ) RAM.                                                                                                    |  |  |
|---------------------|----------------------------------------------------------------------------------------------------|--|--|
| Receive Buffer      | Used to save data received from the host<br>before it is processed by the printer.<br>Changing this buffer size affects the amount<br>of data the printer can receive without using<br>flow control. This buffer must be allocated as<br>volatile ( <b>R</b> ) RAM. |  |  |
| Image Buffer        | Used to image the current format. Use the formula below to calculate the required image buffer size.                                                                                                    |  |  |
| <b>10K x</b> Length |                                                                                                    |  |  |
|                     | Length is the length of your label in inches.                                                                                                    |  |  |
| Example             | $10K \ge 6 = 60K$<br>(Multiply by 10 and round up.)<br>$60K \ge 10 = 600$<br>Enter 600 for your Image buffer.                                                                                                    |  |  |

| Format Buffer                     | Used to store formats, batch data, and graphics. Use the following formula to calculate the required format buffer size:                                                                                                    |  |  |
|-----------------------------------|----------------------------------------------------------------------------------------------------|--|--|
|                                   | Linecount x 50/1024                                                                                                    |  |  |
|                                   | <i>Linecount</i> is the number of lines in your format packet including the format header and all the options.                                                                                                    |  |  |
|                                   | The result of the above calculation is in kilobytes.                                                                                                    |  |  |
| Downloadable<br>Fonts Buffer      | Used to store downloaded soft TrueType<br>fonts. To determine the size of your<br>downloadable fonts, send a font packet. The<br>file size, in bytes, is the minimum amount<br>needed in this buffer. See "Using the Font<br>Packet" for more information.                                                                                                    |  |  |
| Scalable (Vector)<br>Fonts Buffer | Used to image the scalable or downloaded<br>TrueType font characters. Increasing this<br>buffer size allows more characters to be<br>saved in cache memory, so the characters do<br>not have to be re-built the next time they are<br>printed. Use <b>0</b> if you are not using<br>scalable/TrueType fonts. This buffer must be<br>allocated as volatile ( <b>R</b> ) RAM.<br>The printer does not print the fonts if there is<br>not enough memory in this buffer to image<br>them. |  |  |

#### **Buffer Worksheet**

Make copies of this page to use as a buffer worksheet.

#### **Buffer Allocation Considerations**

Keep these items in mind when allocating memory.

- Do not allocate more memory than what is available.
- Free memory from one buffer *before* you add it to another buffer.
- Reallocate all the buffers if you need to reallocate any buffer.

|                               | HEADER | BUFFER | DEVICE | BUFFER SIZE |
|-------------------------------|--------|--------|--------|-------------|
| DOWN LOADABLE<br>FONTS BUFFER | м      | D      |        |             |
| FORMAT<br>BUFFER              | м      | F      |        |             |
| IMAGE<br>BUFFER               | м      | I      |        |             |
| RECEIVE<br>BUFFER             | м      | R      | R      |             |
| TRANSMIT<br>BUFFER            | м      | т      | R      |             |
| SCALABLE<br>FONTS BUFFER      | м      | v      | R      |             |

 Send all buffer (re)allocations in one packet. The printer evaluates each individual buffer allocation separately. If one buffer allocation is invalid, the entire packet is invalid. For example, if you send

```
{I, M, R, N, 20 |
M, T, N, 60 |
...}
the printer ignores the entire packet, because the second line
allocates 6K for the transmit buffer, and 4K is the maximum for
that buffer. If you define a buffer size that exceeds the
maximum value, an error occurs. However, no information is
lost.
```

- Whenever the printer accepts a memory configuration packet, it takes effect immediately, causing a printer reset. Any information contained in the buffers is lost. Resend your formats, batches, graphics, or fonts to the printer.
- If you remap your image buffer, make sure the length and width specified in your format header are not too large for the current image buffer. In other words, if you remap for a 2 x 6 inch label, you cannot print a 2 x 8 inch label without receiving an error, until you change your format header or increase your image buffer.

# Memory Considerations with Downloaded TrueType Fonts

- The size of the TrueType font file, in bytes, is the minimum amount of memory you must have available in the downloadable fonts buffer.
- The scalable (vector) fonts buffer is used to image the downloaded fonts (TrueType). If you are using several downloaded TrueType fonts, you may need 100K or more in this buffer. The printer does not print the fonts if there is not enough memory in the scalable (vector) fonts buffer.
- To use large point sizes (greater than 60 point), you must reconfigure memory and increase the size of the scalable (vector) fonts buffer.

## **Clearing Packets from Memory**

Syntax

You may want to remove packets from the printer to increase memory storage capacity or if the formats/fonts are no longer needed. In some cases, turning the printer off may clear the packets from memory. If not, send a format clear packet.

| Syntax     | {header,packet#,action,device   }                                                                        |  |  |
|------------|----------------------------------------------------------------------------------------------------|--|--|
| 1. header  | Identifies the packet. Options:<br>A Check Digit Scheme<br>F Format<br>G Graphic<br>W Font               |  |  |
| 2. packet# | Identification number of the packet to clear (1 - 999) or font<br>number (0 - 9999). 0 is for all fonts. |  |  |
| 3. action  | Enter <b>C</b> to clear the packet.                                                                      |  |  |
| 4. device  | Storage device. Options:                                                                                 |  |  |
|            | <ul> <li>N Nonvolatile RAM</li> <li>R Volatile RAM</li> <li>F Flash Memory</li> </ul>                    |  |  |
| Example    | {F,1,C,R   }                                                                                             |  |  |

Clears Format #1 from volatile RAM.

#### Using the Font Packet

You can use a font packet to add or clear downloaded fonts from memory, upload your font buffer, font data, or the cell size information for a particular font. The font packet is useful when you are downloading fonts. If you are using downloaded fonts, the font number and the number of bytes each downloaded font uses is listed.

This packet *does not* list the number of bytes the standard printer fonts use.

If you are creating fonts, you need to have font data included with this packet. Software is available to download from our Web site to create the font data and packet.

- Syntax {W,font#,action,device,data\_length,data\_rec ord | }
- *W1. W* Writable Font Header.
- *W2. font#* The font identifier from **0 32000**. Use **0** to specify all fonts.
- *W3. action* Action. Options:
  - A Adds the specified font.
  - **C** Clears all or specified fonts, except ones in ROM.
  - **H** Uploads font size information.
  - M Uploads font memory usage information.
- W4. device Device. Options:
  - R Volatile RAM
  - Z All devices (use for upload).

*W5. data\_length* The length of the font data. The range is **68** - **16384**. *(optional)* 

If you are creating fonts, you need to have font data included with this packet.

W6. data\_<br/>recordMultiple data records define the font. The first character is<br/>either an H (hex) or an R (run-length), referring to the<br/>algorithm. The rest of the record is up to 2710 characters of<br/>font data in double quotes. Separate the algorithm and the<br/>data with a comma, and end the record with +.

*Example* {W, 0, M, R | }

Selects all fonts and checks the memory usage in RAM. The printer returns the following to the host:

{W,0,M,R |
Number of bytes free, Number of bytes used | }

**Example** {W, 0, H, Z | }

Selects all fonts and uploads the font size information for any downloaded fonts.

The printer returns the following to the host:

Font Style {W, 0/H, Z | – Font Name 0,1,0,"Standard",0,0,0,21,33,21,33,5,1 | Spacing 0,1,437, "Standard", 0,0,0,21,33,21,33,5,1 Baseline 0,2,0, "Reduced",0,0,0,10,21,10,21,2,1 Cell Width 0,2,437, "Reduced",0,0,0,10,21,10,21,2,1 **Cell Height** 0,3,0,"Bold",0,0,0,36,51,36,51,5,1 Inter-Character Gap 0,3,437,"Bold",0,0,0,36,51,36,51,5,1 ł Nominal Width 0,4,0,"OCRA",0,0,0,19,36,19,36,5,1 | Nominal Height 0,4,437, "OCRA",0,0,0,19,36,19,36,5,1 1 Printhead Density 0,5,0,"HR1",0,0,0,18,30,18,30,3,1 Туре 0,5,437,"HR1",0,0,0,18,30,18,30,3,1 | 0,6,0,"HR2",0,0,0,26,24,26,24,2,1 | Symbol Set 0,6,437,"HR2",0,0,0,26,24,26,24,2,1 | 0,10,0,"CGTriBd9",1,0,7,25,31,10,15,0 | 0,10,1,"CGTriBd9",1,0,7,25,31,10,15,0 | 0,10,437, "CGTriBd9",1,0,7,25,31,10,15,0 | 0,10,850, "CGTriBd9",1,0,7,25,31,10,15,0 | 0,11,0,"CGTriumv6",1,0,5,17,21,5,10,0 | 0,11,1,"CGTriumv6",1,0,5,17,21,5,10,0 | 0,11,437, "CGTriumv6",1,0,5,17,21,5,10,0 | 0,11,850, "CGTriumv6",1,0,5,17,21,5,10,0 | 0,50,0,"Swiss Bold",1,1,92248 | 0,50,437, "Swiss Bold", 1, 1, 92248 }

The CG Triumvirate™ typefaces are trademarks of Monotype Imaging, Inc.

| Spacing                | Monospaced (0) or proportional (1).                              |
|------------------------|------------------------------------------------------------------|
| Туре                   | Bitmapped (0) or scalable (1).                                   |
| Baseline               | Bottom of the font.                                              |
| Cell Width             | Horizontal number of dots to contain the widest character.       |
| Cell Height            | Vertical number of dots to contain the tallest character.        |
| Nominal Width          | Average width for lower-case letters.                            |
| Nominal Height         | Average height for lower-case letters.                           |
| Inter-Character<br>Gap | Default spacing between characters in monospaced fonts.          |
| Printhead Density      | Displays whether a 203 (0) dpi or 300 (1) dpi printhead is used. |

## Uploading Format Header Information

You can upload format header information from the formats in memory to check the supply length and width for each format.

| Syntax      | <pre>{header,format#,action,device   }</pre>                                                            |  |  |
|-------------|----------------------------------------------------------------------------------------------------|--|--|
| F1. header  | Format Header                                                                                           |  |  |
| F2. format# | Format number from 0 - 999. 0 is for all formats in memory.                                             |  |  |
| F3. action  | Action.Options:AAdds the specified formatCClears the specified formatHUploads format header information |  |  |
| F4. device  | Device. Options:<br><b>R</b> Volatile RAM<br><b>Z</b> All devices (use for upload)                      |  |  |

**Example** {F, 0, H, Z | }

Selects all formats in memory and returns the following:

Example {F,0,H,Z | Fmt\_1,406,406 | Fmt\_10,324,406 | Fmt\_15,812,812 | Fmt\_20,305,609 | Fmt\_25,1218,406 | }

Displays the format number, supply length and supply width (in dots) for each format in memory.

**Example** {F,1,H,Z | }

Selects format1 and returns the following to the host:

{F,1,H,Z |
Fmt\_1,406,406 | }

Displays the supply length and supply width (in dots) for format1.

2-32 Configuring the Printer

# DEFINING FIELDS

This chapter provides a reference for defining

- the format header
- text and constant text
- bar code fields
- line and box fields.

## Defining the Format Header

#### A Format Header begins a format file.

| Syntax                                                             | <pre>{F,format#,action,device,measure,length, width,"name"  </pre>                      |                                                                              |  |
|--------------------------------------------------------------------|-----------------------------------------------------------------------------------------|------------------------------------------------------------------------------|--|
| F1. F                                                              | Format Header.                                                                          |                                                                              |  |
| F2. format#                                                        | Unique number from <b>0</b> - <b>999</b> to identify the format.                        |                                                                              |  |
| F3. action                                                         | Action. Enter <b>A</b> to add the format to the printer.                                |                                                                              |  |
| F4. device                                                         | Format storage device. Options:<br>R RAM<br>F Flash Memory                              |                                                                              |  |
| F5. measure                                                        | Unit of me                                                                              | asure. Options:                                                              |  |
|                                                                    | M Metric                                                                                | h, measured in 1/100 inches<br>, measured in 1/10 mm<br>ic, measured in dots |  |
| <i>F6. length</i> Supply length, top to bottom, in selected units. |                                                                                         | gth, top to bottom, in selected units.                                       |  |
|                                                                    | English<br>Metric<br>Dots                                                               |                                                                              |  |
| F7. width                                                          | Supply wic                                                                              | Ith, from left to right, in selected units.                                  |  |
|                                                                    | English<br>Metric<br>Dots                                                               |                                                                              |  |
| F8. "name"                                                         | Format name (optional), <b>0</b> - <b>8</b> characters, enclose within quotation marks. |                                                                              |  |
| Example                                                            | {F,1,A,R,E,300,100,"TEXTILES"                                                           |                                                                              |  |

Format 1 ("TEXTILES") uses a three inch long by one inch wide label.

## **Defining Text Fields**

Create a separate definition for each text field. If text falls on two lines, each line of text requires a separate definition.

- *Syntax* T,field#,# of char,fix/var,row,column, gap,font,hgt mag,wid mag,color,alignment, char rot,field rot,sym set {
- *T1. T* Text Field.
- *T2. field*# Unique number from **0 999** to identify this field.
- *T3.* # of char Maximum number of printed characters (0 2710) in the field.
- *T4. fix/var* Fixed or variable length field. Options:
  - F Fixed length
    - V Variable length
- *T5. row* For monospaced fonts, distance from bottom of print area to the pivot point. The pivot point varies depending on how text is justified.

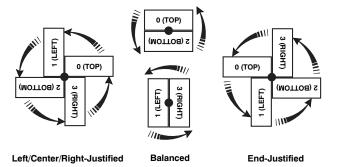

For proportionally spaced fonts, distance from bottom of print area to baseline of characters in field.

| English | 0 - 1200 |
|---------|----------|
| Metric  | 0 - 3045 |
| Dot     | 0 - 2436 |

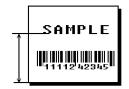

| T6. column | Distance from the left edge of the print<br>area to the pivot point to find the column |
|------------|----------------------------------------------------------------------------------------|
|            | location.                                                                              |

| English | 0 - 189 |
|---------|---------|
| Metric  | 0 - 479 |
| Dots    | 0 - 383 |

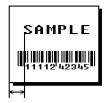

#### *T7. gap* Number of dots between characters (203 dots per inch). Range: **0** - **99**.

**Note:** For monospaced fonts, the additional spacing is added to the existing inter-character gap. This is also true for proportionally spaced fonts, but remember that the inter-character gap varies with character combinations.

Any number other than **0** or the default number affects your field width. Default spacing:

| Standard                     | 3 dots                  |
|------------------------------|-------------------------|
| Reduced                      | 1 dot                   |
| Bold                         | 3 dots                  |
| OCRA-like                    | 3 dots                  |
| HR1                          | 3 dots                  |
| HR2                          | 2 dots                  |
| EFF Swiss Bold & other fonts | varies with each letter |

HR1 and HR2 are only used with the UPC bar code family and must be numeric.

| T8. font | Style | of font. Optior | ns: |                               |
|----------|-------|-----------------|-----|-------------------------------|
|          | 1     | Standard        | 6   | HR2                           |
|          | 2     | Reduced         | 10  | CG Triumvirate™ Typeface Bold |
|          | 3     | Bold            | 11  | CG Triumvirate™ Typeface      |
|          | 4     | OCRA-like       | 50  | EFF Swiss Bold (scalable)     |
|          | 5     | HR1             |     | · · · ·                       |

Or a valid downloaded font selector number. Fonts 5 and 6 are for numeric data only.

The CG Triumvirate<sup>™</sup> typefaces support only the ANSI and DOS Code Page 437 and 850 Symbol Sets. The scalable font does not support Code Page 1256 (Arabic). See Appendix C, "Symbol Sets/Code Pages," for more information.

- *T9. hgt mag* Height magnifier, **1 7** (times- for bitmapped fonts). With TrueType/Scalable fonts, use **4 255**, for the font's point size. Use a magnifier of **1** with proportionally spaced fonts, because characters lose smoothness at higher magnifications. See Appendix B, "Fonts," for more information about fonts.
- *T10. wid mag* Width magnifier, **1 7** (times). With TrueType/Scalable fonts, use **4 255**, for the font's point size. Proportionally spaced fonts do not have a set width. To estimate the size of your field, use the letter "W" for the widest field or an "L" for an average width field. Find your selected font and the desired width in Appendix B, "Fonts."
- T11. colorThere are two types of field color overlay attributes:<br/>TransparentThe overlay field (text or constant text) does<br/>not block out (or "erase") existing fields.
  - Opaque The overlay field blocks out (or "erases") existing fields.

Options for standard printer fonts:

| Opaque, | Normal, | Black, | Normal |
|---------|---------|--------|--------|
|---------|---------|--------|--------|

- D/R/W Opaque, Normal, White, Normal
- O Transparent, Normal, Black, Normal

Options for scalable fonts:

В

- A/N Opaque, Normal, Black, Bold
- **B**/O Opaque, Normal, Black, Normal
- **E/S** Opaque, Italics, Black, Bold
- **F/T** Opaque, Italics, Black, Normal

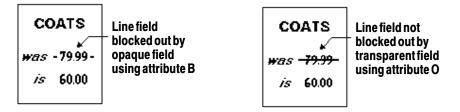

**Note:** Solid black print should not exceed 30% on a given square inch of the label, or the printhead life may be decreased.

Field placement in the packet is an important consideration when using field color attributes. If a line field is defined before the overlay (text or constant text) field, the line field is blocked out by the overlay field, depending on the overlay field's color attribute. If a line field is defined after the overlay field, the line field is not blocked out by the overlay field, regardless of the overlay field's color attribute. T12. alignment Options:

- L Align on left side of field.
- **C** Center text within field (monospaced fonts only)
- **R** Align on right side of field (monospaced fonts only)
- **B** Align at midpoint of field
- E Align at endpoint of the field

Use L, B, or E for any font.

# *T13. char rot* Character rotation. The field or supply does not rotate, only the characters do. Options:

- **0** Top of character points to top of field
- **1** Top of character points to left of field
- 2 Top of character points to bottom of field
- **3** Top of character points to right of field

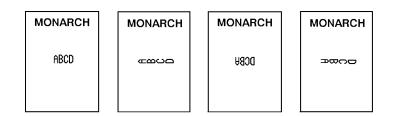

- *T14. field rot* Field rotation. Field rotation rotates the whole field, not just the characters. Rotation is affected by the pivot point, which varies depending on how text is justified. Lower left corner of field is the pivot point. Options:
  - **0** Top of field points to top of supply
  - **1** Top of field points to left of supply
  - 2 Top of field points to bottom of supply
  - **3** Top of field points to right of supply

*T15. sym set* Symbol set. Use **0** for the Internal Symbol Set. For scalable fonts, use:

| 1    | ANSI Symbol Set                             |
|------|---------------------------------------------|
| 102  | UNICODE (user input) for particular mapping |
| 437  | DOS Code Page 437 (Domestic)                |
| 850  | DOS Code Page 850 (International)           |
| 852  | DOS Code Page 852 (Latin 2)                 |
| 855  | DOS Code Page 855 (Russian)                 |
| 857  | DOS Code Page 857 (IBM Turkish)             |
| 860  | DOS Code Page 860 (MS-DOS Portuguese)       |
| 1250 | Code Page 1250 (Latin 2)                    |
| 1251 | Code Page 1251 (Cyrillic)                   |
| 1252 | Code Page 1252 (Latin 1)                    |
| 1253 | Code Page 1253 (Greek)                      |
| 1254 | Code Page 1254 (Turkish)                    |
| 1255 | Code Page 1255 (Hebrew)                     |
| 1256 | Code Page 1256 (Arabic)                     |
| 1257 | Code Page 1257 (Baltic)                     |
| 1256 | Code Page 1256 (Arabic)                     |
| 1257 | Code Page 1257 (Baltic)                     |
| 1258 | Code Page 1258 (Vietnam)                    |
|      | ,                                           |

The CG Triumvirate<sup>™</sup> typefaces support only ANSI and DOS Code Page 437 and 850 Symbol Sets. The scalable font does not support Code Page 1256 (Arabic). The UNICODE code page is for downloaded UNICODE (double-byte) fonts. See Appendix C, "Symbol Sets/Code Pages," for more information.

**Example** T,2,10,V,250,80,0,1,1,1,B,C,0,0,0 |

Defines a text field (field #2) with a variable length of up to 10 characters. The field begins at row 250, column 80. There is no additional gap between characters, and the Standard font is used without any additional magnification. The printing is black on white and centered. No field or character rotation is used. The internal symbol set is used.

## **Defining Bar Code Fields**

#### Each bar code field requires a separate definition.

Syntax B,field#,# of char,fix/var,row,column, font,density,height,text,alignment, field rot |

- B1. B Bar Code Field.
- *B2. field*<sup>#</sup> Unique number from **0 999** to identify this field.
- *B3.* # of char Maximum number of characters. If the bar code uses a check digit, allow an extra character for the check digit. The actual maximum number of characters is limited by the size of the label and bar code density. Range: **0** - **2710**.

For Quick Response bar codes, this number includes header information. The maximum depends on the type of characters entered for the batch data and differs for the two models of the bar code.

| Data Type         | Model 1 | Model 2 |
|-------------------|---------|---------|
| Numeric Data      | 1167    | 2710    |
| Alphanumeric data | 707     | 2710    |
| 8-byte data       | 486     | 2710    |
| Kanji data        | 299     | 1817    |

**Note:** The maximum number of characters depends on the selected level of error correction. As you increase the error correction level, the maximum number of characters decreases.

| Bar Code                                                          | Number of Characters | Fixed or<br>Variable |
|-------------------------------------------------------------------|----------------------|----------------------|
| UPCA                                                              | 12                   | F                    |
| UPCA+2                                                            | 14                   | F                    |
| UPCA+5                                                            | 17                   | F                    |
| UPCA+Price CD                                                     | 12                   | F                    |
| UPCE                                                              | 7                    | F                    |
| UPCE+2                                                            | 9                    | F                    |
| UPCE+5                                                            | 12                   | F                    |
| EAN8                                                              | 8                    | F                    |
| EAN8+2                                                            | 10                   | F                    |
| EAN8+5                                                            | 13                   | F                    |
| EAN13                                                             | 13                   | F                    |
| EAN13+2                                                           | 15                   | F                    |
| EAN13+5                                                           | 18                   | F                    |
| EAN13+Price CD                                                    | 13                   | F                    |
| Interleaved 2 of 5<br>or<br>Interleaved I 2 of 5 with Barrier Bar | 0 - 2710             | F or V               |
| Code 39 (w/ or w/o CD) or MOD43                                   | 0 - 2710             | F or V               |
| Codabar                                                           | 0 - 2710             | F or V               |
| Code 128                                                          | 0 - 2710             | F or V               |
| Code 93                                                           | 0 - 2710             | V                    |
| Code 16K                                                          | 0 - 2710             | V                    |
| MSI                                                               | 0 - 14               | F or V               |
| MaxiCode                                                          | 15 - 99              | For V                |
| PDF417                                                            | 0 - 2710             | F or V               |
| POSTNET                                                           | 0 - 11               | F                    |
|                                                                   |                      |                      |

#### *B4. fix/var* Fixed (**F**) or variable (**V**) length field.

Distance from bottom of the print area to the pivot point of the field. The pivot point varies, depending on how the field is justified. Pivot points:

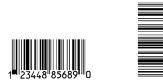

#### Left/Center/Right-Justified Fields

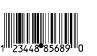

**Balanced Fields** 

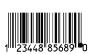

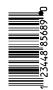

SAMPLE

**End-Justified Fields** 

Remember to include text or numbers that may appear with the bar code for the row measurement.

| English | 0 - 1200 |
|---------|----------|
| Metric  | 0 - 3045 |
| Dots    | 0 - 2436 |

B6. column Distance from the lower left edge of the print area to the pivot point.

| English | 0 - 189 |
|---------|---------|
| Metric  | 0 - 479 |
| Dots    | 0 - 383 |

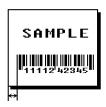

Note: Allow a minimum of 1/10 inch between the scan edge of bar code and label edges or other data. Two-dimensional barcodes cannot be scanned (MaxiCode, PDF417, Code 16K and POSTNET).

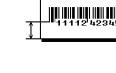

B5. row

| B7. font | Ва | r code. Options:         |    |                                        |
|----------|----|--------------------------|----|----------------------------------------|
|          | 1  | UPCA                     | 15 | EAN8 +5                                |
|          | 2  | UPCE 0                   | 16 | EAN13 +2                               |
|          | 3  | Interleaved 2 of 5       | 17 | EAN13 +5                               |
|          | 4  | Code 39 (no check digit) | 21 | LAC                                    |
|          | 5  | Codabar                  | 22 | POSTNET                                |
|          | 6  | EAN8                     | 23 | Code 93                                |
|          | 7  | EAN13                    | 31 | Code 16K                               |
|          | 8  | Code 128                 | 32 | PDF417                                 |
|          | 9  | MSI                      | 33 | MaxiCode                               |
|          | 10 | UPCA +2                  | 36 | Quick Response                         |
|          | 11 | UPCA +5                  | 40 | Code 39 (MOD 43                        |
|          | 12 | UPCE +2                  |    | check digit)                           |
|          | 13 | UPCE +5                  | 41 | UPCA & Price CD                        |
|          | 14 | EAN8 +2                  | 44 | EAN13 & Price CD                       |
|          |    |                          | 50 | Interleaved 2 of 5<br>with Barrier Bar |

- *B8. density* Bar code density. Use **0** for Quick Response bar codes. Use the following table for other bar codes.
  - **Note:** If the field contains an 11-digit UPC bar code, the printer automatically zero-suppresses it into a 6-digit UPCE bar code.

| Bar code<br>Type                                  | Density<br>Selector                          | Density<br>(% or cpi)                                        | Narrow<br>Element<br>(dots/mils)                                                     | Narrow to<br>Wide Ratio                                                       | Data<br>Length    | Appearance<br>Codes<br>Available | Char<br>Set                         |
|---------------------------------------------------|----------------------------------------------|--------------------------------------------------------------|--------------------------------------------------------------------------------------|-------------------------------------------------------------------------------|-------------------|----------------------------------|-------------------------------------|
| UPCA +2/+5<br>Price CD                            | <b>2</b><br>4                                | 76%<br>114%                                                  | 2/9.9<br>3/14.8                                                                      | N/A                                                                           | 11 or 12<br>14/17 | 1, 5, 6, <b>7</b> or 8           | 0 to 9                              |
| UPCE<br>+2/+5                                     | <b>2</b><br>4                                | 76%<br>114%                                                  | 2/9.9<br>3/14.8                                                                      | N/A                                                                           | 6 or 7<br>9/12    | 1, 5, 6, <b>7</b> or 8           | 0 to 9                              |
| EAN8<br>+2/+5                                     | <b>2</b><br>4                                | 76%<br>114%                                                  | 2/9.9<br>3/14.8                                                                      | N/A                                                                           | 7 or 8<br>10/13   | 1, 5, 6, <b>7</b> or 8           | 0 to 9                              |
| EAN13+2/+5<br>Price CD                            | <b>2</b><br>4                                | 76%<br>114%                                                  | 2/9.9<br>3/14.8                                                                      | N/A                                                                           | 12 or 13<br>15/18 | 1, 5, 6, <b>7</b> or 8           | 0 to 9                              |
| Interleaved<br>2 of 5<br>or I2of5<br>with Barrier | 1<br>2<br>3                                  | 1.1<br>2.1<br>3.2                                            | 21/103.4<br>12/59.1<br>7/34.5                                                        | 1:3.0<br>1:2.5<br>1:3.0                                                       | 0 to 2710         | 8                                | 0 to 9                              |
| Bar                                               | 4<br>5<br>6                                  | 4.2<br>5.6<br>6.3                                            | 6/29.6<br>4/19.7<br>4/19.7                                                           | 1:2.5<br>1:3.0<br>1:2.5                                                       |                   |                                  |                                     |
|                                                   | 7<br>8<br>9                                  | 7.5<br>8.8<br>9.6                                            | 3/14.8<br>3/14.8<br>3/14.8                                                           | 1:3.0<br>1:2.3<br>1:2.0                                                       |                   |                                  |                                     |
|                                                   | 10<br>11<br><b>12</b>                        | 11.2<br>11.0<br>12.7                                         | 2/9.9<br>2/9.9<br>2/9.9                                                              | 1:3.0<br>1:3.0<br>1:2.5                                                       |                   |                                  |                                     |
|                                                   | 13                                           | 14.5                                                         | 2/9.9                                                                                | 1:2.0                                                                         |                   |                                  |                                     |
| (Code 39 or<br>MOD43<br>(Extended<br>Code 39)     | 1<br>2<br>3<br>4<br>6<br>7<br>11<br>12<br>20 | 1.4<br>1.7<br>3.5<br>4.2<br>6.3<br>7.0<br>3.9<br>12.7<br>3.0 | 10/49.3<br>8/39.4<br>4/19.7<br>3/14.8<br>2/9.9<br>2/9.9<br>4/19.7<br>1/4.9<br>5/24.6 | 1:2.5<br>1:2.5<br>1:2.5<br>1:3.0<br>1:3.0<br>1:2.5<br>1:2.0<br>1:3.0<br>1:2.2 | 0 to 2710         | 8                                | SPACE<br>\$%*+/<br>0 to 9<br>A to Z |
| Codabar<br>(NW7)                                  | 2<br>3<br>4<br>5<br>7<br><b>8</b><br>9       | 2.1<br>3.0<br>4.6<br>5.1<br>8.4<br>9.2<br>10.1               | 8/39.4<br>6/29.6<br>4/19.7<br>4/19.7<br>2/9.9<br>2/9.9<br>2/9.9                      | 1:3.0<br>1:2.5<br>1:2.5<br>1:2.0<br>1:3.0<br>1:2.5<br>1:2.0                   | 0 to 26           | 8                                | \$+/<br>0 to 9<br>a to d            |
| Code 128 or<br>Code 16 K                          | 20<br>4<br>6<br><b>8</b>                     | 3.5/7.0<br>4.4/8.7<br>5.8/11.7<br>8.7/11.5                   | 5/24.6<br>4/19.7<br>3/14.8<br>2/9.9                                                  | N/A                                                                           | 0 to 2710         | 8                                | 00H to 7FH                          |

**Note:** The start (\*) and stop (+) characters are automatically added for Code 39. Code 39, density 12, produces a one-dot narrow bar. This density is intended for special U.S.P.S. ACT-tag applications only.

| Bar code<br>Type | Density<br>Selector           | Density<br>(% or cpi)            | Narrow<br>Element<br>(dots/mils)              | Narrow to<br>Wide Ratio | Data<br>Length | Appearance<br>Codes<br>Available | Char Set      |
|------------------|-------------------------------|----------------------------------|-----------------------------------------------|-------------------------|----------------|----------------------------------|---------------|
| CODE 93          | 3<br>4<br>5<br><b>7</b><br>10 | 3.7<br>4.5<br>5.6<br>7.5<br>11.2 | 6/29.6<br>5/24.6<br>4/19.7<br>3/14.8<br>2/9.9 | N/A                     | 0 to 2710      | 8                                | 00H to<br>7FH |
| MSI              | 4<br>5<br><b>7</b>            | 4.2<br>5.6<br>7.2                | 4/19.7<br>3/14.8<br>2/9.9                     | 1:2.0<br>1:2.0<br>1:2.5 | 0 to 14        | 8                                | 0 to 9        |

| Bar code<br>Type | Density<br>Selector     | Density<br>(% or cpi) | Narrow<br>Element<br>(dots/mils) | Narrow to<br>Wide Ratio | Data<br>Length   | Appearance<br>Codes<br>Available | Char Set      |
|------------------|-------------------------|-----------------------|----------------------------------|-------------------------|------------------|----------------------------------|---------------|
| POSTNET          | 0 (fixed at<br>4.3 cpi) | 24/118.2              | 10/49.3                          | 4/19.7 (5<br>dot gap)   | 0,5,6,9 or<br>11 | 8                                | 0 to 9        |
| MaxiCode         | 7                       | N/A                   | N/A                              | N/A                     | 99               | 8                                | 00H to<br>FFH |

| Bar code<br>Type | Density<br>Selector                       | Element<br>Width<br>(dot/mils)                                                      | Row Height<br>(dots/mils)                                                              | Aspect<br>Ratio                                                    | Data<br>Length | Appearance<br>Codes<br>Available | Char Set      |
|------------------|-------------------------------------------|-------------------------------------------------------------------------------------|----------------------------------------------------------------------------------------|--------------------------------------------------------------------|----------------|----------------------------------|---------------|
| PDF417           | 1<br>2<br>3<br>4<br>5<br>6<br>7<br>8<br>9 | 2/9.8<br>2/9.8<br>2/9.8<br>3/14.8<br>3/14.8<br>3/14.8<br>4/19.7<br>4/19.7<br>4/19.7 | 2/9.8<br>4/19.7<br>6/29.6<br>3/14.8<br>6/29.6<br>9/44.3<br>4/19.7<br>8/39.4<br>12/59.1 | 1:1<br>1:2<br>1:3<br>1:1<br>1:2<br>1:3<br>1:1<br>1:1<br>1:2<br>1:3 | 0 to 2709      | 8                                | 00H to<br>FFH |

Note: Values in bold indicate the default.

B9. heightBar code height, in 1/100 inches, 1/10 mm, or dots. Minimum<br/>values:<br/>English 1<br/>Metric 2<br/>Dots 1

For Quick Reference bar codes, the value you enter is the symbol's maximum height. Small bar codes may not be scannable.

- *B10. text* Appearance of text with bar code. For UPC and EAN, use 1 or **5 8**. For Quick Response, use **0 2.** For all others, use **8**. Options:
  - 1 No check digit or number system or Quick Response Model 1
  - 2 Quick Response Model 2
  - 5 Number system at bottom, no check digit
  - 6 Check digit at bottom, no number system
  - 7 Check digit and number system at bottom
  - 8 No text, bar code only
- *B11. alignment* Choose L, R, C, B or E to align the bar code data correctly in the field. For I2 of 5, Code 39 (Mod 43), Codabar, and MSI, you can use L, R, C, B or E. For all other bar codes, use L.

*B12. field rot* Field rotation. Field rotation rotates the whole field, not just the characters. Rotation is affected by the pivot point, which varies depending on how text is justified. Lower left corner of field is the pivot point. Options:

- **0** Top of field points to top of supply
- **1** Top of field points to left of supply
- 2 Top of field points to bottom of supply
- **3** Top of field points to right of supply
- **Note:** Serial bar codes printed at speeds greater than 1.5 IPS may not scan properly.
- **Example** B,3,12,V,150,70,1,2,80,7,L,0 |

Defines a bar code field (field #3) with 12 characters of variable length starting at row 150, column 70. A UPCA bar code with a density of 2 and a height of 80 is used. The check digit and number system are shown at the bottom. The bar code is left aligned without any field rotation.

## **Defining Constant Text Fields**

A constant text field is a set of fixed characters that prints on all labels. Define each constant text field separately. This field is not assigned a field number, but is counted as a field (keep this in mind, as the printer allows a maximum of **200** fields per format). The characters in this field cannot be changed by batch data. Field options do not apply to constant text fields.

Determine the height and the maximum width of the characters, using the tables in Appendix B, "Fonts." If you're using proportionally spaced fonts, use the average size of the characters. Mark the pivot point of your field. This will vary, depending on how your field is justified.

| Syntax | C,row,column,gap,font,hgt mag,    |
|--------|-----------------------------------|
|        | wid mag,color,alignment,char rot, |
|        | field rot,"fixed char",sym set    |

C1. C Constant Text Field.

*C2. row* For monospaced fonts, distance from bottom of print area to the pivot point. For proportionally spaced fonts, distance from bottom of print area to baseline of characters in the field. (Bottom exits the printer first.)

| Ènglish | 0 - 1200 |
|---------|----------|
| Metric  | 0 - 3045 |
| Dots    | 0 - 2436 |

C3. column Distance from the lower left edge of the print area to the pivot point. English 0 - 189 Metric 0 - 479

- Dots 0 383
- C4. gap Number of dots between characters (203 dots per inch). Range: 0 - 99.

Any number other than **0** or the default number affects your field width. Default spacing:

| Standard                     | 3 dots                  |
|------------------------------|-------------------------|
| Reduced                      | 1 dot                   |
| Bold                         | 3 dots                  |
| OCRA-like                    | 3 dots                  |
| EFF Swiss Bold & other fonts | varies with each letter |

| C5. font    | Style of font.Options:1Standard62Reduced103Bold114OCRA-like505HR1                                                                                                    |
|-------------|----------------------------------------------------------------------------------------------------|
|             | Or a valid downloaded font selector number. Fonts 5 and 6<br>are for numeric data only.<br>The CG Triumvirate™ typefaces support only the ANSI and<br>DOS Code Page 437 and 850 Symbol Sets. The scalable font<br>does not support Code Page 1256 (Arabic). See Appendix C,<br>"Symbol Sets/Code Pages," for more information.                                                                                                    |
| C6. hgt mag | Height magnifier, <b>1</b> 7 (times- for bitmapped fonts). With<br>TrueType/Scalable fonts, use <b>4</b> - <b>255</b> , for the font's point size.<br>Use a magnifier of <b>1</b> with proportionally spaced fonts, because<br>characters lose smoothness at higher magnifications. See<br>Appendix B, "Fonts," for more information about fonts.                                                                                                    |
| C7. wid mag | Width magnifier, <b>1</b> - <b>7</b> (times). With TrueType/Scalable fonts, use <b>4</b> - <b>255</b> , for the font's point size. Proportionally spaced fonts do not have a set width. To estimate the size of your field, use the letter "W" for the widest field or an "L" for an average width field. Find your selected font and the desired width in Appendix B, "Fonts."                                                                                                    |
| C8. color   | <ul> <li>There are two types of field color overlay attributes:</li> <li>Transparent The overlay field (text or constant text) does not block out (or "erase") existing fields.</li> <li>Opaque The overlay field blocks out (or "erases") existing fields.</li> <li>Options for standard printer fonts:</li> <li>B Opaque, Normal, Black, Normal</li> <li>D/R/W Opaque, Normal, White, Normal</li> <li>O Transparent, Normal, Black, Normal</li> <li>Options for scalable fonts:</li> <li>A/N Opaque, Normal, Black, Bold</li> <li>B/O Opaque, Normal, Black, Normal</li> <li>E/S Opaque, Italics, Black, Normal</li> <li>F/T Opaque, Italics, Black, Normal</li> </ul> |
|             | <ul> <li>Note: Solid black print should not exceed 30% on a given square inch of the label, or the printhead life may be decreased.</li> <li>Field placement in the packet is an important consideration when using field color attributes. If a line field is defined before the overlay (text or constant text) field, the line field is blocked out by the overlay field, depending on the overlay field's color attribute.</li> </ul>                                                                                                    |

field's color attribute. C9. alignment Alignment of constant text in the field. Options: Align on left side of field. L С Center text within field (for monospaced fonts only) Align on right side of field (for monospaced fonts only) R В Align at midpoint of field E Align at end of field. Use L, B, or E for any font. C10. char rot Character rotation. Options: 0 Top of character points to top of field 1 Top of character points to left of field 2 Top of character points to bottom of field 3 Top of character points to right of field C11, field rot Field rotation. Lower left corner of field is the pivot point. Options: 0 Top of overlay points to top of supply 1 Top of overlay points to left of supply 2 Top of overlay points to bottom of supply 3 Top of overlay points to right of supply Note: Rotation is affected by the pivot point, which varies depending on how text is justified. C12. "fixed char" Fixed characters to appear in the field. Maximum 2710 characters. Enclose in guotation marks.

If a line field is defined after the overlay field, the line field is not blocked out by the overlay field, regardless of the overlay

| C13. sym set | Symbol set. Use 0 for the Internal Symbol Set. For scalable fonts, use: |                                             |
|--------------|-------------------------------------------------------------------------|---------------------------------------------|
|              | 1                                                                       | ANSI Symbol Set                             |
|              | 102                                                                     | UNICODE (user input) for particular mapping |
|              | 437                                                                     | DOS Code Page 437 (Domestic)                |
|              | 850                                                                     | DOS Code Page 850 (International)           |
|              | 852                                                                     | DOS Code Page 852 (Latin 2)                 |
|              | 855                                                                     | DOS Code Page 855 (Russian)                 |
|              | 857                                                                     | DOS Code Page 857 (IBM Turkish)             |
|              | 860                                                                     | DOS Code Page 860 (MS-DOS Portuguese)       |
|              | 1250                                                                    | Code Page 1250 (Latin 2)                    |
|              | 1251                                                                    | Code Page 1251 (Cyrillic)                   |
|              | 1252                                                                    | Code Page 1252 (Latin 1)                    |
|              | 1253                                                                    | Code Page 1253 (Greek)                      |
|              | 1254                                                                    | Code Page 1254 (Turkish)                    |
|              | 1255                                                                    | Code Page 1255 (Hebrew)                     |
|              | 1256                                                                    | Code Page 1256 (Arabic)                     |
|              | 1257                                                                    | Code Page 1257 (Baltic)                     |
|              | 1258                                                                    | Code Page 1258 (Vietnam)                    |

The CG Triumvirate<sup>™</sup> typefaces support only ANSI and DOS Code Page 437 and 850 Symbol Sets. The scalable font does not support Code Page 1256 (Arabic). The UNICODE code page is for downloaded UNICODE (double-byte) fonts. See Appendix C, "Symbol Sets/Code Pages," for more information.

*Example* C,100,80,0,1,1,1,B,L,0,0,"MADE IN USA",0 |

Defines a constant text field starting at row 100, column 80. It does not have any additional inter-character gap. The Standard font is used without any additional magnification. The printing is black on white and left justified. No field or character rotation is used. "MADE IN USA" is printed in this field. The internal symbol set is used.

## **Defining Line Fields**

Use lines to form borders and mark out original prices. Define each line separately. This field is not assigned a field number, but is counted as a field (keep this in mind, as the printer allows a maximum of **200** fields per format). You can define any line length and a thickness up to 99 dots, as long as the solid black print does not exceed 30 percent of any given square inch of the label.

#### Line Types

You can create horizontal and vertical lines. There are two ways to define lines.

| Segments | You choose the starting point and ending point.                                                                                              |
|----------|----------------------------------------------------------------------------------------------------|
| Vectors  | You choose the starting point, the angle, and the length of the line.                                                                        |
| Syntax   | L,type,row,column,angle/end row,length/<br>end col,thickness,"pattern" {                                                                     |
| L1. L    | Line Field.                                                                                                    |
| L2. type | Type of line. Only vertical and horizontal lines are<br>supported. Options:<br>S Segment. You choose the starting<br>point and ending point. |
|          | V Vector. You choose the starting                                                                                                    |

point, angle, and length.

L3. row Distance from bottom of print area to the starting point.

> English 0 - 1200 Metric 0 - 3045 0 - 2436 Dots

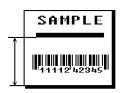

L4. column Distance from left edge of the print area to line origin. English 0 - 189

| English | •   | 105 |
|---------|-----|-----|
| Metric  | 0 - | 479 |
| Dots    | 0   | 383 |

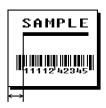

| L5. angle | If Using <u>Segments</u> : |
|-----------|----------------------------|
| /end row  | Row location of ending p   |

Row location of ending point. Measure from bottom of print area. Ranges same as row above. On hor value must match item L3.

If Using Vectors: Angle of line. Options: 0, 90, 180. or 270.

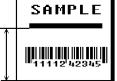

L6. length/ If Using Segments: Column location of end point. Measure from left edge of print area. Ranges same as *column* above. On vertical lines, this value must match parameter L4.

> If Using Vectors: Length of the line in selected units.

Ranges for horizontal lines: English 0 - 189

0 - 479 Metric 0 - 383 Dots

Ranges for vertical lines:

| English | 0 - 1200 |
|---------|----------|
| Metric  | 0 - 3045 |
| Dots    | 0 - 2436 |

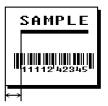

end col

- *L7. thickness* Using the chart below for reference, write the line thickness (1 99) in box L7. Measured in dots.
  - **Note:** Line thickness fills upward on horizontal lines, or to the right on vertical lines.

| Dots | Thickness |
|------|-----------|
| 1    |           |
| 10   |           |
| 24   |           |
| 48   |           |
| 96   |           |

L8. "pattern" Line pattern. Enter "".

*Example* L,S,110,70,110,350,10,"" |

Defines a horizontal line field as a segment starting at row 110, column 70 and ending at row 110, column 350. The line thickness is 10 dots.

## **Defining Box Fields**

Use boxes to form borders or highlight items of interest. Define each box field separately. This field is not assigned a field number, but is counted as a field (keep this in mind, as the printer allows a maximum of **200** fields per format). You can define any line length and a thickness up to 99 dots, as long as the solid black print does not exceed 30 percent of any given square inch of the label.

Syntax Q,row,column,end row,end col,thickness, "pattern" |

Q1. Q Box (Quadrilateral) Field.

*Q2. row* Distance from bottom of print area to lower left corner of box.

English 0 - 1200 Metric: 0 - 3045 Dots: 0 - 2436

- **SAMPLE**
- Q3. columnDistance from left edge of print area to lower left corner of box.<br/>English0 189<br/>Metric0 479<br/>Dots0 383SAMPLE

Q4. end row Distance from bottom of print area to upper right corner of box. Ranges same as row.

Q5. end col Distance from left edge of print area to upper right corner of box. Ranges same as column.

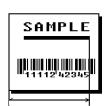

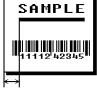

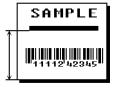

- *Q6. thickness* Using the chart below for reference, write the desired line thickness (1 99) in box **Q6**. Measure in dots.
  - **Note:** Line thickness fills upward on horizontal lines, or to the right on vertical lines.

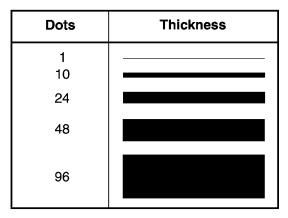

*Q7.* "*pattern*" Line pattern. Enter "".

*Example* Q,240,80,270,130,3,"" |

Defines a box field starting at row 240, column 80. It ends at row 270, column 130. It has a thickness of 3 dots.

# DEFINING FIELD OPTIONS

This chapter provides a reference for defining

- field options in formats
- check digit packets.

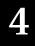

# Applying Field Options

Field options further define text and bar code fields. The text, constant text, or bar code field must be previously defined *before* you can apply any field option to it. Define options immediately after the field to which they apply.

## **Combining Field Options**

You can use more than one option with most fields. When you use multiple options for the same field, you must place the options in the order you want to apply them to your format.

#### Restrictions

Some options cannot be used together. See the following sections addressing individual options for specific combinations to avoid.

| Example     | R,1,3,1,3,1,1                                                                                                    |
|-------------|----------------------------------------------------------------------------------------------------|
| Syntax      | R,option#,parameterparameter {                                                                                                    |
| R1. R       | Indicates field option header.                                                                                                    |
| R2. option# | <ul> <li>Option number:</li> <li>1 Define Fixed Characters</li> <li>2 Data Type Restrictions</li> <li>4 Copy Data</li> <li>30 Pad Data</li> <li>31 Calculate Check Digit</li> <li>42 Format as a price field</li> <li>50 Define Bar Code Densities</li> <li>51 Define Security and Truncation of PDF417 Bar Codes</li> <li>52 Define Width or Length of PDF417 Bar Codes</li> <li>60 Define Incrementing/Decrementing Fields</li> <li>61 Reimage fields</li> </ul> |

R3. parameter(s) Varies per option. See the following option descriptions.

## **Option 1 (Fixed Data)**

Fixed data is information (a company name or store number) you want to print on all labels. You can define fixed characters for an entire field or for part of a field.

Syntax R,1, "fixed char" |

- R1. R Option Header.
- *R2. 1* Option 1.
- *R3. fixed char* Characters to insert. Enclose in quotation marks. If you are defining fixed characters for part of a field, place underscores(\_) in non-fixed positions. Any spaces in the phrase are fixed characters. Range **0** to **2710**.

Underscore characters are stripped out and the data is compressed if no data is supplied by the batch and the field length is variable.

Example R,1,"\_\_\_%\$\_\_\_\_" |

Uses fixed characters (%\$) in positions 4 and 5. The other positions are variable.

*Example* r,1,"MONARCH" |

"MONARCH" appears as a fixed field in this example.

To fill in the non-fixed portion of the field, see "Defining Batch Data Fields" in Chapter 6. As an alternative, you can apply Option 4 to copy data into the non-fixed character positions.

# **Option 2 (Data Type Restrictions)**

This option restricts the data type for a particular field. You can use Option 2 only once per field.

If you do batch entry only in the batch packet, you do not need to apply Option 2. Use this option only for offline batch entry.

- Syntax R,2,char\_code |
- R1. R Option Header.
- *R2. 2* Option **2**.

*R3. char code* Character type for the field. Use:

- **1** Numeric only (0-9)
- 2 Letters only (A-Z,a-z)
- 3 Symbols only (printable characters other than letters or numbers)
- 4 Letters and numbers only
- 5 Numbers and symbols only
- 6 Letters and symbols only

Spaces are permitted in all categories. You can also use a combination of any two (letter, numbers, or symbols) character types.

A use for this option is a quantity field, where the operator could enter only numeric data.

Example R,2,2 |

Restricts the field data to letters only (A-Z or a-z).

## Option 4 (Copy Data)

You can create a field that uses data from another field. This is useful for creating merged fields or sub-fields. You can copy the information from multiple fields into one field by applying the copy procedure more than once. Copy data is the only option you can apply to a field more than once.

The maximum number of characters defined in box **T3** or **B3** must allow for the number of characters you will place in the field, including any price, check digit, or fixed characters inserted by the printer. The maximum number of characters in the field into which data is copied cannot exceed **2710** or the maximum number of characters permitted by the **bar code**.

| When copying from more than one field, copy<br>into the destination field from left to right. |                                                                                                    |                                                                                                    |  |  |  |  |  |
|-----------------------------------------------------------------------------------------------|----------------------------------------------------------------------------------------------------|----------------------------------------------------------------------------------------------------|--|--|--|--|--|
| Syntax                                                                                        |                                                                                                    | rc fld,src start,# to copy,dest<br>,copy code                                                                                                    |  |  |  |  |  |
| R1. R                                                                                         | Field Opt                                                                                                    | on Header.                                                                                                    |  |  |  |  |  |
| R2. 4                                                                                         | Option 4.                                                                                                    | Option 4.                                                                                                    |  |  |  |  |  |
| R3. src fld                                                                                   | Field num                                                                                                    | Field number from which data is copied. Range: 0 to 999.                                                                                                    |  |  |  |  |  |
| R4. src start                                                                                 | copied. C                                                                                                    | Position number in the source field of the first character to be copied. Character positions are numbered <b>1</b> to <b>2710</b> , starting from the left. |  |  |  |  |  |
| R5. # to copy                                                                                 | Number c                                                                                                    | f characters to copy. Range: <b>1</b> to <b>2710</b> .                                                                                                    |  |  |  |  |  |
| R6. dest start                                                                                | Position number where copied characters are to begin printing in the destination field. Range: <b>1</b> to <b>2710</b> . |                                                                                                    |  |  |  |  |  |
| R7. copy code                                                                                 | Copy Met                                                                                                    | hod.                                                                                                    |  |  |  |  |  |
|                                                                                               | 1                                                                                                    | Copy field as is (including price symbols, pad characters, check digits, etc.).                                                                             |  |  |  |  |  |
|                                                                                               | 2                                                                                                    | Copy unformatted data (without price characters, pad characters, etc.).                                                                                     |  |  |  |  |  |

*Example* R, 4, 3, 1, 3, 1, 1 |

Copies data from field #3, starting at the first position and copying three characters. In the destination field, the information is placed in position 1 and copied as formatted data.

#### Merging Fields

You can copy data to merge the contents of fields. Use the copy data option as many times as necessary to copy all the appropriate fields into the merged field.

In the following example, two text and two non-printable fields are shown. Data from these fields is merged to form field 5, and is then printed as a bar code.

| Field | Data        | Field Type    |
|-------|-------------|---------------|
| 1     | 203         | Non-printable |
| 2     | 339         | Non-printable |
| 3     | 8           | Text          |
| 4     | BLUE        | Text          |
| 5     | 2033398BLUE | Bar Code      |

To create this sequence:

- 1. Define fields 1, 2, 3, and 4.
- 2. Define field 5 as a bar code. Allow enough characters in the bar code field to hold all the copied characters.
- 3. Apply Option 4 to field 5 once for every source field.

### Sub-Fields

You can copy a segment of data from one field into a new location, called a sub-field. For example, extract part of the data in a bar code and display it in text form in a sub-field. Then, use the copy data option.

## Option 30 (Padding Data)

You can add characters to one side of a field to "pad" the field. Padding allows you to fill in the remaining spaces when the entered data does not fill an entire field.

If a variable length field is not completely filled with batch data, this option fills the remaining positions in the field with the character designated by Option 30.

| Syntax          | R,30,     | R,30,L/R,"character"                                                                     |  |  |  |  |  |
|-----------------|-----------|------------------------------------------------------------------------------------------|--|--|--|--|--|
| R1. R           | Option H  | eader.                                                                                   |  |  |  |  |  |
| R2. 30          | Option 3  | Option <b>30</b> .                                                                       |  |  |  |  |  |
| R3. L/R         | Indicates | type of padding                                                                          |  |  |  |  |  |
|                 | L         | Pad field on left side                                                                   |  |  |  |  |  |
|                 | R         | Pad field on right side                                                                  |  |  |  |  |  |
| R4. "character" |           | acter must be within the <b>0</b> - <b>255</b> decimal range and inside quotation marks. |  |  |  |  |  |
|                 | Note:     | Do not use on fixed length fields.                                                       |  |  |  |  |  |
| Example         | R,30,     | L,"X"                                                                                    |  |  |  |  |  |

Pads data with an "X" on the left side of the field.

## Sample Use for Padding

If you have a variable length bar code that you want to occupy a fixed amount of space on the supply, use pad characters. If the maximum number of characters in the bar code is 15, but the batch record only has 10 characters, the padding option fills the remainder of the field with pad characters.

## Option 31 (Calculate Check Digit)

The printer generates a check digit if you apply Option 31 to the field. You cannot use this option if the field contains a UPC, EAN, or Code 39 (with the MOD43 check digit) bar code.

SyntaxR, 31, gen/ver, check digit # |R1. ROption Header.R2. 31Option 31.R3. gen/verEnter G to generate a check digit.R4. check digit #Specifies a check digit scheme. Enter a number that<br/>identifies a check digit scheme that has been defined. For<br/>more information, see "Using Check Digits." Range: 1 - 10.ExampleR, 31, G, 5 |

Generates a check digit using the previously defined check digit scheme 5.

## **Option 42 (Price Field)**

You can apply options that will insert monetary symbols automatically. Do not use this option with Option 31 (define a check digit) or Option 60 (increment or decrement a field). This option is not recommended for bar codes. When determining the maximum number of characters, add the maximum number of digits and the monetary symbols.

- Syntax R,42, appearance code |
- R1. R Option Header.
- *R2. 42* Option **42**.
- *R3. appearance* Enter **1** to print price field in standard notation, as defined by country setting.

Use the monetary formatting packet to select monetary notations and symbols by country setting. See "Defining the Monetary Formatting Packet" for more information. See Appendix C, "Symbol Sets/Code Pages," to make sure the monetary symbol you want to use is printable in the font selected for this field. For monetary symbols other than the dollar sign, use the internal symbol set.

Example R,42,1 |

Uses a price field that prints the monetary symbol and notations as defined in the monetary formatting packet.

## Option 50 (Bar Code Density)

You can apply this option to bar code fields when you want to create custom densities. When you apply this option, it overrides the density value in the bar code field.

When using this option, set the density parameter in your bar code field to the default value. You can only use this option once for each bar code field. This option overrides the density selected in the bar code field.

Bar codes produced using Option 50 may not be scannable. The additional character gap, narrow space, and wide space parameters are valid **only** with Code 39 and Codabar. If these parameters are specified for any other bar codes, they will be ignored by the printer. Do not use Option 50 with UPC or EAN bar codes.

- Syntax R,50, narrow, wide, gap, nar\_space, wide\_space {
- *R1. R* Field Option Header.
- *R2. 50* Option **50**.
- *R3. narrow* Dot width of the narrow element. Range: **1 99**.
- *R4. wide* Dot width of the wide element. Range: **1 99**.
- *R5. gap*Additional dot space between characters. Enter a value of 1 -99. (Code 39 and Codabar only.)
- *R6. nar\_space* Additional dot width of the narrow bar code space. (Code 39 and Codabar only). Range: **1 99**.
- *R7. wide\_space* Additional dot width of the wide bar code space. (Code 39 and Codabar only). Range: **1 99**.

*Example* R, 50, 4, 8, 4, 4, 8 |

Creates a custom bar code density with a narrow element of 4 dots, a wide element of 8 dots, a gap of 4 dots, 4 additional dot widths for the narrow bar code space, and 8 additonal dot widths for the wide bar code space (if this is a Code 39 or Codabar bar code).

## Option 51 (PDF417 Security/Truncation)

You can define a security level and choose whether or not to truncate a PDF417 bar code. Higher security levels add data to a bar code, improving scan reliability. Some damaged bar codes may still be scannable if the security level is high enough. You can use this option to create standard PDF417 bar codes or use the truncated option to create a narrower bar code. This option can appear only once per PDF417 field, in any order, following the bar code field.

As the security level is increased, so is the size of your PDF417 bar code. For each level increased, the bar code will double in size.

| Syntax        | R,51,security,stand/def                                                                                                    |
|---------------|----------------------------------------------------------------------------------------------------|
| R1. R         | Option Header.                                                                                                    |
| R2. 51        | Indicates Option 51.                                                                                                    |
| R3. security  | Security level ranges from <b>0</b> - <b>8</b> ( <b>0</b> is the default).                                                                                           |
|               | Higher security levels add data to a bar code, improving scan<br>reliability. Some damaged bar codes may still be scannable if<br>the security level is high enough. |
| R4. stand/def | Truncation selector. Valid values:<br><b>S</b> (default) a standard PDF417 bar code<br><b>T</b> truncated                                                            |
| Example       | R,51,2,S                                                                                                    |

Defines a security level of 2 for a standard PDF417 bar code.

# Option 52 (PDF417 Width/Length)

This option defines the image width or length of a PDF417 bar code. If you define a fixed number of columns (width), the bar code expands in length. If you define a fixed number of rows (length), the bar code expands in width.

Column value does not include start/stop or left/right indicator columns.

If this option does not immediately follow the PDF417 bar code field, the default settings are used. You can only use this option once per PDF417 bar code field.

| Syntax         | R,52,row/column,dimension                                                                                                    |
|----------------|----------------------------------------------------------------------------------------------------|
| R1. R          | Option Header.                                                                                                    |
| R2. 52         | Indicates Option 52.                                                                                                    |
| R3. row/column | Indicates if you are defining the number of rows or columns.<br><b>R</b> Row<br><b>C</b> Column                                  |
|                | If you specify rows, the bar code expands in columns, or vice versa.                                                             |
| R4. dimension  | The number of rows or columns defined for the bar code. The default is 4. Valid values:<br>3 - 90 for rows<br>1 - 30 for columns |
| Example        | R,52,C,10                                                                                                    |

Defines the column width of 10, which expands the PDF417 bar code length by 10.

## Option 60 (Incrementing/Decrementing Fields)

You may have an application, such as serial numbers, in which you need a numeric field to increment (increase in value) or decrement (decrease in value) on successive tickets within a single batch. Incrementing or decrementing can be applied to **numeric** data only. If you have a field that includes letters and digits, apply incrementing or decrementing to only the portion of the field that contains digits.

| Syntax     | R,60,                                                                                                    | R,60,I/D,amount,l pos,r pos ¦                                                                                                    |  |  |  |  |  |
|------------|----------------------------------------------------------------------------------------------------|----------------------------------------------------------------------------------------------------|--|--|--|--|--|
| R1. R      | Option He                                                                                                    | Option Header.                                                                                                    |  |  |  |  |  |
| R2. 60     | Option 60                                                                                                    |                                                                                                    |  |  |  |  |  |
| R3. I/D    | l<br>D                                                                                                    | incrementing field<br>decrementing field                                                                                                    |  |  |  |  |  |
| R4. amount | Amount to                                                                                                    | o increase or decrease. Range: <b>0</b> - <b>999</b> .                                                                                           |  |  |  |  |  |
| R5. I pos  |                                                                                                    | Leftmost position in inc/dec portion of field. If this value is not entered, the default value <b>1</b> is used. Range: <b>0</b> - <b>2710</b> . |  |  |  |  |  |
| R6. r pos  | Rightmost position in inc/dec portion of field. If this value is not used, the entire field length is used as the default.<br>Range: <b>0</b> - <b>2710</b> . |                                                                                                    |  |  |  |  |  |
| Example    | R,60,1                                                                                                    | I,5,1,6                                                                                                    |  |  |  |  |  |

Increments a field by 5 each time the field is printed. The field increments beginning with the first left position and ending with the sixth position.

#### Fixing the First Number in the Incrementing Sequence

There are two ways to enter the first number in the incrementing sequence. You can use batch data to define the first number as a fixed character. The first number in the sequence must contain the same amount of digits as the highest number to be counted. For example, to count the numbers 1 - 999, the first number in the sequence must be entered as 001.

# Option 61 (Reimage Field)

This option redraws (reimages) a constant field when you have a constant field next to a variable field on your label. It can be used on text, constant text, bar code, line, or box fields.

These printers do not redraw an area if the field data does not change. When a field changes, that area is cleared and the new field data is imaged. However, the new field data may require a larger area than the previous field did. In some cases, neighboring fields that do not change (constant fields) may be covered with white space from the changing field's (variable fields) area. Use this option to reimage the constant field, or it may appear broken.

The most common use for this option is with incrementing fields on your label, because they may cover a constant field.

- Syntax R,61 |
- R1. R Option Header.
- *R2. 61* Option **61**.
- Example R,61 |

Reimages the constant field that appears next to a variable field.

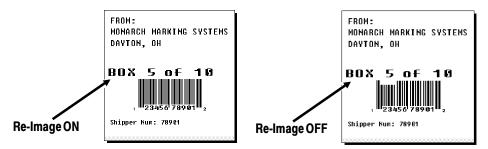

In the above example, Option 61 was applied to the bar code field to keep the incrementing field (Box #) from blocking out the bar code field.

## Using Check Digits

Check digits are typically used to ensure that a text or bar code field scans correctly. If you apply Option 31, the printer calculates a check digit. A check digit scheme determines how the printer calculates a check digit. When you define a check digit scheme, you assign a number to identify it. This number is later entered in box **R4** when you apply Option 31 to a field. You can use check digits with text or bar code fields. Check digit calculations are performed on *numeric* data only.

Do not use check digits with price fields. Do not define a check digit scheme for these bar codes, because they have predefined check digits: UPC, EAN, Code 39 (with the MOD43 check digit), and Code 93.

- Syntax {A, selector, action, device, modulus, fld length, D/P, "weights" | }
- A1. A Check Digit Header.
- A2. selector Assign a number from **1 10** to this check digit formula.
- A3. action The action to perform. Enter **A** to add the check digit scheme.
- A4. device Device. Use **R**.
- A5. modulus Number from 2 11. The modulus is used to divide the sum of products or the sum of digits.
- A6. fld\_length The maximum number of characters the field will contain. Range: 0 - 2710.
- A7. D/P Algorithm. The algorithm determines how the check digit is calculated. Options:
  - D sum of digits
    - **P** sum of products
- A8. "weights" String of digits used for calculation. A weight string is a group of two or more numbers that is applied to a field. The number of digits in this string should equal the number in *fld\_length*. Enclose in quotation marks. Range: **0 2710**.

*Example* {A, 1, A, R, 10, 5, P, "65432" | }

Adds check digit scheme number 1 to the printer's memory. The modulus is 10, the maximum number of characters in the field is 5. The check digit is calculated by using the Sum of Products and the string of digits used in the calculation is "65432."

### Sum of Products Calculation

This is an example of how the printer uses Sum of Products to calculate a check digit for this data:

5 2 3 2 4 5 2 1 9

1. Weights are applied to each digit, starting with the last digit in the weight string. They are applied right to left, beginning at the right-most position of the field. Remember, a weight string must contain at least two different numbers. This example has a weight string of 1,2,3,4:

| field:         | 5 | 2 | 3 | 2 | 4 | 5 | 2 | 1 | 9 |
|----------------|---|---|---|---|---|---|---|---|---|
| weight string: | 4 | 1 | 2 | 3 | 4 | 1 | 2 | 3 | 4 |

2. Each digit in the field is multiplied by the weight assigned to it:

| field:         | 5  | 2 | 3 | 2 | 4  | 5 | 2 | 1 | 9  |
|----------------|----|---|---|---|----|---|---|---|----|
| weight string: | 4  | 1 | 2 | 3 | 4  | 1 | 2 | 3 | 4  |
| products:      | 20 | 2 | 6 | 6 | 16 | 5 | 4 | 3 | 36 |

3. Next, the product of each digit is added together. This is the sum of the products.

20 + 2 + 6 + 6 + 16 + 5 + 4 + 3 + 36 = 98

4. Divide the sum of the products by the modulus (**10** in this case), only to the whole number. The balance is called the remainder.

5. Subtract the remainder from the modulus.

The result becomes the check digit. In this case, the check digit is **2**.

10 - 8 = 2

### Sum of Digits Calculation

This is an example of how the printer uses Sum of Digits to calculate a check digit for this data:

5 2 3 2 4 5 2 1 9

1. Weights are applied to each digit, starting with the last digit in the weight string. They are applied right to left, beginning at the right-most position of the field. Remember, a weight string must contain at least two different numbers. This example has a weight string of **1,2,3,4**:

| field:         | 5 | 2 | 3 | 2 | 4 | 5 | 2 | 1 | 9 |
|----------------|---|---|---|---|---|---|---|---|---|
| weight string: | 4 | 1 | 2 | 3 | 4 | 1 | 2 | 3 | 4 |

2. Each digit in the field is multiplied by the weight assigned to it:

| field:         | 5  | 2 | 3 | 2 | 4  | 5 | 2 | 1 | 9  |
|----------------|----|---|---|---|----|---|---|---|----|
| weight string: | 4  | 1 | 2 | 3 | 4  | 1 | 2 | 3 | 4  |
| products:      | 20 | 2 | 6 | 6 | 16 | 5 | 4 | 3 | 36 |

3. Next, the digits of the products are added together. Two-digit products are treated as two separate digits. This is the sum of the digits.

2 + 0 + 2 + 6 + 6 + 1 + 6 + 5 + 4 + 3 + 3 + 6 = 44

4. Divide the sum of the digits by the modulus (**10** in this case), only to the whole number. The balance is called the remainder.

$$\begin{array}{c|c}
 4 \\
 10 & 44 \\
 \underline{40} \\
 4 \\
 4
\end{array}$$

5. Subtract the remainder from the modulus.

The result becomes the check digit. In this case, the check digit is  ${\bf 6}$ .

10 - 4 = 6

# CREATING GRAPHICS

This chapter provides information on how to

- map out the graphic image using the hexadecimal (hex) or run length method.
- create a graphic packet using a graphic header, bitmap, duplicate, next-bitmap, text, constant text, line, and box fields.
- place a graphic image into a format.

You can use graphic packets to create bitmapped images. To include a graphic packet within your format, your format must contain a graphic field. See "Placing the Graphic in a Format" for more information.

## **Overview of Bitmapped Images**

A printed image is formed through a series of dots. Each square on the grid below represents a dot on the printhead. The graphic image is created by blackening dots in a specific pattern. You can print varying shades of gray according to the concentration of dots on the image. When the dots are printed together, the end result is a graphic image.

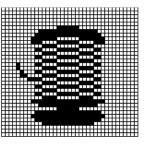

#### Determining a Method

You can use one of two methods to map out your graphic image:

| Hex Method                    | The dot sequences are segmented into binary numbers and then converted to hex numbers.                                                                                                    |  |  |  |  |
|-------------------------------|----------------------------------------------------------------------------------------------------|--|--|--|--|
|                               | A graphic using gray-scaling, several slanted<br>lines, or several vertical lines typically<br>translates more efficiently with hex<br>representation.                                                                                                    |  |  |  |  |
| Run Length<br>Encoding Method | The dot sequences are segmented into black<br>and white strings within a row. The total<br>count of each white string is converted to a<br>lower-case letter, corresponding to numeric<br>value. The total count of each black string is<br>converted to an uppercase letter,<br>corresponding to numeric value. This method<br>can reduce imaging time for graphics that<br>contain repetitive rows of dots. A graphic<br>with horizontal lines or very few<br>white-to-black borders typically translates<br>more efficiently with run length encoding. |  |  |  |  |

The most efficient encoding method depends on how complicated your graphic image is and whether or not imaging time is a concern. You may want to experiment with both encoding methods to get optimal performance.

## **Designing Bitmapped Images**

Once you determine the encoding method to use, you can begin mapping out your graphic image.

The image that you map must be an upside down mirror image of the final result.

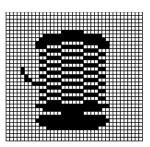

### **Special Considerations**

Solid black print cannot exceed 25% of any given square inch of the supply. If the black print exceeds this limit, you may lose data or damage the printhead.

In the first label, the large "M" logo and thick black line exceed the allowed black to white print ratio. In the second label, the large "M" logo does not exceed the black to white print ratio.

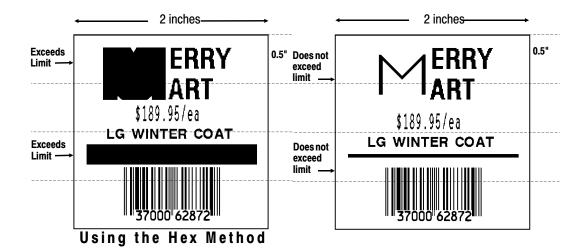

The following steps explain how to derive a hex character string from a bitmapped graphic.

Each square on the grid represents a dot. A black square indicates the dot is ON, and a white square indicates the dot is OFF. A sequence of binary numbers, called a bit pattern or bitmap, determines what dots are on and off. The numbers "0" and "1" are used for this purpose. The number "1" turns a dot on and "0" turns a dot off.

1. Assign 1 to every black square and 0 to every white square.

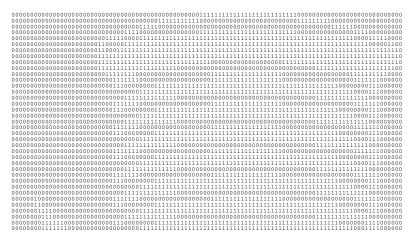

2. Section off the grid in columns of eight. If any rows are not divisible by 8, add enough 0's to complete a column.

| 00000000  | 00000000 | 00000000                                | 00000000  | 00000000  | 00000000  | 00111111  | 11111111  | 111111111 | 11110000  | 00000000 | 00000000 | 00000000 |
|-----------|----------|-----------------------------------------|-----------|-----------|-----------|-----------|-----------|-----------|-----------|----------|----------|----------|
| 00000000  | 00000000 | 00000000                                | 00000000  | 00000001  | 11111111  | 11000000  | 00000000  | 00000000  | 00001111  | 11111000 | 00000000 | 00000000 |
| 00000000  | 00000000 | 00000000                                | 00000000  | 00111110  | 00000000  | 00000000  | 00000000  | 00000000  | 00000000  | 00000111 | 11100000 | 00000000 |
| 00000000  | 00000000 | 00000000                                | 00000011  | 11000000  | 00000000  | 00111111  | 111111111 | 111111111 | 11110000  | 00000000 | 00011110 | 00000000 |
| 00000000  | 00000000 | 00000000                                | 01111100  | 00111111  | 11111111  | 111111111 | 111111111 | 111111111 | 111111111 | 11111111 | 11100001 | 11110000 |
| 00000000  | 00000000 | 00000001                                | 10000011  | 111111111 | 11111111  | 111111111 | 111111111 | 111111111 | 111111111 | 11111111 | 11111110 | 00001100 |
| 00000000  | 00000000 | 00000001                                | 10001111  | 111111111 | 11111111  | 111111111 | 11111111  | 111111111 | 111111111 | 11111111 | 11111111 | 11111110 |
| 00000000  | 00000000 | 00000001                                | 11111111  | 111111111 | 11111111  | 111111111 | 11111111  | 111111111 | 111111111 | 11111111 | 11111111 | 11111110 |
| 00000000  | 00000000 | 00000001                                | 11111111  | 111111111 | 11111111  | 11111000  | 00000000  | 00000000  | 111111111 | 11111111 | 11111111 | 11111110 |
| 00000000  | 00000000 | 00000001                                | 11111111  | 111111111 | 11110000  | 00000000  | 00000000  | 00000000  | 00000000  | 01111111 | 11111111 | 11111100 |
| 00000000  | 00000000 | 00000000                                | 01111111  | 10000000  | 00000000  | 00000111  | 11111111  | 111111111 | 00000000  | 00000000 | 00111111 | 11110000 |
| 00000000  | 00000000 | 00000000                                | 00011111  | 11000000  | 00000000  | 00000111  | 11111111  | 111111111 | 00000000  | 00000000 | 00011111 | 11000000 |
|           |          | 00000000                                |           |           |           |           |           |           |           |          |          |          |
|           |          | 00000000                                |           |           |           |           |           |           |           |          |          |          |
|           |          | 00000000                                |           |           |           |           |           |           |           |          |          |          |
|           |          | 00000000                                |           |           |           |           |           |           |           |          |          |          |
|           |          | 00000000                                |           |           |           |           |           |           |           |          |          |          |
|           |          | 00000000                                |           |           |           |           |           |           |           |          |          |          |
|           |          | 00000000                                |           |           |           |           |           |           |           |          |          |          |
|           |          | 00000000                                |           |           |           |           |           |           |           |          |          |          |
|           |          | 00000000                                |           |           |           |           |           |           |           |          |          |          |
|           |          | 00000000                                |           |           |           |           |           |           |           |          |          |          |
|           |          | 00000000                                |           |           |           |           |           |           |           |          |          |          |
|           |          | 00000000                                |           |           |           |           |           |           |           |          |          |          |
|           |          | 00000000                                |           |           |           |           |           |           |           |          |          |          |
|           |          | 00000000                                |           |           |           |           |           |           |           |          |          |          |
|           |          | 00000000                                |           |           |           |           |           |           |           |          |          |          |
|           |          | 00000000                                |           |           |           |           |           |           |           |          |          |          |
|           |          | 00000000                                |           |           |           |           |           |           |           |          |          |          |
|           |          | 00000000                                |           |           |           |           |           |           |           |          |          |          |
|           |          | 000000000000000000000000000000000000000 |           |           |           |           |           |           |           |          |          |          |
|           |          | 000000000                               |           |           |           |           |           |           |           |          |          |          |
|           |          | 000000000                               |           |           |           |           |           |           |           |          |          |          |
|           |          | 000000000                               |           |           |           |           |           |           |           |          |          |          |
|           |          | 000000000                               |           |           |           |           |           |           |           |          |          |          |
|           |          | 000000000                               |           |           |           |           |           |           |           |          |          |          |
| 000000000 | 111110   | 000000000                               | 000000000 | 00111111  | +++++++++ | ******    |           | +++++++++ |           |          | TTT00011 | TT000000 |

3. One row at a time, convert each group of eight binary digits to hex.

starting at position 49 ...

00111111 = 3F 11111111 = FF 11111111 = FF 11110000 = F0

4. Write the hex values for each row as a continuous string.

row 1, position 49 = 03FFFFF00000

- 5. Repeat steps 3 through 4 for each row on the grid.
- 6. Insert the hex values in syntax format.

### Using the Run Length Encoding Method

The following steps explain how to derive a run length character string from a bitmapped graphic.

Each square on the grid represents a dot. A black square indicates the dot is ON, and a white square indicates the dot is OFF.

For visual clarity, the following example shows "1" to indicate when a square is ON, and "0" to indicate when a square is OFF. You do not have to convert your dots when using the run length method.

| 00000000 | 00000000                                | 00000000 | 00000000  | 00000000 | 00000000  | 00111111  | 11111111 | 111111111 | 11110000 | 00000000 | 00000000 | 00000000 |  |
|----------|-----------------------------------------|----------|-----------|----------|-----------|-----------|----------|-----------|----------|----------|----------|----------|--|
| 00000000 | 00000000                                | 00000000 | 00000000  | 00000001 | 111111111 | 11000000  | 00000000 | 00000000  | 00001111 | 11111000 | 00000000 | 00000000 |  |
| 00000000 | 00000000                                | 00000000 | 00000000  | 00111110 | 00000000  | 00000000  | 00000000 | 00000000  | 00000000 | 00001111 | 11000000 | 00000000 |  |
| 00000000 | 00000000                                | 00000000 | 00000011  | 11000000 | 00000000  | 00111111  | 11111111 | 111111111 | 11110000 | 00000000 | 00011110 | 00000000 |  |
| 00000000 | 00000000                                | 00000000 | 01111100  | 00111111 | 11111111  | 111111111 | 11111111 | 111111111 | 11111111 | 11111111 | 11100001 | 11110000 |  |
| 00000000 | 00000000                                | 00000001 | 10000011  | 11111111 | 11111111  | 111111111 | 11111111 | 111111111 | 11111111 | 11111111 | 11111110 | 00001100 |  |
| 00000000 | 00000000                                | 00000001 | 10001111  | 11111111 | 11111111  | 111111111 | 11111111 | 111111111 | 11111111 | 11111111 | 11111111 | 11111110 |  |
|          | 00000000                                |          |           |          |           |           |          |           |          |          |          |          |  |
|          | 00000000                                |          |           |          |           |           |          |           |          |          |          |          |  |
|          | 000000000                               |          |           |          |           |           |          |           |          |          |          |          |  |
|          | 000000000                               |          |           |          |           |           |          |           |          |          |          |          |  |
|          | 000000000                               |          |           |          |           |           |          |           |          |          |          |          |  |
|          | 00000000                                |          |           |          |           |           |          |           |          |          |          |          |  |
|          | 00000000                                |          |           |          |           |           |          |           |          |          |          |          |  |
|          | 00000000                                |          |           |          |           |           |          |           |          |          |          |          |  |
|          | 00000000                                |          |           |          |           |           |          |           |          |          |          |          |  |
|          | 00000000                                |          |           |          |           |           |          |           |          |          |          |          |  |
|          | 00000000                                |          |           |          |           |           |          |           |          |          |          |          |  |
|          | 00000000                                |          |           |          |           |           |          |           |          |          |          |          |  |
|          | 00000000                                |          |           |          |           |           |          |           |          |          |          |          |  |
|          | 00000000                                |          |           |          |           |           |          |           |          |          |          |          |  |
|          | 00000000                                |          |           |          |           |           |          |           |          |          |          |          |  |
|          | 00000000                                |          |           |          |           |           |          |           |          |          |          |          |  |
|          | 00000000                                |          |           |          |           |           |          |           |          |          |          |          |  |
|          | 00000000                                |          |           |          |           |           |          |           |          |          |          |          |  |
|          | 00000000                                |          |           |          |           |           |          |           |          |          |          |          |  |
|          | 00000000                                |          |           |          |           |           |          |           |          |          |          |          |  |
|          | 000000000000000000000000000000000000000 |          |           |          |           |           |          |           |          |          |          |          |  |
|          | 000000000                               |          |           |          |           |           |          |           |          |          |          |          |  |
|          | 000000000                               |          |           |          |           |           |          |           |          |          |          |          |  |
|          | 000000000                               |          |           |          |           |           |          |           |          |          |          |          |  |
|          | 000000000                               |          |           |          |           |           |          |           |          |          |          |          |  |
|          | 11100000                                |          |           |          |           |           |          |           |          |          |          |          |  |
|          | 11100000                                |          |           |          |           |           |          |           |          |          |          |          |  |
|          | 111111100                               |          |           |          |           |           |          |           |          |          |          |          |  |
|          | 111111100                               |          |           |          |           |           |          |           |          |          |          |          |  |
| 00000000 | 1111110                                 | 00000000 | 000000000 | 00111111 | *******   | ******    | ******   | ******    | ******   | *****    | 11100011 | 11000000 |  |
|          |                                         |          |           |          |           |           |          |           |          |          |          |          |  |

 Count the number of consecutive OFF or ON dots in a row. Write the number of consecutive dots in sequence for the first row on the grid. Write "ON" or "OFF" after each number to indicate ON or OFF dots.

(row 1, position 50) 26 on (row 2, position 39) 11 on, 26 off, 9 on (row 3, position 34) 5 on, 45 off, 6 on.  Replace each number you have written with its corresponding code from the Dot to Run Length Encoding Chart provided in Appendix C, "Symbol Sets/Code Pages." Be sure to use CAPITAL letters for black dots and lower-case letters for white dots.

26 on (Z) 11 on (K), 26 off (z), 9 on (I) .

If the number is greater than 26, write z, followed by the letter corresponding to the amount over 26. For example, to represent 45 off dots, write zs.

5 on (E), 45 off (zs), 6 on (F) .

3. Write the letter codes in sequence, uninterrupted, for each row.

```
(row 1,position 50) Z
(row 2,position 39) KzI
(row 3,position 34) EzsF
(row 4,position 30) DpZoD
```

If the end of the line specifies OFF dots (lower-case letters), the ending lower-case letters can be omitted. For example, uZFu can be written as uZF.

- 4. Repeat steps 1 through 5 for each row on the grid.
- 5. Insert the code values in syntax format.

## Determining How to Store the Image

Once you have mapped out your graphic image, determine how you want to store it. You have two options:

- RAM
- Temporary Storage
- Flash

#### Using RAM

You should use RAM when the graphic image is used by several formats, because you only have to send the graphic image once. This eliminates the need to send the graphic image repeatedly. See "Placing the Graphic in a Format," for more information about using the graphic packet in a format. Graphics smaller than approximately 1/2 inch by 1/2 inch can be stored in printer RAM and referenced by the graphic ID number.

Graphics are stored in the image buffer and remain there until another format is sent or the printer is turned off.

### Using Temporary Storage

You should use temporary storage when the graphic image is used only in one format or your graphic image is very large. Graphic data in temporary storage is held in the image buffer until the graphic is printed. Then, it is cleared from memory when you send a new or updated batch. You can use the same graphic image multiple times on a format. Send the graphic image to the printer after the format to which it applies.

If a graphic is stored in temporary storage, do not place a graphic field in the format. This will cause an error. Instead, position the graphic image by using the row and column locations in the graphic packet header.

Image memory (temporary storage) will accept a graphic packet 2436 rows long with 384 dots per row.

## Creating a Graphic Packet

Your graphic packet can contain

- bitmapped fields (for bitmapped images)
- constant text fields
- lines
- boxes.

Images using hex representation or run length encoding are bitmapped images. See "Designing Bitmapped Images" to design your bitmapped image.

Once you design your graphic image, you are ready to define a graphic packet. This packet generates the graphic image you use in a format.

## Positioning the Graphic Image

This section explains how to position the graphic image within a graphic packet header, a field of a graphic packet, or within a format.

#### Within the Graphic Packet Header

When you are using RAM, the row and column parameters in the graphic header are usually 0,0, because placement is controlled by the graphic field in your format. This is especially true when designing a compliance label overlay.

When you are using temporary storage, these parameters control the placement of the graphic image on the supply.

The area enclosed within the dotted lines represents the graphic image starting at 0,0 (as defined in the graphic header).

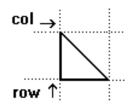

If you want a fixed amount of white space around your graphic image, use something other than 0 for row and/or column.

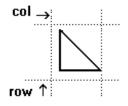

The area enclosed within the dotted lines represents the graphic image starting at

0,0 with a fixed amount of white space (10,10) around the graphic image.

#### Within the Field

In a bitmap, constant text, line, or box field, the row and column parameters control where an individual field or bitmapped row begins in relation to the coordinates defined in the graphic header.

The bottom of the triangle in this example represents the first field of the graphic packet starting at 10,0.

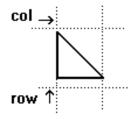

#### Within a Format

When you define the graphic field within your format, the row and column parameters represent where on the format to place the graphic image.

If you are doing a compliance label, these numbers are usually 0,0, because your compliance label covers the entire supply. See "Placing the Graphic in a Format" for a sample compliance label.

If you are placing a graphic (a logo, for example) within a certain area on your supply, enter the starting position (bottom left corner) of the graphic image.

This label shows the triangle "logo" beginning (the bottom left corner) at 155, 33 as defined in the graphic field.

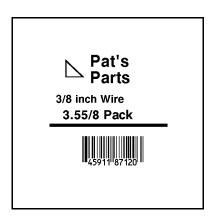

## Defining the Graphic Header

Every graphic packet must contain a graphic header. This is the first thing you enter. It identifies and provides important measurement and formatting information for the graphic. Bitmap, duplicate, next-bitmap, constant text, line, and box fields follow the graphic header, if they are used.

| Syntax      | {G,graphID,action,device,units,row,col,<br>mode,"name"                                                                                                    |  |  |  |  |  |  |
|-------------|----------------------------------------------------------------------------------------------------|--|--|--|--|--|--|
| G1. G       | Graphic Header.                                                                                                    |  |  |  |  |  |  |
| G2. graphID | Unique number from <b>0</b> - <b>999</b> to identify the graphic image.                                                                                                    |  |  |  |  |  |  |
| G3. action  | <ul> <li>The action to perform to the graphic. Options:</li> <li>A Add the graphic.</li> <li>C Clear the graphic from the printer.</li> </ul>                                                                                                    |  |  |  |  |  |  |
| G4. device  | Graphic storage device:                                                                                                    |  |  |  |  |  |  |
|             | <ul> <li>R Volatile RAM (format must contain a graphic field)</li> <li>T Temporary Storage</li> <li>F Flash Memory</li> </ul>                                                                                                    |  |  |  |  |  |  |
|             | Note: If you are using flash memory, send the graphic only once. Then, send only batches to reference it. If you re-send the graphic each time, it creates separate copies, and eventually fills up flash memory.                                                       |  |  |  |  |  |  |
| G5. units   | Unit of measure. Options:                                                                                                    |  |  |  |  |  |  |
|             | <ul> <li>E English, measured in 1/100 inches</li> <li>M Metric, measured in 1/10 mm</li> <li>G Graphic, measured in dots. For bitmapped graphics, G is the only valid option.</li> </ul>                                                                                |  |  |  |  |  |  |
| G6. row     | Distance between the bottom of the graphic image area and<br>the first bitmap line. This is usually 0, unless you want a fixed<br>amount of white space around the graphic image. See<br>"Positioning the Graphic Image," for more information.                         |  |  |  |  |  |  |
|             | English 0 - 1200<br>Metric 0 - 3045<br>Dot 0 - 2436                                                                                                    |  |  |  |  |  |  |
| G7. column  | Distance between the left edge of the graphic image area and<br>the left edge of first bitmap line. This is usually <b>0</b> , unless you<br>want a fixed amount of white space around the graphic image.<br>See "Positioning the Graphic Image," for more information. |  |  |  |  |  |  |
|             | English 0 - 189<br>Metric 0 - 479<br>Dots 0 - 383                                                                                                    |  |  |  |  |  |  |
| G8. mode    | Imaging mode. Enter <b>0</b> .                                                                                                    |  |  |  |  |  |  |
| G9. "name"  | Graphic name (optional), 0-8 characters, enclose within quotation marks.                                                                                                    |  |  |  |  |  |  |

#### **Example** {G,99,A,R,G,0,0,0,"99Wire" }

Adds a graphic image identified by number 99 to volatile RAM. The graphic uses dot measurement. The image will be placed according to the row and column parameters in the graphic field. The imaging mode is 0 and the image is called 99Wire.

## **Creating Bitmap Fields**

This defines one row of dots, starting at a specific row and column within the graphic image. Each unique row of dots requires a bitmap field. A bitmap field can later be repeated by using a duplicate field.

| Syntax        | B,row,column,algorithm,"data" ¦                                                                                                    |  |  |  |  |  |
|---------------|----------------------------------------------------------------------------------------------------|--|--|--|--|--|
| B1. B         | Bitmap Field.                                                                                                    |  |  |  |  |  |
| B2. row       | Distance (in dots) from the graphic image's bottom margin to the bitmap line.                                                                |  |  |  |  |  |
|               | English 0 - 1200<br>Metric 0 - 3045<br>Dot 0 - 2436                                                                                          |  |  |  |  |  |
| B3. column    | Distance (in dots) from the graphic image's left edge to the bitmap line.                                                                    |  |  |  |  |  |
|               | English 0 - 189<br>Metric 0 - 479<br>Dots 0 - 383                                                                                            |  |  |  |  |  |
| B4. algorithm | Coding method for bitmap data:                                                                                                    |  |  |  |  |  |
|               | <ul><li>H Hex Representation</li><li>R Run Length Encoding</li></ul>                                                                         |  |  |  |  |  |
| B5. data      | Character string made up of hex or run length encoding. Do not put spaces or any other character between the numbers. Range: <b>0 2710</b> . |  |  |  |  |  |
| Example       | {B,39,56,H,"3FFFFF0"                                                                                                    |  |  |  |  |  |
|               |                                                                                                    |  |  |  |  |  |

Defines a bitmapped graphic field. The image begins 39 dots from the bottom and 56 dots from the left edge of the graphic area. Hex representation is used.

## **Creating Next-Bitmap Fields**

This field uses the previous field's row and column locations. It allows you to use the bitmap or duplicate field data without having to recalculate row and column locations. This field represents one row of dots on the image.

Syntax N,adjdir,adjamt,algorithm,"data" | N1. N Next-Bitmap Field. Increments or decrements the row count. Inserts the N2. adjdir duplicate line after or before the current row. 0 Increments (inserts after) 1 Decrements (inserts before) For example: B,50,35,R,"GsSsG" | N,0,R,"DpZoD" | prints a next-bitmap field on row 51 at column 35. N3. adjamt Amount of row adjustment in dot rows. Using **0** overwrites the same line. Range: 0 - 999. N4. algorithm Coding method for bitmap data: н Hex Representation Run Length Encoding R N5. "data" Character string made up of hex or run length encoding. Do not put spaces or any other character between the hex numbers or run length code letters. Range: 0 - 2710. Example B,39,56,H,"3FFFFFF0" | N,0,1,H,"000000E00000" |

Defines a next-bitmap graphic field beginning on row 40. The row count increments by 1. Hex representation is used.

## **Creating Duplicate Fields**

If a line of data is identical to a previous bitmap or next-bitmap field, the duplicate field allows you to repeat the dot sequence without retyping the data. A duplicate field represents one row of dots on the image.

Duplicate fields are useful when you have a graphic with a lot of repetition.

- Syntax D, adjdir, adjamt, count |
- D1. D Duplicate Field.
- *D2. adjdir* Increments or decrements the row count. Inserts the duplicate line after or before the current row.
  - **0** Increments (inserts after)
  - Decrements (inserts before) For example: B,50,35,R,"GsSsG" | D,0,20,2 | inserts row 50 again at row 70 and row 90. Rows 70 and 90 do not have to be defined later.
- D3. adjamt Amount of row adjustment in dot rows. Range: **0 999**. The above example adjusts the duplicate field to image on row 70 and 90 (adding 20 to the current row count).
- *D4. count* Number of times to duplicate the line. Range: **0 999**.

Defines a duplicate field that is imaged after the bitmap line. This field duplicates the preceding bitmap line twice (at row 118 and 119).

You can use constant text, line, or box fields in a graphic packet to create a compliance label overlay. See Chapter 3, "Defining Fields," for more information about these fields.

#### Sample Hex Graphic Packet

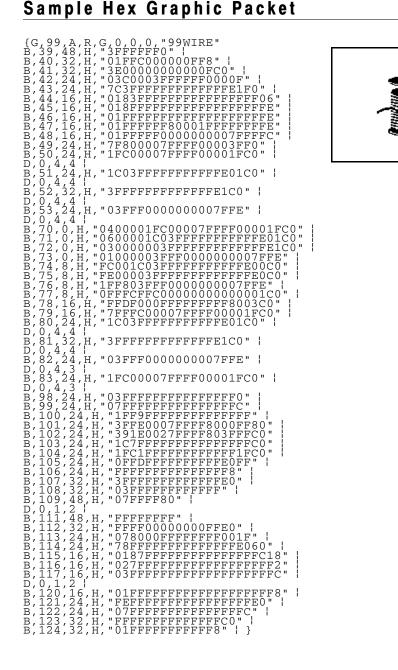

#### Sample Run Length Graphic Packet

Sample Run Length G (G, 99, A, R, G, 0, 0, 0, "99WIRE" | B, 40, 39, R, "KzI" | B, 41, 34, R, "EzsF" | B, 42, 30, R, "DDZOD" | B, 43, 25, R, "EdZZEdEB" | B, 45, 23, R, "BCZZW" | B, 46, 23, R, "BCZZW" | B, 46, 23, R, "ZZZA" | B, 46, 23, R, "ZZEdC" | D, 0, 4, 4 | B, 52, 34, R, "ZZEdC" | D, 0, 4, 4 | B, 53, 30, R, "NzkN" | D, 0, 4, 4 | B, 70, 5, R, "AuGSSSG" | B, 71, 5, R, "BtChZWGC" | B, 72, 6, R, "DXZZEdC" | B, 74, 8, R, "FmChZWhC" | B, 74, 8, R, "FmChZWhC" | B, 75, 8, R, "GSZZEdC" | B, 74, 8, R, "FmChZWhC" | B, 77, 12, R, "NbJzzeC" | B, 74, 8, R, "FmChZWhC" | B, 75, 8, R, "GSZSG" | B, 77, 12, R, "NbJzzeC" | B, 74, 8, R, "FmChZWhC" | B, 74, 8, R, "SECHZWGC" | B, 74, 8, R, "SECHZWGC" | B, 74, 8, R, "SECHZWGC" | B, 74, 8, R, "SECHZWGC" | B, 74, 8, R, "SECHZWGC" | B, 74, 8, R, "SECHZWGC" | B, 74, 8, R, "SECHZWGC" | B, 74, 4, R, "ZZEdC" | B, 74, 4, R, "ZZEdC" | B, 74, 4, R, "ZZEdC" | B, 74, 4, R, "ZZEdC" | B, 74, 4, R, "ZZEdC" | B, 74, 4, R, "ZZEdC" | B, 74, 4, R, "ZZEdC" | B, 74, 4, R, "ZZEdC" | B, 74, 4, R, "ZZEdC" | B, 74, 4, R, "ZZEdC" | B, 74, 4, R, "ZZEdC" | B, 74, 4, R, "ZZEdC" | B, 74, 4, R, "ZZEdC" | B, 74, 4, R, "ZZEdC" | B, 74, 4, R, "ZZEdC" | B, 74, 4, R, "ZZEdC" | B, 74, 4, R, "ZZEdC" | B, 74, 4, R, "ZZEdC" | B, 74, 4, R, "ZZEdC" | B, 104, 27, R, "GSSSG" | D, 0, 4, 4, R, "ZZEdC" | B, 104, 27, R, "GSSGC" | B, 104, 27, R, "CZZCC" | B, 104, 27, R, "CZZCC" | B, 104, 27, R, "CZZCC" | B, 104, 27, R, "CZZCC" | B, 104, 27, R, "CZZCC" | B, 104, 27, R, "CZZCC" | B, 104, 27, R, "CZZCC" | B, 104, 27, R, "CZZCC" | B, 104, 27, R, "CZZCC" | B, 104, 27, R, "CZZCC" | B, 104, 27, R, "ZZZ" | B, 104, 27, R, "ZZZ" | B, 114, 25, R, "ZZZ" | B, 114, 25, R, "ZZZ" | B, 114, 25, R, "ZZZ" | B, 114, 25, R, "ZZZ" | B, 124, 39, R, "ZZ" | B, 124, 39, R, "ZT" | }

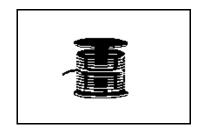

### Placing the Graphic in a Format

To include a graphic within a format:

- 1. Design the graphic image as shown in "Designing Bitmapped Images."
- 2. If you are using RAM, place a graphic field in the format file to reference the graphic. See the following section, "Defining the Graphic Field," for more information.

If you are using temporary storage, you do not need a graphic field in your format to reference the graphic image.

- 3. Download all the necessary packets (check digit, format, etc.).
- 4. Send the graphic file to the printer, if you have not already done so. See "Creating a Graphic Packet" for more information.

### Defining the Graphic Field

The graphic field in a format references the graphic image by the graphID in the graphic header.

This field is required only if the graphic will be stored in RAM.

- Syntax G,graphID,row,col,mode,rotation |
- G1. G Graphic Field.
- *G2. graphID* Unique number from **0 999** to identify the graphic image.

*G3. row* Distance between the bottom of the print area on the supply to the bottom of the graphic image. Measured in selected units.

| English | 0 - 1200 |
|---------|----------|
| Metric  | 0 - 3045 |
| Dot     | 0 - 2436 |

The row specified in the constant text, bitmap, line, or box field is added to the row value above to determine the actual position in the format.

*G4. column* Distance between the left edge of the print area on the supply and the left edge of the graphic. Measured in selected units.

| English | 0 - 189 |
|---------|---------|
| Metric  | 0 - 479 |
| Dots    | 0 - 383 |

The column specified in the constant text, bitmap, line, or box field is added to the col value above to determine the actual position in the format.

- G5. mode Imaging mode. Enter **0**.
- *G6. rotation* The orientation of the graphic on the supply. Enter **0**.
- *Example* G, 57, 0, 0, 0, 0 |

Defines a graphic field that is identified by the number 57. The image begins at 0,0. The imaging mode is 0 and there is no rotation.

# Sample Bitmap Graphic Image

The following format shows the graphic packets (hex and run length) in a sample format.

```
{F,2,A,R,E,200,200,"FMT2"| ;
G,99,132,30,0,0 ;
O,146,30,198,95,5,"" ;
T,1,5,V,175,100,0,1004,1,1,B,L,0,0,0 ;
T,2,5,V,150,100,0,1004,1,1,B,L,0,0,0 ;
T,3,15,V,120,25,0,1003,1,1,B,L,0,0,0 ;
T,4,15,V,95,35,0,1003,1,1,B,L,0,0,0 ;
L,S,84,15,84,195,10," ";
B,5,12,F,30,65,1,2,40,1,L,0 ; }
```

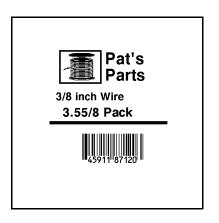

# PRINTING

This chapter describes how to

- define the batch header, batch control, and batch data files
- create a Print Control Packet.

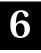

# Defining the Batch Header

Batch data is the actual information printed on the supply. Batch data fills in the format's text, bar code, and non-printable text fields.

A batch packet contains three parts:

- **batch header** identifies the format and how many labels to print.
- batch control defines the print job.
- **batch data** defines the actual information printed on the (optional) label.

A batch header begins the file. It tells which format the batch uses and how many labels to print. To record batch data, make a copy of the worksheet in Appendix D, "Format Design Tools."

| Syntax      | {B,format#,N/U,quantity                                                                                                    |
|-------------|----------------------------------------------------------------------------------------------------|
| B1. B       | Batch Header.                                                                                                    |
| B2. format# | Format number ( <b>0-999</b> ) to use.                                                                                           |
| B3. N/U     | Controls how image is generated.                                                                                                 |
|             | N New. Erase image and re-image all fields using online data. Any missing fields will be blank.                                  |
|             | <ul> <li>Update last image with 1 or more fields.</li> <li>All other fields remain the same as the last gueued batch.</li> </ul> |

| B4. | quantit | v | Quantity | / to | print ( | (1-999) | ).         |
|-----|---------|---|----------|------|---------|---------|------------|
| Δ   | guunn   | y | Guunny   | , .0 | print ( |         | <i>,</i> . |

**Note:** Using **0** pre-images the field to reduce the imaging time for labels. See "Batch Quantity Zero Method" for more information.

**Example** {B,1,N,1 }

Defines a batch header that uses format #1 and reimages all fields using the online data. One label is printed with this batch.

### Defining the Batch Control Field

The batch header must precede this field. The batch control field defines the print job and applies only to the batch that immediately follows.

| Syntax         | E,feed_mode,batch_sep,print_mult,<br>multi_part {                                     |
|----------------|---------------------------------------------------------------------------------------|
| E1. E          | Batch Control Field.                                                                  |
| E2. feed_mode  | Feed Mode. Options:                                                                   |
|                | <ul><li>0 Continuous Feed (default)</li><li>1 On-Demand (purchase optional)</li></ul> |
| E3. batch_sep  | Batch Separator. Use 0.                                                               |
| E4. print_mult | Number of tags (1 - 999) with the same image.                                         |
| E5. multi_part | Number of identical parts on one tag (1 - 5).                                         |
| Example        | E,0,0,1,1                                                                             |

Defines a batch control field. Continuous feed mode is used and no separator prints between batches.

# **Defining Batch Data Fields**

Batch data fields should be sent in field number order. Use continuation fields for large amounts of data. If you are using **N** (New) in the batch header, you must list all fields with your data in sequence. If you are using **U**, you need to list only those fields and data that changes from the last printed batch.

| Syntax         | field#,"data string"  <br>C,"continuation"                                                                                                    |
|----------------|----------------------------------------------------------------------------------------------------|
| field#         | Identifies the text, bar code, or non-printable text field in which to insert the following data. Range: <b>0</b> - <b>999</b> .                                                             |
| "data string"  | Provides the actual information to appear in fields. Enclose in quotation marks. Length: <b>0</b> 2710 characters.                                                                           |
| С              | Optional. Identifies information to be appended to the data string.                                                                                                    |
| "continuation" | Optional. Provides the actual information to be added to the batch packet. Enclose in quotation marks. Use this option to break up longer fields. Length: <b>0</b> - <b>2710</b> characters. |
| Example        | 1,"Size 12"  <br>2,""  <br>3,"Blue"  <br>C,"and this would be appended."                                                                                                    |

Defines a batch data field. "Size 12" prints in field #1, a blank line appears in field #2, "Blue and this would be appended" prints in field #3.

#### Using Special Characters in Batch Data

There are two ways to specify special characters in batch data:

- Place a tilde (~) before each character.
- Use a tilde with the decimal ASCII equivalent.

For example, you can use "" or  $\sim$ 034 to print the " character in your batch data; otherwise, the tilde characters are ignored. You can also use  $\sim$ XXX where XXX is the decimal equivalent of an unprintable character.

| {B,1,N,1                 | Decimal Character      | What Prints  |  |  |
|--------------------------|------------------------|--------------|--|--|
| 1,"123~034456789"        | ~034 is "              | 123"456789   |  |  |
| 2,"~094983~'126LG4451" ¦ | ~094 is ^<br>~126 is ~ | ^983~'LG4451 |  |  |

#### Sample Batch Data with Special Characters

#### Merged or Sub-Fields

If a field is completely filled by data copied from other fields, use quotation marks without spaces between them for *data string*.

#### Incrementing Fields

In incrementing fields, the first number in the sequence must contain the same number of digits as the highest number to be counted. For example, to increment the numbers in a field from 1 to 999, enter the starting number in the batch as 001.

## Entering Batch Data for QR Code

QR Code requires certain parameters at the beginning of all batch data.

| Syntax     | "error_cor mask# data_input, char"                                                                                                    |  |  |  |  |  |
|------------|----------------------------------------------------------------------------------------------------|--|--|--|--|--|
| error_cor  | Level of error correction. Some damaged bar<br>codes may still be scannable if the error correction is high<br>enough. Options:<br>H Ultra high reliability level<br>Q High reliability level<br>M Standard level<br>L High density level |  |  |  |  |  |
|            | Note: As you increase the error correction level, the maximum number of characters (in the field) decreases.                                                                                                    |  |  |  |  |  |
| mask#      | Mask number. Undefined. Leave blank or use 0.                                                                                                    |  |  |  |  |  |
| data_input | Type of data input. Options:<br>A Automatic<br>M Manual                                                                                                    |  |  |  |  |  |
| char       | Type of characters. Options:<br>N Numeric A Alphanumeric<br>B Binary K Kanji                                                                                                    |  |  |  |  |  |
|            | Note: In binary mode, the number of characters must be represented by the 4-digit number in decimal.                                                                                                    |  |  |  |  |  |
| Example    | 1,"HM,N0123456789012345"                                                                                                    |  |  |  |  |  |

Defines the following batch data for the QR Code: The error correction level is H, which provides very high reliability. Leave the mask number blank. The data input mode is Manual. The type of characters are Numeric and the data is 0123456789012345.

#### Sample QR Code

{F,1,A,R,E,200,200,"QRCODE" |
B,1,200,V,50,50,36,0,100,2,B,0 | }
{B,1,N,1 |
1,"HM,N0123456789012345" | }

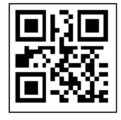

### Structured Append Mode

QR Code offers a mode called structured append (or concatenated) that allows you to collect data from multiple QR Code symbols and use that data elsewhere. For example, the components of a sub-assembly can have individual QR Codes and the QR Code for the entire assembly contains all the data from the individual codes. This mode also requires certain parameters at the beginning of all batch data.

| Syntax     | "mode_id code# #of_div parity, error_cor<br>mask# data_input char"                                                                                                    |
|------------|----------------------------------------------------------------------------------------------------|
| mode_id    | Use D to indicate the structured append (or concatenated) mode.                                                                                                    |
| code#      | Code number of the individual symbol in the concatenated set.<br>You must use a two-digit number in decimal.                                                                                                    |
| #of_div    | Total number of symbols in this concatenated set. You must use a two-digit number in decimal.                                                                                                    |
| parity     | Parity byte. You must use a two-digit number in hexadecimal.<br>There is no standard parity byte.                                                                                                    |
| error_cor  | Error correction level. Some damaged bar<br>codes may still be scannable if the error correction is high<br>enough. Options:<br>H Ultra high reliability level<br>Q High reliability level<br>M Standard level<br>L High density level |
|            | Note: As you increase the error correction level, the maximum number of characters (in the field) decreases.                                                                                                    |
| mask#      | Mask number. Undefined. Leave blank or use 0.                                                                                                    |
| data_input | Type of data input. Options:<br>A Automatic<br>M Manual                                                                                                    |
| char       | Type of characters. Options:<br>N Numeric A Alphanumeric<br>B Binary K Kanji                                                                                                    |
|            | <b>Note:</b> In binary mode, the number of characters must be represented by the 4-digit number in decimal.                                                                                                    |

Example

```
1,"D0205E9,Q0A," |
C,"B006qrcode," |
```

Defines the structured append mode (D) for QR Code. This is symbol (02) of a concatenated set containing (05) symbols. The parity byte is E9. The error correction level is Q, which provides a high reliability. Use 0 for the mask number. The data input mode is Automatic. The type of characters are binary (B) and there will be six (06) data characters (qrcode).

#### Sample QR Code using a Structured Append

```
{F,2,A,R,E,200,200,"QRCODE2" |
B,1,200,V,50,50,36,0,100,2,B,0 | }
{B,2,N,1 |
1,"D0202E9,Q0A" |
C,"0123456789ABCD+___âôû~129~064~159~252~224~064" | }
```

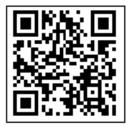

### **Downloading Methods**

You can download the format and batch data using one of three methods: sequential, batch, and batch quantity zero.

#### Sequential Method

Using the sequential method, you send all your format and batch data at one time. Use this method when your application does not require operator intervention to input data. All data is sent down at one time, and the printer then images each field. As soon as the last field is imaged, your labels begin to print.

Example {Format} {Batch Packet}

#### Batch Method

This is similar to the sequential method, but it is used when you want to send multiple batches. All data for the first batch is sent at one time, and the printer then images each field. As soon as the last field for the first batch is imaged, labels begin to print. This process is repeated for each subsequent batch.

Example {Format} {Batch Packet} {Batch Packet}

#### Batch Quantity Zero Method

You may use the batch quantity zero method when your application requires operator intervention to enter data. While the operator is entering data, the previous field is sent with a batch quantity of zero. The printer images the field, but does not print it. After the operator enters the data for the last field, the batch quantity can be specified. The last remaining field is imaged, and the label prints almost immediately. To use the batch quantity zero method:

1. Send the format and a batch header in one file. The first time you send the batch header, use the parameter N (new batch), and the parameter 0 for (zero quantity). This ensures the label is properly positioned.

The printer images constant text, line, and box fields, but does not print them.

 Input data for each field, and send it with a batch header using the parameter U (batch update) and a quantity of zero. When the printer receives the data, it immediately images the field, but does not print it.

At this time, the printer is imaging all associated fields, including fields that copy from other fields.

- 3. Repeat step 2 for each field except the last one.
- 4. For the last field, input data and send a batch header with the quantity of labels you want printed. When the printer receives input for the last field, it immediately prints the labels. See "Reducing Imaging Time" in Chapter 9 for an example using the batch quantity zero method.

## **Modifying Formats**

The optional entry method is a quick way to modify your format fields, check digit fields, and configuration packets.

#### **Optional Entry Method**

This method enables you to reset only the parameters you want to change. Commas act as placeholders for unchanged parameters. The optional entry method reduces file size and increases the speed at which files are sent to the printer.

# STATUS POLLING

7

This chapter explains how to use status polling.

There are two types of Status Polling:

- Inquiry Request- information about the readiness of the printer.
- Job Request- information about the current (or last received) job downloaded to the printer.

# Inquiry Request (ENQ)

An ENQ character acts as a request for printer status information. You can send an ENQ in front of, in the middle of, or immediately following any packet downloaded to the printer. An ENQ is a command that can be executed as part of a packet or sent on its own (using a communications program). An ENQ is processed immediately. The ENQ character is user defined.

The ENQ character does not appear as a visible character; however, we are representing the ENQ character as 🐱 .

#### **Inquiry Response**

Printer status is returned to the host in a 3-byte (3-character) sequence. The first byte is the non-printable user-defined ENQ character, which is not visible on the response. The second and third bytes are printer status codes. See the ENQ Reference Tables for the meaning of bytes 2 and 3.

**Example** 🔤 ав

The status codes (A and B in this case) are ASCII equivalents to the hexadecimal bits that represent the various types of status responses. This response indicates that the printer is online (Character A) and that there is a stock fault (Character B).

#### Example No. 27

Indicates that this is the first ENQ response since the printer was turned on. Send another ENQ immediately to receive the printer's status.

Example 🖪 🖪

Indicates the printer is offline.

The following graphics can be used as a quick reference for the Status of Byte #2 and Byte #3. Byte #1 is the non-printable user-defined ENQ character.

Status Byte #2

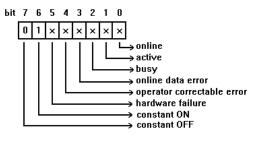

Status Byte #3

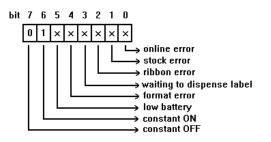

ENQ Reference Table - Byte #2

| Char | Const.<br>OFF | Const.<br>ON | Comp.<br>Failure | Corr.<br>Error | Online<br>Data<br>Error | Busy  | Active | Online |
|------|---------------|--------------|------------------|----------------|-------------------------|-------|--------|--------|
|      | Bit 7         | Bit 6        | Bit 5            | Bit 4          | Bit 3                   | Bit 2 | Bit 1  | Bit 0  |
| @    | 0             | 1            | 0                | 0              | 0                       | 0     | 0      | 0      |
| Α    | 0             | 1            | 0                | 0              | 0                       | 0     | 0      | 1      |
| в    | 0             | 1            | 0                | 0              | 0                       | 0     | 1      | 0      |
| С    | 0             | 1            | 0                | 0              | 0                       | 0     | 1      | 1      |
| D    | 0             | 1            | 0                | 0              | 0                       | 1     | 0      | 0      |
| Е    | 0             | 1            | 0                | 0              | 0                       | 1     | 0      | 1      |
| F    | 0             | 1            | 0                | 0              | 0                       | 1     | 1      | 0      |
| G    | 0             | 1            | 0                | 0              | 0                       | 1     | 1      | 1      |
| н    | 0             | 1            | 0                | 0              | 1                       | 0     | 0      | 0      |
| I    | 0             | 1            | 0                | 0              | 1                       | 0     | 0      | 1      |
| J    | 0             | 1            | 0                | 0              | 1                       | 0     | 1      | 0      |
| К    | 0             | 1            | 0                | 0              | 1                       | 0     | 1      | 1      |
| L    | 0             | 1            | 0                | 0              | 1                       | 1     | 0      | 0      |
| М    | 0             | 1            | 0                | 0              | 1                       | 1     | 0      | 1      |
| Ν    | 0             | 1            | 0                | 0              | 1                       | 1     | 1      | 0      |
| 0    | 0             | 1            | 0                | 0              | 1                       | 1     | 1      | 1      |
| Р    | 0             | 1            | 0                | 1              | 0                       | 0     | 0      | 0      |
| Q    | 0             | 1            | 0                | 1              | 0                       | 0     | 0      | 1      |
| R    | 0             | 1            | 0                | 1              | 0                       | 0     | 1      | 0      |
| S    | 0             | 1            | 0                | 1              | 0                       | 0     | 1      | 1      |
| Т    | 0             | 1            | 0                | 1              | 0                       | 1     | 0      | 0      |
| U    | 0             | 1            | 0                | 1              | 0                       | 1     | 0      | 1      |
| V    | 0             | 1            | 0                | 1              | 0                       | 1     | 1      | 0      |
| W    | 0             | 1            | 0                | 1              | 0                       | 1     | 1      | 1      |
| Х    | 0             | 1            | 0                | 1              | 1                       | 0     | 0      | 0      |
| Y    | 0             | 1            | 0                | 1              | 1                       | 0     | 0      | 1      |
| Z    | 0             | 1            | 0                | 1              | 1                       | 0     | 1      | 0      |
| [    | 0             | 1            | 0                | 1              | 1                       | 0     | 1      | 1      |
| ١    | 0             | 1            | 0                | 1              | 1                       | 1     | 0      | 0      |
| ]    | 0             | 1            | 0                | 1              | 1                       | 1     | 0      | 1      |
| ^    | 0             | 1            | 0                | 1              | 1                       | 1     | 1      | 0      |
| _    | 0             | 1            | 0                | 1              | 1                       | 1     | 1      | 1      |
| •    | 0             | 1            | 1                | 0              | 0                       | 0     | 0      | 0      |

#### ENQ Reference Table - Byte #2 (continued)

| Char    | Const.<br>OFF | Const.<br>ON | Comp.<br>Failure | Corr.<br>Error | Online<br>Data<br>Error | Busy  | Active | Online |
|---------|---------------|--------------|------------------|----------------|-------------------------|-------|--------|--------|
|         | Bit 7         | Bit 6        | Bit 5            | Bit 4          | Bit 3                   | Bit 2 | Bit 1  | Bit 0  |
| а       | 0             | 1            | 1                | 0              | 0                       | 0     | 0      | 1      |
| b       | 0             | 1            | 0                | 1              | 0                       | 0     | 0      | 1      |
| С       | 0             | 1            | 1                | 1              | 0                       | 0     | 0      | 1      |
| d       | 0             | 1            | 0                | 0              | 1                       | 0     | 0      | 1      |
| е       | 0             | 1            | 1                | 0              | 1                       | 0     | 0      | 1      |
| f       | 0             | 1            | 0                | 1              | 1                       | 0     | 0      | 1      |
| g       | 0             | 1            | 1                | 1              | 1                       | 0     | 0      | 1      |
| h       | 0             | 1            | 0                | 0              | 0                       | 1     | 0      | 1      |
| i       | 0             | 1            | 1                | 0              | 0                       | 1     | 0      | 1      |
| j       | 0             | 1            | 0                | 1              | 0                       | 1     | 0      | 1      |
| k       | 0             | 1            | 1                | 1              | 0                       | 1     | 0      | 1      |
| I       | 0             | 1            | 0                | 0              | 1                       | 1     | 0      | 1      |
| m       | 0             | 1            | 1                | 0              | 0                       | 1     | 0      | 1      |
| n       | 0             | 1            | 0                | 1              | 1                       | 1     | 0      | 1      |
| 0       | 0             | 1            | 1                | 1              | 1                       | 1     | 0      | 1      |
| р       | 0             | 1            | 0                | 0              | 0                       | 0     | 1      | 1      |
| q       | 0             | 1            | 1                | 0              | 0                       | 0     | 1      | 1      |
| r       | 0             | 1            | 0                | 1              | 0                       | 0     | 1      | 1      |
| S       | 0             | 1            | 1                | 1              | 0                       | 0     | 1      | 1      |
| t       | 0             | 1            | 0                | 0              | 1                       | 0     | 1      | 1      |
| u       | 0             | 1            | 1                | 0              | 1                       | 0     | 1      | 1      |
| v       | 0             | 1            | 0                | 1              | 1                       | 0     | 1      | 1      |
| w       | 0             | 1            | 1                | 1              | 1                       | 0     | 1      | 1      |
| x       | 0             | 1            | 0                | 0              | 0                       | 1     | 1      | 1      |
| У       | 0             | 1            | 1                | 0              | 0                       | 1     | 1      | 1      |
| z       | 0             | 1            | 0                | 1              | 0                       | 1     | 1      | 1      |
| {       | 0             | 1            | 1                | 1              | 0                       | 1     | 1      | 1      |
|         | 0             | 1            | 0                | 0              | 1                       | 1     | 1      | 1      |
| }       | 0             | 1            | 1                | 0              | 1                       | 1     | 1      | 1      |
| ~       | 0             | 1            | 0                | 1              | 1                       | 1     | 1      | 1      |
| Dec 127 | 0             | 1            | 1                | 1              | 1                       | 1     | 1      | 1      |

ENQ Reference Table - Byte #3

| Char | Const.<br>OFF | Const.<br>ON | Low<br>Battery | Format<br>Error | Waiting<br>to<br>Dispense<br>Label | Ribbon<br>Fault | Stock<br>Fault | Online<br>Error |
|------|---------------|--------------|----------------|-----------------|------------------------------------|-----------------|----------------|-----------------|
|      | Bit 7         | Bit 6        | Bit 5          | Bit 4           | Bit 3                              | Bit 2           | Bit 1          | Bit 0           |
| @    | 0             | 1            | 0              | 0               | 0                                  | 0               | 0              | 0               |
| Α    | 0             | 1            | 0              | 0               | 0                                  | 0               | 0              | 1               |
| В    | 0             | 1            | 0              | 0               | 0                                  | 0               | 1              | 0               |
| С    | 0             | 1            | 0              | 0               | 0                                  | 0               | 1              | 1               |
| D    | 0             | 1            | 0              | 0               | 0                                  | 1               | 0              | 0               |
| Е    | 0             | 1            | 0              | 0               | 0                                  | 1               | 0              | 1               |
| F    | 0             | 1            | 0              | 0               | 0                                  | 1               | 1              | 0               |
| G    | 0             | 1            | 0              | 0               | 0                                  | 1               | 1              | 1               |
| Н    | 0             | 1            | 0              | 0               | 1                                  | 0               | 0              | 0               |
| I    | 0             | 1            | 0              | 0               | 1                                  | 0               | 0              | 1               |
| J    | 0             | 1            | 0              | 0               | 1                                  | 0               | 1              | 0               |
| К    | 0             | 1            | 0              | 0               | 1                                  | 0               | 1              | 1               |
| L    | 0             | 1            | 0              | 0               | 1                                  | 1               | 0              | 0               |
| М    | 0             | 1            | 0              | 1               | 1                                  | 0               | 0              | 1               |
| Ν    | 0             | 1            | 0              | 0               | 1                                  | 1               | 1              | 0               |
| 0    | 0             | 1            | 0              | 0               | 1                                  | 1               | 1              | 1               |
| Р    | 0             | 1            | 0              | 1               | 0                                  | 0               | 0              | 0               |
| Q    | 0             | 1            | 0              | 1               | 0                                  | 0               | 0              | 1               |
| R    | 0             | 1            | 0              | 1               | 0                                  | 0               | 1              | 0               |
| S    | 0             | 1            | 0              | 1               | 0                                  | 0               | 1              | 1               |
| Т    | 0             | 1            | 0              | 1               | 0                                  | 1               | 0              | 0               |
| U    | 0             | 1            | 0              | 1               | 0                                  | 1               | 0              | 1               |
| V    | 0             | 1            | 0              | 1               | 0                                  | 1               | 1              | 0               |
| W    | 0             | 1            | 0              | 1               | 0                                  | 1               | 1              | 1               |
| Х    | 0             | 1            | 0              | 1               | 1                                  | 0               | 0              | 0               |
| Y    | 0             | 1            | 0              | 1               | 1                                  | 0               | 0              | 1               |
| Z    | 0             | 1            | 0              | 1               | 1                                  | 0               | 1              | 0               |
| [    | 0             | 1            | 0              | 1               | 1                                  | 0               | 1              | 1               |
| \    | 0             | 1            | 0              | 1               | 1                                  | 1               | 0              | 0               |
| ]    | 0             | 1            | 0              | 1               | 1                                  | 1               | 0              | 1               |
|      | 0             | 1            | 0              | 1               | 1                                  | 1               | 1              | 0               |
| _    | 0             | 1            | 0              | 1               | 1                                  | 1               | 1              | 1               |
| •    | 0             | 1            | 1              | 0               | 0                                  | 0               | 0              | 0               |

#### ENQ Reference Table - Byte #3 (continued)

| Char    | Const.<br>OFF | Const.<br>ON | Low<br>Battery | Format<br>Error | Waiting<br>to<br>Dispense<br>Label | Ribbon<br>Fault | Stock<br>Fault | Online<br>Error |
|---------|---------------|--------------|----------------|-----------------|------------------------------------|-----------------|----------------|-----------------|
|         | Bit 7         | Bit 6        | Bit 5          | Bit 4           | Bit 3                              | Bit 2           | Bit 1          | Bit 0           |
| а       | 0             | 1            | 1              | 0               | 0                                  | 0               | 0              | 1               |
| b       | 0             | 1            | 1              | 0               | 0                                  | 0               | 1              | 0               |
| С       | 0             | 1            | 1              | 0               | 0                                  | 0               | 1              | 1               |
| d       | 0             | 1            | 1              | 0               | 0                                  | 1               | 0              | 0               |
| е       | 0             | 1            | 1              | 0               | 0                                  | 1               | 0              | 1               |
| f       | 0             | 1            | 1              | 0               | 0                                  | 1               | 1              | 0               |
| g       | 0             | 1            | 1              | 0               | 0                                  | 1               | 1              | 1               |
| h       | 0             | 1            | 1              | 0               | 1                                  | 0               | 0              | 0               |
| i       | 0             | 1            | 1              | 0               | 1                                  | 0               | 0              | 1               |
| j       | 0             | 1            | 1              | 0               | 1                                  | 0               | 1              | 0               |
| k       | 0             | 1            | 1              | 0               | 1                                  | 0               | 1              | 1               |
| I       | 0             | 1            | 0              | 1               | 0                                  | 1               | 1              | 0               |
| m       | 0             | 1            | 1              | 1               | 1                                  | 0               | 0              | 1               |
| n       | 0             | 1            | 1              | 0               | 1                                  | 1               | 1              | 0               |
| 0       | 0             | 1            | 1              | 0               | 1                                  | 1               | 1              | 1               |
| р       | 0             | 1            | 1              | 1               | 0                                  | 0               | 0              | 0               |
| q       | 0             | 1            | 1              | 1               | 0                                  | 0               | 0              | 1               |
| r       | 0             | 1            | 1              | 1               | 0                                  | 0               | 1              | 0               |
| S       | 0             | 1            | 1              | 1               | 0                                  | 0               | 1              | 1               |
| t       | 0             | 1            | 1              | 1               | 0                                  | 1               | 0              | 0               |
| u       | 0             | 1            | 1              | 1               | 0                                  | 1               | 0              | 1               |
| v       | 0             | 1            | 1              | 1               | 0                                  | 1               | 1              | 0               |
| w       | 0             | 1            | 1              | 1               | 0                                  | 1               | 1              | 1               |
| х       | 0             | 1            | 1              | 1               | 1                                  | 0               | 0              | 0               |
| у       | 0             | 1            | 1              | 1               | 1                                  | 0               | 0              | 1               |
| z       | 0             | 1            | 1              | 1               | 1                                  | 0               | 1              | 0               |
| {       | 0             | 1            | 1              | 1               | 1                                  | 0               | 1              | 1               |
|         | 0             | 1            | 1              | 1               | 1                                  | 1               | 0              | 0               |
| }       | 0             | 1            | 1              | 1               | 1                                  | 1               | 0              | 1               |
| ~       | 0             | 1            | 1              | 1               | 1                                  | 1               | 1              | 0               |
| Dec 127 | 0             | 1            | 1              | 1               | 1                                  | 1               | 1              | 1               |

## Job Request

A Job Request returns status information about the most recently processed print job. You can send a job request after an ENQ or batch.

You can send two levels of Job Requests:

- Numeric Error Codes Only (0, 1, or 2)
- Verbose (3 or 4)

*Syntax* {J, #}

| Field Type | Valid Options | Description                                                       |
|------------|---------------|-------------------------------------------------------------------|
| Identifier | J             | Job Status Request                                                |
| request#   | 0<br>1<br>2   | Returns ASCII coded strings or numeric error codes                |
|            | 3<br>4        | Returns error number<br>Returns number of labels printed in batch |

**Example** {J, 3}

The job response may not be immediate. If the printer has an error (out of supplies, ribbon problem, etc.), is in pause mode, or has insufficient memory, correct the problem and then resend the job request. If the problem is not corrected, no response is returned. If a formatting error has occurred, the job request will return the status. The printer must first interpret the format and batch data before returning the response.

You may need to press the 🕢 before the job response is returned.

To clear an error, press the left (a) button. An ENQ can also clear errors numbered less than 500. Once the error is corrected, a job request can be sent. The printer cannot accept another job request until the error is resolved.

#### Job Response

The Job Response varies, depending on the type of request sent to the printer. The following syntax is the response for a Job 0, 1, or 2 request.

- Syntax {J, Status1, Status2, "FMT-1", "BCH-2"}
- Status1 These errors stop the print job. Examples include out of stock, supply faults, or data formatting errors. These errors are numbered less than 24 on the "Job Status 0, 1, 2 Response Table," later in this chapter.
- Status2 These are errors in the syntax of the MPCL data stream. Printing does not stop, but the information may not print properly. These errors are numbered greater than 24 on the "Job Status 0, 1, 2 Response Table," later in this chapter.
- **FMT-1/BCH-2** The format or batch number is returned.

Here is an example of a response returned to a J 0, 1, 2 request:

#### {J,8,0,"FMT-1","BCH-2"}

Indicates that a portion of the format extends off the tag in format 1, batch 2. Refer to the "Job Status 0, 1, 2 Response Table" later in this chapter for brief explanations for J, 0, 1, 2 requests. In the above example, refer to error 8 for an explanation.

The following syntax is the response for a Job 3 request. You may need to press **FEED** before the job response is returned.

- Syntax {J, "Status1 A, B", "Status2 A, B, C, D, E", "FMT-1", "BCH-2"}
- "Status1 A,B" Status1 A contains the field number, in the format or batch, where an error was found. If the error is not in the format or batch, a "0" is returned.

Status1 B contains an error number, which represents the actual printer error. The error numbers can be found in Chapter 8, "Troubleshooting."

*Example* {J, "2, 612", }

**2** is the field number where an error was found. **612** is the error number, indicating that data is missing or does not match the format definition for that field.

Error numbers found in Status1 B, always have a value equal to or greater than 500. These are considered very serious errors.

"Status2 A,B,C,D,E" contains the packet type, field type, field number, parameter, and error number.

- Status2represents the MPCLII packet that the error<br/>occurred on. The packet could be Format (F),<br/>Batch (B), Check Digit (A), Graphic (G), or<br/>Font (W).
- Status2represents the MPCLII field that the error<br/>occurred on. If the packet has no fields,<br/>Status2 A will be replicated. If the error<br/>occurs before the field is identified a question<br/>mark is sent. Since the batch data is<br/>variable, a **D** is sent to indicate data.

| Status2<br>C- Field Number | represents the field number within each<br>packet. The packet header is the first field<br>and each subsequent field is indicated by the<br>field separator. |
|----------------------------|----------------------------------------------------------------------------------------------------|
| Status2<br>D- Parameter    | represents the parameter within the field that<br>the error occurred. The numbering begins<br>after the field identifier.                                    |
| Status2<br>E- Error Number | is the error that coincides with the error<br>numbers presented in Chapter 7,<br>"Troubleshooting."                                                          |
| "FMT-1/BCH-2"              | The format or batch number is returned.                                                                                                    |

If more than one error occurred then only the most serious error will be acknowledged.

#### {J,"","F,B,4,6,33","FMT-1","BCH-2"}

Indicates that an error occurred on a bar code (B) field within a format (F) packet. The bar code field is the fourth (4) field in the packet. The error occurred in the sixth (6) parameter of the field. Error number **33** means the bar code density is invalid.

To clear an error, press **CLEAR** or **ENTER**, depending on your printer. An ENQ can also clear errors numbered less than 500. Once the error is corrected, a job request can be sent. The printer cannot accept another job request until the error is resolved.

The following syntax is the response for a Job 4 request.

Syntax {J, printed, total, "FMT-1", "BCH-2"}

- printed the number of tags or labels already printed in the batch.
- total the total number of tags or labels to be printed in the current batch.

#### "FMT-1/BCH-2" The format or batch number is returned.

*Example* {J, 8, 25, "FMT-3", "Bch-2"}

8 out of 25 tags or labels have been printed from format number 3.

Use a Job Request 4 when printing in the on-demand mode (purchase optional) with a large number of tags or labels from a single batch. A Job Request 4 may not be accurate if tags or labels are printed in continuous mode, because of the response time involved. A Job Request 4 is not useful in single ticket batches (printing 1 of 1) or multiple single ticket batches.

> A batch has to be printing when you send the job request. You cannot use this job request on batches printing formats with incrementing fields.

#### Job Status 0, 1, 2 Response Table (Status 1 Codes)

| Number | Meaning                                |
|--------|----------------------------------------|
| 0      | No error                               |
| 1      | Stacker fault                          |
| 2      | Supply problem                         |
| 4      | Hot printhead                          |
| 5      | Printhead open                         |
| 6      | Insufficient memory                    |
| 7      | Ribbon problem                         |
| 8      | Field ## extends off tag               |
| 9      | Field ## has a bad font/bar code       |
| 10     | Field ## contains invalid data         |
| 11     | Field ## has a graphic missing         |
| 12     | Invalid communication channel          |
| 13     | Invalid file type                      |
| 14     | All communication channels are busy    |
| 15     | Receive overrun error                  |
| 16     | Receive parity error                   |
| 17     | Receive framing error                  |
| 18     | Receive buffer full                    |
| 19     | Label waiting                          |
| 21     | Bad dots (verifier detected a failure) |
| 23     | Low battery                            |
| 24     | Memory configuration packet error      |

Numbers 25 through 50 are not currently in use.

# Job Status 0, 1, 2 Response Table (Status 2 Codes)

| Number | Meaning                                   |
|--------|-------------------------------------------|
| 51     | Invalid command                           |
| 52     | Invalid separator value                   |
| 53     | Graphic not found                         |
| 54     | Format for batch not found                |
| 55     | Quantity/Multiples out-of-range           |
| 56     | Name descriptor too long                  |
| 57     | Invalid cut value                         |
| 58     | Invalid number-of-parts value             |
| 59     | Invalid orientation value                 |
| 60     | Invalid thickness value                   |
| 61     | Invalid text field                        |
| 62     | Invalid bar code field                    |
| 63     | Data string too long                      |
| 64     | Invalid data field                        |
| 65     | Row greater than stock length             |
| 66     | Row greater than format length            |
| 67     | Column greater than printhead width       |
| 68     | Column greater than format width          |
| 69     | Invalid label length                      |
| 70     | Invalid label width                       |
| 71     | Invalid increment/decrement value         |
| 72     | Identifier out-of-range                   |
| 73     | No field to create format                 |
| 74     | Stop location of a line is out of range   |
| 75     | Syntax error                              |
| 80     | Can't use offline format for online batch |
| 81     | Can't queue graphic batch                 |
| 82     | Can't store online format                 |
| 83     | Can't queue online batch                  |
| 84     | Can't queue online clear command          |

# TROUBLESHOOTING

This chapter explains how to

- print diagnostics labels
- reset the printer
- call Technical Support.

This chapter also provides explanations of your printer's errors. The errors are classified by type and are listed in order. If you have trouble loading supplies or performing maintenance, refer to you *Operator's Handbook*.

Follow the directions provided with the error description to correct the problem. If you cannot clear an error, turn off the printer, wait several seconds and then turn on the printer. Call Technical Support if you receive any error message not listed in this chapter.

To clear a data error, press the left a button. If a formatting error occurs, the label prints; but data may be missing.

# Printing Diagnostics Labels

1. From the Diagnostics menu, select Printer. You will see:

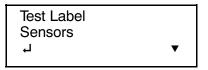

2. From the Printer menu, select Test Label.

After you select Test Label, you will see:

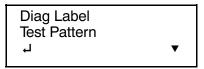

From the Test Label menu, select Diag Label.

| MONARCH<br>MODEL:M9460 S/W:Version X.X |
|----------------------------------------|
| A,O,O,O,O,O; B,O,O,O,O,O;              |
| C,O,O,O,O,O,O¦                         |
| D,1,0,2¦                               |
| E,{,,,",¦,},,,-,Od/Oa¦                 |
| F,3,1,0,0,1¦                           |
| G, O, 65, 65¦                          |
| M,D,R,640¦ M,F,R,160¦                  |
| M, I, R, 380; M, R, R, 40;             |
| M, T, R, 10¦ M, V, R, 640¦             |

| MONARO<br>MODEL:M9460 S/W:Vers |              |
|--------------------------------|--------------|
| TOTAL INCHES:                  | 0000119      |
| HI ENERGY INCHES:              | 0000000      |
| VOLTAGE:                       | 07.44        |
| CONTRAST POT:                  | N/A          |
| PH RESISTANCE:                 | (0384) 0339  |
| BAD DOTS:                      | 000          |
| MEMORY:                        | 512KR/1024KN |
| OPTIONS:                       |              |
| SWID:                          | 120660       |

Two diagnostic labels print and you return to the Test Label menu. The diagnostic labels show the printer's configuration, as well as the model number and software version number. With version 2.8 or greater software, the printer has UNICODE (double-byte) font capability.

> See the *System Administrator's Guide* to learn how to print two other types of diagnostics labels: the test pattern and the grey scale.

# **Reading Diagnostics Labels**

The first diagnostic (test) label shows the model number, software version, and the printer's configuration by packet. See Chapter 2, "Configuring the Printer" for more information about the printer's configuration.

The second diagnostic (test) label shows the model number, software version, total number of inches printed, voltage, print contrast, printhead resistance, number of bad dots, and memory. In the example above:

- The printer has printed 119 inches of regular supplies.
- The printer has printed no linerless (high-energy) supplies.
- No options are set
- CONTRAST POT does not apply.

### **Resetting Printers**

Sometimes the printer receives mixed signals and loses its ability to communicate. If this happens, reset the printer and attempt communication again. To reset the printer, turn off the printer, wait 15 seconds, and turn it back on.

When you turn off the printer, all the information set through the online configuration packets (A-M) is saved. See the sections in Chapter 2, "Configuring the Printer," for more information about each packet.

### If You Receive an Error Message

Any time you receive a message that is not described in this manual, or the recommended action does not solve the problem, call Technical Support.

# If the PC and Printer Aren't Communicating

If your PC is having trouble communicating with your printer, follow these steps:

- Check any messages that occur at the printer and at the computer. See the following error message listing in this chapter for more information.
- Make sure you are using the correct printer cable.
- Make sure the cable is plugged into the correct port on the computer.
- Compare your printer's communications settings (especially flow control) with the settings on your PC. Your printer and PC communications should match. Print the diagnostics labels to identify the printer's communications settings.
- Make sure the printer is online (ready to receive data).

If all of the above are correct, reset your printer. Try the function again. If you still can't establish communications, call Technical Support.

## **Calling Technical Support**

Technical support representatives are available Monday through Friday during regular business hours. Their number is listed on the back cover of this manual. Follow these steps before you call:

- 1. Make sure your PC and printer are properly connected.
- 2. Record any error messages that occurred.
- 3. Recreate the problem, if you can.
- 4. Check your port settings. Your problem may corrected simply by changing the communication settings.
- 5. List any changes that have recently been made to the system. Try to record what you did when the problem occurred.

- 6. Reset your printer. For information on resetting your printer, see "Resetting Printers."
- 7. Reboot your computer. Refer to your computer documentation for specific instructions.
- 8. Print the Diagnostics labels. See "Printing Diagnostics Labels."

If these steps do not solve the problem, call Technical Support.

Have the following information ready before you call:

- computer brand name and type of software or terminal brand name and model
- Monarch printer model
- printer serial number
- support agreement, contract number, or invoice information
- customer number

## Additional Diagnostics Information

For detailed printer diagnostics information, refer to your *Operator's Handbook*. See Chapter 7, "Status Polling," for information on requesting printer and job status. See the following error message listing for more information.

## Data Errors

A data error indicates that incorrect data was received from the host, causing the printer to ignore the entire print job. After checking the packet and correcting the problem, transmit the print job again.

The following is a list of data errors. These errors occur because data in the format, batch, check digit, font, or graphic packet is invalid.

#### Format Errors

| Error<br>Code | Description                                                                                                    |
|---------------|----------------------------------------------------------------------------------------------------|
| 001           | Format ID number must be 1 - 99.                                                                                                    |
| 002           | Name must be <b>1</b> - <b>8</b> characters inside quotes or a printer-assigned name ("").                                                        |
| 003           | Action must be <b>A</b> (add) or <b>C</b> (clear).                                                                                                |
| 004           | Supply length is invalid (maximum is <b>4"</b> ). See "Defining the Format Header" in Chapter 3 for valid lengths.                                |
| 005           | Supply width is invalid (maximum is <b>2"</b> ). See "Defining the Format Header" in Chapter 3 for valid widths.                                  |
| 006           | Storage device must be <b>R</b> (volatile RAM), <b>T</b> (temporary storage), or <b>F</b> (flash memory).                                         |
| 007           | Unit of measure must be <b>E</b> (English), <b>M</b> (Metric), or <b>G</b> (Dots). See "Defining the Format Header" in Chapter 3 for information. |
| 010           | Field ID number is outside the range <b>0</b> - <b>999</b> .                                                                                      |
| 011           | Field length exceeds 2710.                                                                                                    |
| 012           | Row field position is greater than the maximum stock dimension. See "Defining Text Fields" in Chapter 3 for valid row lengths.                    |
| 013           | Column field position is greater than the maximum stock dimension. See "Defining Text Fields" in Chapter 3 for valid column widths.               |

- 014 Font style is invalid. See "Defining Text Fields" in Chapter 3 or Appendix B, "Fonts," for more information.
- 015 Character rotation must be **0** (0 degree), **1** (90 degree), **2** (180 degree), or **3** (270 degree). See "Defining Text Fields" in Chapter 3 for information.
- 016 Field rotation must be **0** (0 degree), **1** (90 degree), **2** (180 degree), or **3** (270 degree). See "Defining Text Fields" in Chapter 3 for information.
- 017 Field restriction must be **V** (variable) or **F** (fixed).
- Invalid text code page selection. Must be 0 (Monarch internal), 1 (ANSI), 2 (DOS Page 437), 3 (DOS Page 850), 102 (UNICODE), 437 (DOS Page 437), 850 (DOS Page 850), 852 (Latin 2), 855 (Russian), 857 (Turkish), 860 (Portuguese), 1250 (Latin 2), 1251 (Cyrillic), 1252 (Latin 1), 1253 (Greek), 1254 (Turkish), 1255 (Hebrew), 1256 (Arabic), 1257 (Baltic), or 1258 (Vietnamese). See "Defining Text Fields" in Chapter 2 for more information.
- 020 Vertical magnification must be **1 7** or for TrueType/Scalable fonts, use **4 - 250** (the point size).
- 021 Horizontal magnification must be **1 7** or for TrueType/Scalable fonts, use **4** - **250** (the point size).
- 022 Color must be **B**, **D**, **O**, **R**, or **W**. See "Defining Text Fields" in Chapter 3 for more information.
- 023 Intercharacter gap must be **0 99** dots.
- 024 Field justification must be **B** (balanced), **C** (centered), **E** (end), **L** (left), or **R** (right). See "Defining Text Fields" in Chapter 3 for more information.
- 025 Data length is too long.
- Bar code height must be at least 1 (English), 2 (Metric),1 (Dots), or is not within the supply dimensions.

- 031 Human readable option must be
  - 1 no CD or NS
  - 5 NS at bottom, no CD
  - 6 CD at bottom, no NS
  - 7 CD and NS at bottom
  - 8 no text
- 032 Bar code type is invalid. See "Defining Bar Code Fields" in Chapter 3 for valid options.
- 033 Bar code density is invalid. See "Defining Bar Code Fields" in Chapter 3 for the bar code density chart.
- 040 Line thickness must be **0 99** dots.
- 041 Line direction must be **0**, **90**, **180**, or **270**.
- 042 End row is invalid. Line segment or box end row is defined outside of printable area.
- 043 End column is invalid. Line segment or box end column is defined outside of printable area.
- 044 Dot pattern for line or box must be "".
- 045 Line length is defined beyond the maximum length. See "Defining Line Fields" in Chapter 3 for valid lengths.
- 046 Line type must be **S** (segment) or **V** (vector).

#### Batch Errors

## Error Description

#### Code

- 101 The format referenced by batch is not in memory.
- 102 Print quantity is outside the range 1 24.
- 104 Batch mode must be **N** (new) or **U** (update).
- 105 Batch separator in a batch control field must be **0** (Off).

| 106 Print multiple is outside the range <b>1</b> - <b>24</b> . |
|----------------------------------------------------------------|
|----------------------------------------------------------------|

108 Multiple part supply is outside the range **1** - **5**.

#### **Option Errors**

#### Error Description Code Option number must be 2, 4, 30, 31, 42, 50, 51, 52, 200 or **60**. 201 Copy length is outside the range 1 - 2710. 202 Copy start position must be 1 - 255. 203 Destination start position must be 1 - 255. Source field must be 0 - 999. 204 205 Copy type must be 1 (copy after rules) or 2 (copy before rules). 206 Increment/Decrement selection must be I (increment) or **D** (decrement). 207 Incrementing start position must be 0 - 2710. 208 Incrementing end position must be 0 - 2710. The incrementing amount must be 0 - 999. 209 210 Security value for a PDF417 bar code must be 0 - 8. Correct the value and resend the format to the printer. 211 Narrow element value is less than 1 or greater than 99. Correct the value and resend the format to the printer. 212 Wide element value is less than 1 or greater than 99. Correct the value and resend the format to the printer. 213 Dimension must be 1 - 30 for a column or 3 - 90 for a row on a PDF417 bar code.

- 214 Truncation code must be **S** (standard) or **T** (truncated bar code).
- 215 Aspect code must be **C** (columns) or **R** (rows).
- 216 Option definition must be **S** (set) or **T** (template).
- 217 Input device device must be **D** (Default), **H** (Host), **K** (Keyboard), **N** (None), or **S** (Scanner).
- 218 Pad direction must be L (from left) or **R** (from right).
- 219 Pad character is outside the range **0 255**.
- 220 Check digit selection must be **G** to generate check digit.
- 221 Primary or secondary price format is outside the range1 15.
- 222 Data type restriction is outside the range of **1 6**.
- 223 Option is not valid for the field.
- 224 Bar code intercharacter gap must be **0 99** dots. (This is also known as the additional character gap when using Option 50, Defining Bar Code Densities.)

### **Online Configuration Errors**

- Error Description
- Code
- 251 Power up mode must be **0** (online).
- Language selection must be **0** (English).
- 253 Batch separator code in a system setup packet must be **0** (off).
- 254 Slash zero selection must be **0** (standard zero).
- 255 Supply type must be **0** (black mark) or **1** (die cut).

| 256 | Printhead energy must be <b>0</b> (standard supplies), <b>1</b> (fax paper), or <b>2</b> (linerless/synthetic supplies).                                                      |
|-----|----------------------------------------------------------------------------------------------------|
| 257 | Feed mode must be <b>0</b> (continuous) or <b>1</b> (on demand - if option is used).                                                                                          |
| 258 | Supply position is outside the range.                                                                                                    |
| 259 | Contrast adjustment must be 28 - 40 dots.                                                                                                    |
| 260 | Print adjustment must be -99 - 99 dots.                                                                                                    |
| 261 | Margin adjustment must be <b>-99</b> - <b>99</b> dots.                                                                                                    |
| 262 | Speed adjustment must be <b>0</b> .                                                                                                    |
| 263 | Primary monetary symbol is invalid.                                                                                                    |
| 264 | Secondary symbol selection must be <b>0</b> (none) or <b>1</b> (print secondary sign).                                                                                        |
| 265 | Monetary decimal places must be <b>0</b> - <b>3</b> .                                                                                                    |
| 266 | Character string length in the control characters packet<br>must be <b>5</b> (MPCL control characters) or <b>7</b> (ENQ/IMD<br>command character)                             |
| 267 | Baud rate selection must be <b>0</b> (1200), <b>1</b> (2400), <b>2</b> (4800), <b>3</b> (9600), <b>4</b> (19200), <b>5</b> (38400). Resend the communication settings packet. |
| 268 | Word length selection must be <b>0</b> (7 bits) or <b>1</b> (8 bits).<br>Resend the communication settings packet.                                                            |
| 269 | Stop bits selection must be <b>0</b> (1 bits), or <b>1</b> (2 bits).<br>Resend the communication settings packet.                                                             |
| 270 | Parity selection must be <b>0</b> (none), <b>1</b> (odd), or <b>2</b> (even).<br>Resend the communication settings packet.                                                    |
| 271 | Flow control selection must be <b>0</b> (none), <b>1</b> (DTR), <b>2</b> (CTS/RTS), or <b>3</b> (XON/XOFF). Resend the communication settings packet.                         |

| Invalid code page selection. Must be <b>0</b> (Monarch<br>internal), <b>1</b> (ASCII), <b>2</b> (DOS Page 437), <b>3</b> (DOS Page<br>850), <b>4</b> (1250- Latin 2), <b>5</b> (1251- Cyrillic), <b>6</b> (1252- Latin<br>1), <b>7</b> (1253- Greek), <b>8</b> (1254- Turkish), <b>9</b> (1255-<br>Hebrew), <b>10</b> (1256- Arabic), <b>11</b> (1257- Baltic), <b>12</b><br>(1258- Vietnamese), <b>13</b> (852- Latin 2), <b>14</b> (855-<br>Russian), <b>15</b> (857- IBM Turkish), <b>16</b> (860- DOS<br>Portuguese) or <b>19</b> (UNICODE). |
|----------------------------------------------------------------------------------------------------|
| RS232 Trailer string is too long. Use a maximum of <b>3</b> characters.                                                                                                    |
| ENQ Trailer string is too long. Use a maximum of <b>3</b> characters.                                                                                                    |
| The buffer type must be <b>T</b> (Transmit), <b>R</b> (Receive), <b>I</b> (Image), <b>F</b> (Format), or <b>D</b> (Downloadable Fonts).                                                                                                    |
| The storage device type in the memory configuration packet must be ${f R}$ (volatile RAM).                                                                                                    |
| The buffer size is invalid.                                                                                                    |
| The printhead width must be <b>0</b> .                                                                                                    |
| Action must be <b>0</b> (disable), or <b>1</b> (enable) for the backfeed control packet or the printer is active.                                                                                                    |
| Dispense position must be <b>0</b> or <b>10</b> - <b>200</b> dots and the backfeed distance is greater than the dispense position or the printer is active.                                                                                                    |
| Backfeed distance must be <b>0</b> or <b>10</b> - <b>200</b> dots.                                                                                                    |
|                                                                                                    |

#### **Check Digit Errors**

# Error Description Code

- 310 Check digit scheme number must be **1 10**.
- 311 Modulus must be **2 11**.
- 314 Check digit algorithm must be **D** (sum of digits) or **P** (sum of products).

#### **Graphic Errors**

| Error<br>Code | Description                                                                                                    |
|---------------|----------------------------------------------------------------------------------------------------|
| 325           | Duplicating direction must be <b>0</b> (insert after) or <b>1</b> (insert before) in duplicate fields for graphics. |
| 327           | Amount of row adjustment must be <b>0</b> - <b>999</b> dots in duplicate fields for graphics.                       |
| 328           | Duplicate count must be <b>0</b> - <b>999</b> .                                                                     |
| 340           | Bitmap line encoding must be ${f H}$ (hex) or ${f R}$ (run length).                                                 |
| 350           | Font selector must be 1 - 9999.                                                                                     |
| 351           | Font data length must be 68 - 16384.                                                                                |
| 352           | Insufficient font memory is available for the downloaded font.                                                      |
| 400           | The character immediately following { is invalid.                                                                   |
| 404           | The number or string that is currently being processed is too long.                                                 |

#### **Communication Errors**

#### Error Description Code

- 409 The printer memory is full. Delete unnecessary formats or graphics from memory. If you are using a graphic file that is very large, consider using another mapping method (such as run length encoding) to reduce the required memory.
- 410 Parity on the printer does not match the parity on the host. Check the parity setting under SETUP options.
- 411 Framing error. The printer cannot communicate with the host. Make sure the host is turned on, communication cables are connected correctly, port settings are correct, and communications are active. Check the baud rate, word length, and stop bits to make sure they match those at the host. Do not toggle between Microsoft Windows and MS-DOS while using the COPY command, or you will receive a framing error. Exit Windows **before** using the COPY command. Re-transmit the data.
- 412 There is a problem with flow control between the printer and the host. Make sure the printer and the host flow control settings match (both are DTR or both are XON/XOFF). If the error persists, call Technical Support.
- 413 Online receive queue is full. Check your printer's XON/XOFF or DTR SETUP values to be sure there isn't a flow control problem.
- 414 The internal keyboard buffer is full or you need a new keypad. Call Technical Support.
- 415 The buffer size you defined exceeds the total available in your machine.
- 423 Internal software error. Call Technical Support.

## **Data Formatting Failures**

Formatting errors indicate that a field will print incorrectly. After you have checked the data stream and corrected the data, retransmit the format and batch.

For these errors, the batch still prints, but the field, font, bar code, or density may be incomplete, missing or contain incorrect data.

- 574 No CD scheme or room for CD. The CD scheme in the batch does not fit the format or the field contains blanks.
- 575 The graphic included in your format could not be found.
- 611 Font, bar code or density is invalid. The font, bar code or density in the batch does not fit the format.
- 612 The data in this line of the batch is either missing or does not match the format.
- 613 Reference point off tag.
- 614 Portion of field off tag. There may be an invalid character in the packet. Make sure you did not enter **O** for **Ø**.
- 616 Dot shifting failed. A bad dot falls on a bar code that cannot be shifted. Call Technical Support.
- 618 Magnification must be **1 7**.
- 621 An error occurred opening the TrueType font file. Select a different font to download. If the error message persists, call Technical Support.

622 Not enough memory to create the downloaded TrueType characters in the scalable (vector) fonts buffer. Reconfigure the printer's memory and increase the scalable (vector) fonts buffer. Resend the font, format, and batch packet after reconfiguring the memory. See "Reconfiguring Memory" for more information. If the error message persists, call Technical Support.

### **Machine Faults**

These errors occur when there is a problem with the printer.

- 703 The printer sensed a calibration of different-sized black marks. Make sure the correct supply is loaded.
- 704 Printer has not sensed a supply mark within the specified number of inches or is out of supplies. Check the supply tracking, supply marks, black mark sensor position, and supply roll for binding. Press the button under the x icon to clear the error. Change supply.
- 750 Printhead is overheated. Turn off the printer to let the printhead cool. If the error persists, call Technical Support.
- 751 Printer did not sense a black mark when expected. The supply may be jammed.

For these errors, Check the

- supply tracking
- supply marks
- black mark sensor position
- supply roll for binding.

If the error continues to appear, change the supply.

752 Printer sensed a mark in the wrong place.

- 753 Printer sensed a mark that is too long.
- The printer is out of supplies. Load supplies.
- 757 Load supplies. The calibrated supply length differs by plus or minus .25 inches from the format.
- 758 Check supply. Either the supply is not seen, or the on-demand sensor is broken (purchase optional). Check for a label jam. Clear the supply path or reload supplies. This error may occur if you remove a label too quickly in on-demand mode. The printer does not recalibrate after this error.
- 762 Low battery. Recharge the battery.
- 763 Waiting to dispense label. Press the 🔂 button.
- 768 Printhead has more than 10 bad dots or is not connected. Make sure the printhead is connected.
- 790 The printer is busy. Turn off the printer. Wait two seconds and turn it back on. Resend the packets. If the problem continues, call Technical Support.
- 791 The printer has an error pending. Turn off the printer. Wait two seconds and turn it back on. Resend the packets. If the problem continues, call Technical Support.

## **Flash Memory Errors**

These errors occur when there a problem occurs with the printer's flash memory.

- 800 A directory in flash memory is full. 801 Flash memory is full. 802 A directory in flash memory cannot be found ... There is no directory in flash memory. 803 810 A file in flash memory is not open. 811 A file in flash memory is already open. 812 The file in flash memory is full. You cannot access flash memory. 813 820 An error occurred in the flash program. 821 An error occurred while erasing flash memory.
- 822 There is a flash ID error.

## Hard Printer Failure Errors

These errors are hard printer failures. Call Technical Support if you receive these messages.

- 904 No memory for native layer.
- 907 Low RAM error.
- 809 RAM corrupted.

911 Version string mismatch.

SYSTEM ERROR

VECTOR ##

- ## can be:
- 2 Bus Error
- 3 Address Error
- 4 Illegal Instruction
- 5 Zero Division
- 6 CHK, CHK2 Instructions
- 7 TRAP Instructions
- 8 Privilege Violation
- 9 Trace
- 10 Line 1010 Emulator
- 48 User-defined vectors (48-255)

This error is fatal. If you receive it, reset and/or reflash the printer. If the error persists, call Monarch at the number listed on the back of this manual for instructions. If they determine you should send the printer back to Monarch, use the original packaging and the following address:

Monarch ERC 200 Monarch Lane Door 39 Miamisburg, OH 45342

The warranty does not apply if you do not follow these instructions.

# PRINTER OPTIMIZATION

This appendix provides information on how to improve your printer's performance by

- adjusting the print quality.
- reducing the imaging time for printing.
- providing general tips and hints for designing formats.

This printer uses "smart imaging" to image and print fields on supplies. Smart imaging remembers the exact boundaries and locations of each field and places a boundary box (white space) around each field. When a field changes that particular boundary box is cleared and the new field data is imaged. However, the new field data may require a larger boundary box than the previous field did. In some cases, neighboring fields that do not change may be covered with white space from the changing field's boundary box.

## Adjusting the Print Quality

Many factors affect print quality: type of supplies, print contrast, and the type of printer's application. The type of supply should match the printer's application.

- Using premium supplies reduces smudged images, hard to read labels, and faded print. Supply type, print speed, and print contrast work together to improve the print quality of labels. Contact your Monarch Representative for more information.
- If the print quality is too light or too dark, adjust the print contrast. The correct contrast setting is important because it effects how well your bar codes scan and how long the printhead lasts.

Be sure to check the print quality of bar codes with a bar code verifier or scanner. If you do not have a verifier or scanner, check the bar code visually. A bar code that is **IN SPEC** will have complete bars and clear spaces. Small alphanumeric characters will look complete. A bar code that is **IN SPEC** may not look as good as one that is too dark, but it will have the highest scan rate.

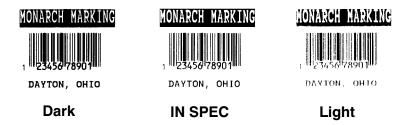

For highest scan rates, make sure there is adequate white space before and after the bar code. Also, a darker bar code does not mean it will scan better.

## Reducing Imaging Time

Imaging time is the time it takes the printer to image the data for the first label after the printer receives the format and batch packet. There are several ways to reduce the imaging time: send formats and configurations once, use a batch quantity of zero, or update batch fields.

- If the formats use the same check digit scheme, you only need to send the check digit scheme once.
- Send formats once and use the batch update field to change information on the label. Using a batch update field reduces the imaging time, because only the fields that change are imaged. All other fields remain the same as the last queued batch.
- Use the batch quantity zero method when your application requires operator intervention to enter data. While the operator is entering data, the previous field is sent with a batch quantity of zero. The printer images the field, but does not print it. After the operator enters the data for the last field, the batch quantity can be specified. The last remaining field is imaged, and the label prints almost immediately.

To pre-image a label:

1. Send the format and a batch header in one file. The first time you send the batch header, use the parameter N (new batch), and the parameter 0 for (zero quantity).

**Example** {B,1,N,0 | }

The printer images constant text, line, box, and graphic fields, but does not print them.

 Input data for each field, and send it with a batch header using the parameter U (update) and a quantity of zero. When the printer receives the data, it immediately images the field, but does not print it.

```
Example {B,1,U,0 |
1,"RODGER DIST CTR" | }
{B,1,U,0 |
2,"8292" | }
```

At this time, the printer is imaging all associated fields, including fields that copy from other fields.

3. Repeat step 2 for each field except the last one.

```
{B,1,U,0 |
3,"BROADWAY" | }
{B,1,U,0 |
4,"555 WEST OAK AVE." | }
```

4. For the last field, input data and send it with the quantity of labels you want printed. When the printer receives input for the last field, it immediately prints the labels.

| Example | {B,1,U,10   |       |   |   |
|---------|-------------|-------|---|---|
|         | 5, "DAYTON, | OHIO" | ł | } |

#### Increasing Throughput

Reducing the imaging time increases throughput. You can also increase the baud rate to increase the transmission time and increase throughput. Make sure the communication settings at the printer match those at the host.

## **General Format Tips and Hints**

The following tips and hints are helpful to keep in mind when designing MPCLII formats.

#### With Formats

If you want to modify your format fields, check digit fields, and configuration commands, use the optional entry method. This method enables you to reset only the parameters you want to change. Commas act as placeholders for unchanged parameters. The optional entry method reduces file size and increases the speed at which files are sent to the printer.

#### With Packets

Leave parameters blank that you do not need to change when sending online configuration packets.

You can group fields with similar parameters. For example

```
T,1,10,V,250,50,1,1,1,1,B,C,0,0 |
T,2,15,,,75 |
T,3,,,,100 |
```

The first text field sets all the parameters for that field. The second text field's number of characters and column location changes from what was defined in the first field. In the third text field, only the column location is changed. This method can be used on bar code and constant text fields as well.

You should understand the basics of each field before using this method.

After you modify any fields or parameters with the optional entry method, resend the format, batch, or configuration packet to the printer.

#### With Bar Codes

Be careful when rotating or placing a UPC/EAN bar code with human readable characters, because the bottom reference point is at the bottom of the bars, **not** at the bottom of the human readable characters.

#### With Fields

Data that remains the same for each label should be in a constant text field. Data that varies for each label should be in a text field.

Check for trailing spaces in text or constant text fields if you receive a "field off tag" error. An easy way to see trailing spaces is to print the field in the reverse font.

Make sure if you magnify a field, it does not go off the label or cover another field. Magnifying a field increases the distance between the printed character and the edge of the cell.

# SAMPLES

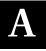

This appendix contains sample formats. You can customize any of these formats to meet your needs.

The samples pictured are oriented as if you are looking down at the keypad, watching labels come out of the front of the printer, as shown below.

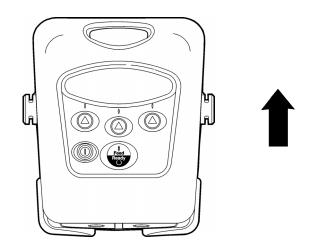

## Sample UPCA Format Packet

{F,25,A,R,E,200,200,"Fmt 25" | C,140,40,0,1,2,1,W,C,0,0,"SAMPLE FORMAT", 1 | B,1,12,F,85,40,1,2,40,5,L,0 | T,2,18,V,50,50,1,3,1,1,B,L,0,0,1 | }

#### Sample Batch Packet

{B,25,N,1 | 1,"02802811111" | 2,"TEXT FIELD" | }

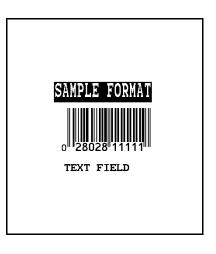

## Sample MaxiCode Packets

MaxiCode is a two-dimensional bar code developed by UPS (United Parcel Service, Inc.). Data must be defined in a specific way for UPS. Refer to the *Guide to Bar Coding with UPS* or the *AIM MaxiCode Specification* for more details about data requirements.

The printer supports modes 0, 1, 2, and 3. Contact Monarch for information about additional MaxiCode modes.

| Mode | Description          |
|------|----------------------|
| 0    | Obsolete             |
| 1    | Obsolete             |
| 2    | Structured Message   |
| 3    | Structured Message   |
| 4    | No Known Application |
| 5    | No Known Application |
| 6    | No Known Application |

You can select which mode to use in the bar code field or allow the printer to auto-select the mode (0, 2, or 3) based on your data. See "Defining a Bar Code Field" for more information. MaxiCode automatically pads data with the "!" character.

MaxiCode does not support the NULL character.

Modes 2 and 3 are defined by the way the postal code, class of service, and country code fields are arranged. (The postal code, class of service, and country code are required fields.) Begin with the message header, then the primary data (15 characters), followed by the secondary message (up to 78 characters). Or, begin with the primary data, then the message header, followed by the secondary data. If the postal code data characters are all numeric then the MaxiCode symbol is set to Mode 2. If the characters are alphanumeric, or only contain ASCII characters 65 to 90, then the MaxiCode symbol is set to Mode 3.

If you receive an error 612, check your MaxiCode data. You may have not correctly structured or left out one of the three required fields (postal code, class of service, and country code) or the " $\sim$ 029" character.

#### Mode 0 (Obsolete) Sample

```
{F,1,A,R,E,0200,0200, "MAXICODE" |
B,1,93,V,020,20,33,7,0,8,L,0 | }
{B,1,N,1
I,"450660000" |
C,"001" |
C,"840" |
C,"[)~030" |
C,"01~02996" |
C,"1212345678~029" |
C,"12345A~029" |
C,"12345A~029" |
C,"070~029" |
C,"15~029" |
C,"15~029" |
C,"15~029" |
C,"15~029" |
C,"15~029" |
C,"2029" |
C,"15~029" |
C,"15~029" |
C,"0H~030" |
C,"0H~030" |
C,"~004" | }
```

```
MaxiCode bar code (33)
Batch header
Postal code- zip code
(This field determines Mode)
Country code
Class of service
Message header
Transportation header
Tracking number
Origin carrier SCAC
UPS shipper number
Julian day of pickup
Shipment ID (empty)
Package count
Weight (Ib.)
Address validation
Street address (empty)
City (empty)
State
EOT
```

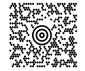

#### Mode 2 Sample

```
{F,1,A,R,E,200,200,"MAXI_M2" |
B,1,93,V,020,020,33,7,0,8,L,0 | }
{B,1,N,1 |
1,"[)>~030" |
C,"068100000~029" |
C,"068100000~029" |
C,"001~0299" |
C,"1212345675~029" |
C,"12345E~029" |
C,"12345E~029" |
C,"089~029" |
C,"2345E~029" |
C,"10~029" |
C,"10~029" |
C,"10~029" |
C,"2029" |
C,"2029" |
C,"2029" |
C,"2029" |
C,"2029" |
C,"2029" |
C,"2029" |
C,"2029" |
C,"2029" |
C,"2029" |
C,"2029" |
C,"2029" |
C,"2029" |
C,"2029" |
C,"2029" |
C,"2029" |
C,"2029" |
C,"2029" |
C,"2029" |
C,"2029" |
C,"2029" |
C,"2029" |
C,"2029" |
C,"2029" |
C,"2029" |
C,"2029" |
C,"2029" |
C,"2029" |
C,"2029" |
C,"2029" |
C,"2029" |
C,"2029" |
C,"2029" |
C,"2029" |
C,"2029" |
C,"2029" |
C,"2029" |
C,"2029" |
C,"2029" |
C,"2029" |
C,"2029" |
C,"2029" |
C,"2029" |
C,"2029" |
C,"2029" |
C,"2029" |
C,"2029" |
C,"2029" |
C,"2029" |
C,"2029" |
C,"2029" |
C,"2029" |
C,"2029" |
C,"2029" |
C,"2029" |
C,"2029" |
C,"2029" |
C,"2029" |
C,"2029" |
C,"2029" |
C,"2029" |
C,"2029" |
C,"2029" |
C,"2029" |
C,"2029" |
C,"2029" |
C,"2029" |
C,"2029" |
C,"2029" |
C,"2029" |
C,"2029" |
C,"2029" |
C,"2029" |
C,"2029" |
C,"2029" |
C,"2029" |
C,"2029" |
C,"2029" |
C,"2029" |
C,"2029" |
C,"2029" |
C,"2029" |
C,"2029" |
C,"2029" |
C,"2029" |
C,"2029" |
C,"2029" |
C,"2029" |
C,"2029" |
C,"2029" |
C,"2029" |
C,"2029" |
C,"2029" |
C,"2029" |
C,"2029" |
C,"2029" |
C,"2029" |
C,"2029" |
C,"2029" |
C,"2029" |
C,"2029" |
C,"2029" |
C,"2029" |
C,"2029" |
C,"2029" |
C,"2029" |
C,"2029" |
C,"2029" |
C,"2029" |
C,"2029" |
C,"2029" |
C,"2029" |
C,"2029" |
C,"2029" |
C,"2029" |
C,"2029" |
C,"2029" |
C,"2029" |
C,"2029" |
C,"2029" |
C,"2029" |
C,"2029" |
C,"2029" |
C,"2029" |
C,"2029" |
C,"2029" |
C,"2029" |
C,"2029" |
C,"2029" |
C,"2029" |
C,"2029" |
C,"2029" |
C,"2029" |
C,"2029" |
C,"2029" |
C,"2029" |
C,"2029" |
C,"2029" |
C,"2029" |
C,"2029" |
C,"2029" |
C,"2029" |
C,"2029" |
C,"2029" |
C,"2029" |
C,"2029" |
C,"2029" |
C,"2029" |
C,"2029" |
C,"2029" |
C,"2029" |
C,"2029" |
C,"2029" |
C,"2029" |
C,"2029" |
C,"2029" |
C,"2029" |
C,"2029" |
C,"2029" |
C,"2029" |
C,"2029" |
C
```

MaxiCode bar-code (33)

Maxicode barcode (33) Message header Transportation header Postal Code (This field determines Mode) Country code Class of service Tracking number Origin carrier SCAC UPS shipper number Julian day of pickup Shipment ID (empty) Package count Weight (Ib.) Address validation Street address (empty) City (empty) State EOT

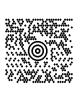

#### Mode 3 Sample

```
{F,1,A,R,E,200,200,"MAXI_M3" |
B,1,93,V,020,020,33,7,0,8,L,0 | }
{B,1,N,1 |
1,"[>~030" |
C,"01~02996" |
C,"M5E1G45~029" |
C,"124~029" |
C,"1212345679~029" |
C,"12345E~029" |
C,"12345E~029" |
C,"089~029" |
C,"089~029" |
C,"1/1~029" |
C,"1/1~029" |
C,"TORONTO~029" |
C,"TORONTO~029" |
C,"ON~030" |
C,"~004" | }
```

MaxiCode bar-code (33)

Message header Transportation header Postal Code (This field determines Mode) Country code Class of service Tracking number Origin carrier SCAC UPS shipper number Julian day of pickup Shipment ID (empty) Package count Weight (Ib.) Address validation Street address (empty) City (empty) State EOT

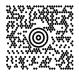

## HangTag Example

{F,1,A,R,E,275,125,"1TAG01"; C,228,20,0,50,8,8,A,L,0,0,"0047896320",1; C,203,20,0,50,8,8,A,L,0,0,"045",1; C,203,55,0,50,8,8,A,L,0,0,"12",1; C,203,85,0,50,8,8,A,L,0,0,"099",1; C,178,20,0,50,8,8,A,L,0,0,"09654113",1; C,178,85,0,50,8,8,A,L,0,0,"1158",1; C,178,85,0,50,14,14,A,L,0,0,"\$49.99",1;

#### Sample Batch Packet

 $\{\, {\tt B}\,,\, {\tt 1}\,,\, {\tt N}\,,\, {\tt 1} | {\tt E}\,,\, {\tt 0}\,,\, {\tt 0}\,,\, {\tt 1}\,,\, {\tt 1}\,,\, {\tt 0}\,,\, {\tt 1}\, |\,\}$ 

## Tag Example

{F,1,A,R,E,200,150,"1LAB1520"; C,44,40,0,50,9,9,A,L,0,0,"PEANUTS",1; B,1,12,F,125,25,1,2,50,7,L,0; R,1,"028400067362"; C,20,34,0,50,8,8,A,L,0,0,"\*SALT FREE\*",1; C,84,45,0,50,14,14,A,L,0,0,"\$1.19",1; }

#### Sample Batch Packet

{B,1,N,1|E,0,0,1,1,0,1|}

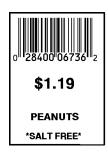

\$49.99

#### Label Example

{F,1,A,R,E,300,150,"1LAB1530"; C,100,90,0,50,10,10,A,L,0,1,"BATTERY PACK",1; C,20,130,0,50,10,10,A,L,0,1,"1452-99311",1; C,230,128,0,50,12,10,A,L,0,1,"\$5.99",1; B,1,9,F,75,55,4,7,40,8,L,1; R,1,"031535512"; T,2,9,V,125,67,0,50,8,8,A,L,0,1,1; R,4,1,1,9,1,1; }

#### Sample Batch Packet

{B,1,N,1|E,0,0,1,1,0,1| 1,"AAAAAAAA"| 2,"KKKKKKKK"|}

## **Receipt Format Example**

{F,1,A,R,E,300,175,"1Garage"! C,277,15,0,50,10,18,A,L,0,0,"KRAMER'S",1! C,223,4,0,50,8,8,A,L,0,0,"Can Opener",1! C,202,4,0,50,8,8,A,L,0,0,"Travel Iron",1! C,179,4,0,50,8,8,A,L,0,0,"Total",1! C,163,81,0,50,8,8,A,L,0,0,"TOTAL SALE",1! C,140,32,0,50,8,8,A,L,0,0,"TOTAL SALE",1! C,60,45,0,50,9,9,A,L,0,0,"TOTAL SALE",1! C,60,45,0,50,9,9,A,L,0,0,"THANK YOU!",1! C,223,122,0,50,8,8,A,L,0,0,"GARAGE SALE",1! C,223,122,0,50,8,8,A,L,0,0,"\$1.50",1! C,223,122,0,50,8,8,A,L,0,0,"\$1.50",1! C,223,122,0,50,8,8,A,L,0,0,"\$1.50",1! C,222,122,0,50,8,8,A,L,0,0,"\$1.50",1! C,163,122,0,50,8,8,A,L,0,0,"\$2.26",1! C,140,123,0,50,8,8,A,L,0,0,"\$4.26",1! }

#### Sample Batch Packet

{B,1,N,1|E,0,0,1,1,0,1|}

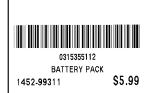

 KRAABE F'S

 GARAGE SALE

 Can Opener
 \$2.50

 Tavel Iron
 \$1.50

 Total
 \$4.00

 Tax
 \$0.26

 TOTAL SALE
 \$4.26

 \*\* P A I D \*\*

 THANK YOU!

## Label Sample 2

{F,1,A,R,E,110,200,"1LAB2011"; C,92,70,0,50,7,7,A,L,0,0,"PRETZELS",1; B,1,12,F,45,50,1,2,40,7,L,0; R,1,"028400067362"; C,18,105,0,50,10,10,A,L,0,0,"\$.79",1; }

#### Sample Batch Packet

{B,1,N,1|E,0,0,1,1,0,1|}

## Label Sample 3

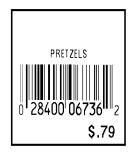

```
{F,1,A,R,E,400,200,"1LAB2040";
C,150,21,0,50,14,12,A,L,0,1,"BATTERY PACK",1;
C,285,70,0,50,14,12,A,L,0,1,"WAREHOUSE 12",1;
C,285,70,0,50,10,10,A,L,0,1,"07/14/00",1;
C,110,70,0,50,10,10,A,L,0,1,"4425",1;
B,1,13,F,95,165,8,6,90,8,L,1;
R,5,Ni
R,1,"0315355110299";
T,2,13,V,214,176,0,50,7,9,A,L,0,1,1;
R,4,1,1,13,1,1;
```

#### Sample Batch Packet

{B,1,N,1|E,0,0,1,1,0,1| 1,"AAAAAAAAAAAAA"| 2,"KKKKKKKKKKKK"|}

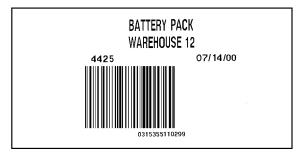

# FONTS

Our printers support two types of fonts: Bitmapped (traditional printer fonts such as Standard and Reduced) and Scalable/TrueType® (Font 50). This appendix gives a brief overview of each type of font and how your printer interprets fonts. It also shows examples of the fonts loaded in your printer.

| Number | Font Size and Appearance                 | Type of Spacing | # of Dots Between<br>Characters |
|--------|------------------------------------------|-----------------|---------------------------------|
| 1      | Standard                                 | monospaced      | 3 (203 dpi)                     |
| 2      | Reduced                                  | monospaced      | 1 (203 dpi)                     |
| 3      | Bold                                     | monospaced      | 3 (203 dpi)                     |
| 4      | OCRA-like                                | monospaced      | 3 (203 dpi)                     |
| 5      | HR1                                      | monospaced      | 2 (203 dpi)                     |
| 6      | HR2                                      | monospaced      | 1 (203 dpi)                     |
| 10     | CG Triumvirate™ Typeface<br>Bold (9 pt.) | proportional    | varies w/ each letter           |
| 11     | CG Triumvirate™ Typeface<br>(6 pt.)      | proportional    | varies w/ each letter           |
| 50     | EFF Swiss Bold                           | scalable        | varies w/ each letter           |

\* Fonts **5** and **6** are for numeric data only. The CG Triumvirate<sup>™</sup> typefaces support only the ANSI and DOS Code Page 437 and 850 Symbol Sets. Font 50 is a TrueType font, EFF Swiss Bold. These samples were printed using the Internal Symbol set.

## **Bitmap Font Information**

The Monarch bitmap fonts are either monospaced (each character occupies the same amount of space) or proportional (each character is a different height and width). Use monospaced fonts for price fields and data you want to list in a column. With proportionally spaced fonts, you may be able to place more characters on a line. However, you may need to experiment with these fonts and adjust field measurements in your format. The bitmapped fonts (either monospaced or proportional) appear jagged when magnified.

#### **Standard Font**

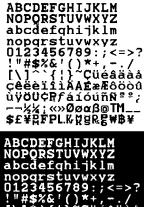

0123456789:;<=>? !"#\$%&'()\*+,-./ [\]^`{!}~Cüéäääå cêëiiìÀAfæÆôöòù ùÿöU¢RfáióúñѰ°; ~%&;«»Øøαß©TM\_\_ \$f¥RFPL.KggRgWB¥

**Bold Font** 

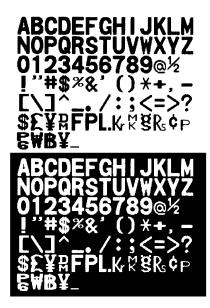

### **Reduced Font**

ABCDEFGHIJKLM NDPQRSTUVHXYZ abcdefghijklm nopqrstuvHxyz 0123456789:;<=>? !"#\$%&'()\*+,~./ [\]^`{}}~Güéâäää çêëèïîīĭÄA£#f6ööû ùÿöü¢R}áīóúñÑ<sup>2</sup>; ~~%%;«»Øøαβ\_ \$£¥RFPL.KK§REMB¥

OCRA-like Font

ABCDEFGHIJKLM NOPQRSTUVWXYZ D123456789@ "%+┐←╻/<>₨₿₿¥ \$£¥₩FPL&\%%&¢₽

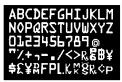

#### CG Triumvirate(tm) Typeface Bold

ABCDEFGHIJKLM NOPQRSTUVWXYZ abcdefghijklm nopqrstuvwxyz 0123456789:; < = >? !"#\$%&'()\* +,-./\_\_ [\]^`{ }~Çüéâäàå@ çêëèïîìÄÅÉæÆôöòû ùÿÖÜcPtfáíóúñÑ\*°¿ Γ ¬ ½¼j↔╥ παβ

ABCDEFGHIJKLM NOPQRSTUVWXYZ abcdefghijklm nopqrstuvwxyz 0123456789:;< = >? !"#\$%&'()\* +,-./\_\_ [\]^`{}~Çüéâäàå@ çêëèiîìÄÅÉæÆôôòû ùÿÖÜ¢PtfáíóúñÑ\*°; ┌ ¬ ½¼i∞┯ ╓𝐴

EFF Swiss Bold

**ABCDEFGHIJK LM** NOPORSTUVWXYZ abcdefghijklm noqprstuvwxyz 0123456789:;<=>? !"#\$%&'()\*+,-./\_ [\]]~128üéāāàå@ çêêêîîìÄÅÉæÆôöò ûùÿÖÜ¢£¥₽bsfáíóúñÑ≌²¿ ∽¬½¼i«»<sub>™ Γ</sub>αβ ABCDEFGHIJKLM NOPORSTUVWXYZ abcdefghijklm noqprstuvwxyz 0123456789:;<=>? !"#\$%&'()\*+,-./\_ [\]]~128üéâäàå@ cêëèïīìÄÅÉæÆôöò ũùÿÖÜ¢£¥₽bfáíóúñÑ≌₂; -¬½¼;«»⊤**πα**β

#### CG Triumvirate(tm) Typeface

ABCDEFGHIJKLM NOPQRSTUVWXYZ abcdefghijkim nopqrstuvwxyz 0123466789::< =>? I"#\$%%\*(0\*+,./\_@ I\]``{}`Çûêââââ çêêêTIÂÂÊæÆôôôû ùŷûû¢FtÂôKħŵs; = ¬½%!\•••π π αß

> EFF Swiss Bold 9 pt EFF Swiss Bold 15 pt EFF Swiss Bold 20 pt

## Monospaced Font Magnification

Monospaced characters occupy the same amount of space within a magnification. Use monospaced fonts for price fields and data you want to list in a column. Decide how wide and tall you want the characters to appear on the labels. The following two tables show the width and height of each of the monospaced fonts after magnification.

This table includes the default (3 dots for Standard, 1 dot for Reduced, 3 dots for Bold) spacing.

|    | Width Mag. | Standard                  | Reduced                   | Bold                      |
|----|------------|---------------------------|---------------------------|---------------------------|
|    | Units      | Character<br>Width Sample | Character<br>Width Sample | Character<br>Width Sample |
| 1x | 1/100 in.  | 8.37                      | 3.9                       | 13.3                      |
|    | 1/10 mm    | 21.26                     | 9.9                       | 33.78                     |
|    | Dots       | 17 A                      | 8 A                       | 27 <b>A</b>               |
| 7x | 1/100 in.  | 49.75                     | 24.63                     | 84.24                     |
|    | 1/10 mm    | 126.37                    | 62.56                     | 214                       |
|    | Dots       | 101                       | 50 🚗                      | 171                       |

Only the 1x width can be scanned with the OCRA-like font. Using a printhead with 203 dpi, the character widths are as follows: 7.9 (English), 20.1 (Metric), and 16 (Dots).

To calculate other font widths, multiply the font dots (14 dots for Standard, 7 dots for Reduced, 24 dots for Bold) by the magnification and add the default spacing (3 dots for Standard, 1 dot for Reduced, 3 dots for Bold) between characters.

#### Example

14 (Standard font dots) x 5 (magnification) = 70 + 3 (default spacing between characters). There are 73 dots in the Standard font at 5x.

|           | 1x   | 7x    |
|-----------|------|-------|
| Standard  | А    |       |
| 1/100 in. | 10.8 | 75.9  |
| 1/10 mm   | 27.4 | 192.8 |
| dots      | 22   | 154   |
| Reduced   | A    |       |
| 1/100 in. | 6.9  | 48.28 |
| 1/10 mm   | 17.5 | 122.6 |
| dots      | 14   | 98    |

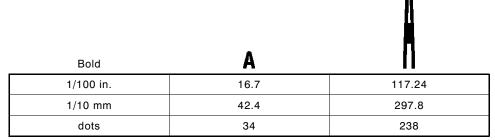

#### OCRA-like (1x only)

| 1/100 in. | 11.8 |
|-----------|------|
| 1/10 mm   | 30   |
| dots      | 24   |

Α

## **Proportional Font Magnification**

Each character in a proportionally spaced font is a different width. You may be able to place more characters on a line using proportionally spaced fonts. You may want to experiment with these fonts and adjust field measurements in your format as needed. The following tables provide height and width magnification of sample characters.

#### CG Triumvirate<sup>™</sup> Typeface Bold (9 pt.)

| W  | /idth Mag. | Mini | mum | L A   | Verage | м     | Maximum |  |  |
|----|------------|------|-----|-------|--------|-------|---------|--|--|
| 1x | 1/100 in.  | 1.48 |     | 6.4   |        | 10.8  |         |  |  |
|    | 1/10 mm    | 3.76 |     | 16.26 |        | 27.4  |         |  |  |
|    | Dots       | 3    | i   | 13    | L      | 22    | W       |  |  |
| 7x | 1/100 in.  | 10.3 |     | 44.8  |        | 75.9  |         |  |  |
|    | 1/10 mm    | 26.2 |     | 114   |        | 192.8 |         |  |  |
|    | 203 Dots   | 21   |     | 91    |        | 154   | $\sim$  |  |  |

To calculate other font widths, multiply the font dots (3 dots for Minimum, 13 dots for Average, 22 dots for Maximum) by the magnification.

#### Example

13 (Average font dots) x 5 (magnification) = 65 dots in an average letter of the CG Triumvirate<sup>TM</sup> Typeface Bold font at 5x.

#### Height Magnification

| CG Triumvirate™<br>Typeface Bold | 1x<br>W | 7x  |
|----------------------------------|---------|-----|
| 1/100 in.                        | 8.87    | 56  |
| 1/10 mm                          | 22.5    | 158 |
| dots                             | 18      | 126 |

| N  | Width Mag. | Mi   | nimum | 4    | verage  | Ма    | Maximum |  |  |
|----|------------|------|-------|------|---------|-------|---------|--|--|
| 1x | 1/100 in.  | .99  |       | 2.96 |         | 5.9   |         |  |  |
|    | 1/10 mm    | 2.51 |       | 7.52 |         | 15    |         |  |  |
|    | Dots       | 2    | i     | 6    | L       | 12    | W       |  |  |
| 7x | 1/100 in.  | 6.9  |       | 20.7 |         | 41.4  |         |  |  |
|    | 1/10 mm    | 17.5 |       | 52.6 |         | 105.2 |         |  |  |
|    | Dots       | 14   | ■     | 42   | <b></b> | 84    | -       |  |  |

# CG Triumvirate™ Typeface (6 pt.)

# Height Maginfication 203 DPI

| CG Triumvirate™ Typeface | w     |       |
|--------------------------|-------|-------|
| 1/100 in.                | 5.9   | 41.38 |
| 1/10 mm                  | 14.99 | 105.1 |
| dots                     | 12    | 84    |

# Scalable/TrueType® Font Information

The scalable font characters print smoothly, without the jagged edges you may see when bitmapped fonts are magnified. Scalable/TrueType fonts are proportionally spaced (field width varies with each letter).

#### Format Considerations

When defining formats with scalable/TrueType fonts, keep the following in mind:

- While field rotation can be set to any value (0-3), character rotation must be set to 0.
- The slashed zero is not available.
- The minimum point size for all scalable/TrueType fonts is 4.
- The maximum point size for Font 50- EFF Swiss Bold and downloadable TrueType fonts is 255.
- Field color (O-transparent overlay) allows closer field placement (fields can overlap) without the loss of data.
- To use large point sizes (greater than 60), you must reconfigure memory and increase the size of the scalable (vector) fonts buffer.

The height and width magnification are defined in point size. 72 points = one inch. One inch = cell size. The cell size is the built-in space around the individual characters of the scalable font. If height and width magnification are not set to the same point size, the printed characters look tall and thin or short and thick, which allows for greater flexibility in the appearance of the font.

The 72 point CG Triumvirate  $\ensuremath{^{\text{TM}}}$  Typeface, Bold sample shows the one inch cell size.

# sample 10pt Sample 24pt Sample 48pt Sample 72ptSample

# **Downloading Fonts**

The MONARCH® MPCL Toolbox (**Soft Font Utility**) is available on our Web site (www.paxar.com) and converts TrueType fonts to Hex or Run Length encoding. When downloading a TrueType font, you download the entire font. You cannot specify a subset (particular characters or point size) of the font. This allows you to print a variety of Code Pages with International (Turkish, Latin, Spanish, etc.) characters. TrueType fonts are designed to be regionally specific; therefore, all code pages may not be supported in a given font.

These font files are large and may image slower than bitmap fonts. The size of the font file, in bytes, is the minimum amount of memory you must have available for fonts in the printer's downloadable fonts buffer.

You may need to reconfigure the printer's memory to use downloaded TrueType fonts. After reconfiguring memory, resend the font, format, and batch packets. See "Defining the Memory Configuration Packet" in Chapter 2 for more information. Also, Chapter 2 lists some special considerations when defining memory for downloaded TrueType fonts.

# Using UNICODE (Double-Byte) TrueType® Fonts

Previously, our printers supported downloadable fonts, but with limited code pages. Characters are represented by character code pages. These fonts are designed to be regionally specific; therefore, all code pages may not be supported in a given font. For example, using Code Page 1252 (Latin 1), index 192 (represented as ~192 in an MPCL batch packet) prints this character,  $\hat{A}$ . The printers previously supported single-byte character sets, which provided 255 different characters.

Now, with version 2.8 or greater software, the printer has UNICODE (double-byte) font sets, which provide over 65,000 characters. Unicode is a double-byte (16-bit) encoding that includes many characters used throughout the world. Each Unicode index refers to a particular character, just like the index in a code page.

TrueType font files are large and may image slower than bitmap fonts. The size of the font file, in bytes, is the minimum amount of memory you must have available for fonts in the printer's downloadable fonts buffer.

#### **Character Mapping Overview**

| Charac      | ter Mapping               | Code Page                           |
|-------------|---------------------------|-------------------------------------|
| Batch Data* | TrueType Font<br>Encoding | use in text or constant text fields |
| UNICODE     | BIG5                      | 102                                 |
| UNICODE     | SJIS                      | 102                                 |
| UNICODE     | KSC5601                   | 102                                 |
| UNICODE     | GB2312                    | 102                                 |
| UNICODE     | UNICODE                   | 102                                 |

The printer can accept TrueType fonts in UNICODE character mapping.

\* Characters in batch data must be entered based on their UNICODE ID.

#### Sample UNICODE (Double-Byte) Font Format and Batch

{F,3,A,R,E,150,200,"SIMPLE" | T,1,5,V,10,10,0,100,30,30,B,L,0,0,102 | }

{B,3,U,1 |
1,"~125~000~125~002~125~004~125~005" | }

# 紀約約紅

This example prints these four characters with UNICODE batch data of ~125~000, ~125~002, ~125~004 and ~125~005.

# Licensing Your Fonts

Monarch provides the Soft Font Utility to help you create and download international code pages/characters. However, it is your responsibility to license the fonts you purchase and download to your Monarch® printer. Contact your font supplier for licensing information.

# Using Font Numbers in Formats

Use the following font numbers in your format when designating new fonts.

| 1 - 49      | Resident fonts (bitmapped only)                       |
|-------------|-------------------------------------------------------|
| 50 - 99     | Resident fonts (scalable only)                        |
| 100 - 499   | Customer-generated RAM fonts (bitmapped)              |
| 500 - 999   | Monarch's optional ROM fonts (bitmapped and scalable) |
| 1000 - 8999 | Monarch's optional RAM fonts (bitmapped)              |
| 9000 - 9999 | Monarch's optional RAM fonts (scalable only)          |
|             |                                                       |

If you use a font number that is not a standard font for your printer, make sure the font has been installed in the printer.

### Locating the Font Number in a Font Packet

If you are creating font packets, the font number is the second parameter in the packet. Software is available to create the font data and packet. Call Technical Support for more information.

| Example | {W,200,A,N,68 |  |  |  |  |  |  |  |
|---------|---------------|--|--|--|--|--|--|--|
|         | font data     |  |  |  |  |  |  |  |
|         | font data   } |  |  |  |  |  |  |  |
|         |               |  |  |  |  |  |  |  |

Use this number in **T8** or in **C5**. See "Defining Text Fields" or "Defining Constant Text Fields" in Chapter 3 for more information.

| Evampla |                                       |
|---------|---------------------------------------|
| Example | T,1,10,V,30,10,0,200,1,1,B,L,0,0,0    |
|         | C,50,30,0,2Q0,1,1,B,L,0,0,"MONARCH",0 |
|         | Font Number                           |

Defines a text and constant text field using the downloaded (#200) font.

# SYMBOL SETS/CODE PAGES

This appendix contains a listing of the symbol sets, code pages, and extended character sets the printers support.

Use the charts in this appendix to convert dot sequences from the image dot pattern to codes you can use in the fields. Use the Binary to Hex Conversion Chart to convert Binary dot sequences to Hexadecimal numbers for bitmap files. Use the Dot to Run Length Encoding Chart to convert dot sequences to alphabetic characters for bitmap files.

## Supported Symbol Sets and Code Pages

The printer supports these symbol sets and code pages: Internal, ANSI, Bold, OCRA Character Set, DOS Code Page 437 and 850. Additional Code Pages are supported with downloaded TrueType or UNICODE (double-byte) fonts.

The printer defaults to the internal symbol set. See "Defining the System Setup Packet" in Chapter 2 to change the symbol set.

The CG Triumvirate<sup>™</sup> typefaces support only the ANSI and DOS Code Page 437 and 850 Symbol Sets. These fonts print a slashed zero when using the ANSI symbol set. However, the scalable font does not print a slashed zero or support Code Page 1256 (Arabic).

| Internal                     | Use this symbol set to print international monetary symbols, the trademark (™) symbol, and for formats that may be used on other MPCLII printers. |
|------------------------------|----------------------------------------------------------------------------------------------------|
| ANSI                         | Use this symbol set with proportionally spaced fonts.                                                                                             |
| DOS Code<br>Pages 437 or 850 | Use this symbol set for extended and international characters with proportionally spaced fonts.                                                   |

# Using Code 128 Function Codes

This table lists the characters for Bar Code 128 function codes. These functions are used with scanners.

| Code | Function Code |
|------|---------------|
| ~201 | F1            |
| ~202 | F2            |
| ~203 | F3            |
| ~204 | F4            |

# **Entering Extended Characters**

When using extended characters in your batch data file, type a tilde in front of the three-digit code. For example, if you want to include the character Ä in a text field using the Internal Symbol Set, type:

1,"~142" |

# Using International Character Sets/Code Pages

Code pages 100, 101, 852-860, and 1250-1258 may only be used with downloaded TrueType fonts. TrueType fonts are designed to be regionally specific; therefore, all code pages may not be supported in a given font. Font 50 does not support Code Pages 101 (Wingdings), 1255 (Hebrew), 1256 (Arabic), or 1258 (Vietnamese). For example, to print Hebrew characters, you need to find a font (such as Arial) that supports Hebrew characters; convert, and then download the font to your printer. Make sure the correct Code Page for Hebrew characters is selected. The character sets (100 and greater) were printed using Arial or a similar downloaded TrueType font. To determine the character code, add the column number and row number for the character. For example, to produce the ÿ character, you would press **Alt 255** (column 15 + row 240). The Euro-dollar symbol at position ~192 is only available in the Standard, Reduced, and Bold fonts.

The printer can accept TrueType fonts in UNICODE character mapping using Code Page 102. This code page contains thousands of characters, which are not represented in this manual.

#### Internal Symbol Set

| 240 |   |    |    |   |    |   |   |          |    |   |    |    |    |    |    | тм |
|-----|---|----|----|---|----|---|---|----------|----|---|----|----|----|----|----|----|
| 224 | α | ß  |    |   |    |   |   |          |    |   |    |    |    |    |    |    |
| 208 |   |    | Ø  |   |    |   | ø |          |    |   |    |    |    |    |    |    |
| 192 | € |    |    |   |    |   |   | _        |    |   |    |    |    |    |    |    |
| 176 |   | \$ | £  | ¥ | DM | F | P | L.       | Kr | M | g  | Rs | 8  | ₩  | ₿  | ¥  |
| 160 | á | í  | ó  | ú | ñ  | Ñ | ₫ | <u>0</u> | ż  | - | -  | ½  | ¼  | i  | ~  | »  |
| 144 | É | æ  | Æ  | ô | ö  | ò | û | ù        | ÿ  | ö | Ü  | ¢  | £  | ¥  | Ŗ  | f  |
| 128 | Ç | ü  | é  | â | ä  | à | å | ç        | ê  | ë | è  | ï  | î  | ì  | Ä  | Å  |
| 112 | р | q  | r  | s | t  | u | v | w        | х  | У | z  | {  | ł  | }  | ~  |    |
| 96  | • | a  | b  | С | d  | е | f | g        | h  | i | j  | k  | 1  | m  | n  | ο  |
| 80  | Ρ | Q  | R  | S | Т  | U | V | W        | Х  | Y | z  | [  | ١  | ]  | ^  | _  |
| 64  | 0 | Α  | в  | С | D  | Е | F | G        | н  | Ι | J  | к  | L  | M  | N  | ο  |
| 48  | 0 | 1  | 2  | 3 | 4  | 5 | 6 | 7        | 8  | 9 | :  | ;  | <  | =  | >  | ?  |
| 32  |   | !  | 17 | # | \$ | % | & | 1        | (  | ) | *  | +  | ,  | -  | •  | 7  |
| 16  |   |    |    |   |    |   |   |          |    |   |    |    |    |    |    |    |
| 0   |   |    | _  | _ |    | _ | _ | _        |    |   |    |    |    |    |    |    |
|     | 0 | 1  | 2  | 3 | 4  | 5 | 6 | 7        | 8  | 9 | 10 | 11 | 12 | 13 | 14 | 15 |

#### **ANSI Symbol Set**

ù ú û ü ý ÿ 240 ð ñ ò ó ô þ 224 à á ã ê ë ì í î ï â ä é å æ ç è Ü Ý Ð Ñ Ò Ó Ô ø Ù Ú Û Þ ß 208 Õ Ö × È É Ê Ë ì Î ï Ç í 192 À Á Ã Ä Å Æ 3⁄4 176 o 1⁄4 1⁄2 ٤ ۲ 160 £ α 8 i 144 128 38 112 р z { } q o m n 96 d k I S 80 Q т U z 1 \_ ο С м Ν 64 æ Δ в D Е ĸ L ? 48 3 > < = 1 32 ł \$ 16 0 14 15 0 10 11 12 13

**Bold Character Set** 

| 240<br>224<br>208<br>192 <b>€</b><br>176<br>160<br>144<br>128<br>112 | \$ | £ | ¥ | Ω£     | F      | Ρ | _<br>L. | K | Σ× | æ  | R₅ ½¢ | 0<br>L     | ₩  | ₿       | ¥             |
|----------------------------------------------------------------------|----|---|---|--------|--------|---|---------|---|----|----|-------|------------|----|---------|---------------|
| 96<br>80 <b>P</b><br>64 @<br>48 <b>0</b><br>32<br>16<br>0            |    | В |   | D<br>4 | E<br>5 | F | G       |   | I  | J  | Κ     | \<br>L < , | M  | ^ N > • | - <b>0</b> ?/ |
| 0                                                                    | 1  | 2 | 3 | 4      | 5      | 6 | 7       | 8 | 9  | 10 | 11    | 12         | 13 | 14      | 15            |

C-4 Symbol Sets/Code Pages

240 224 208 192 176 ₿ ¥ £ ¥ DM F м 8 H 160 144 ¢ 128 112 96 80 Ζ M N O 64 C D Ε F G н Ι Л Κ R 48 0 Ъ З 4 5 Ь 7 8 9 < > 2 32 \$ 7. 1 16 0 14 15 0 10 11 12 13

Code Page 437 (Latin U.S.)

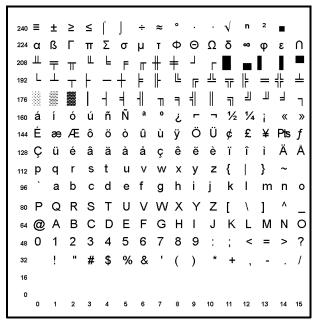

Code Page 850 (Latin 1)

┼ãÃ╚╓╩╦╠ ø 192 ÁÂÀ©╡ || ¬| Ш 176 ¢ ¥ ٦ 160 á í ó ú ñ Ñ ª ° ¿ ® ¬ ½ ¼ ; « » 144 É æÆ ô ö ò û ù ÿ Ö Ü ø £ Ø × f üéâäàåçêëèïîìÄÅ qrstuvwxyz{|}~ 128 Ç 112 P abcdefg hijklmn 0 80 P Q R S T U V W X Y Z [ 1 ۸ 64 @ A B C D E F G H I JΚ L MNO 2 3 4 5 6 7 8 9 48 0 1 ? : < # \$ % & ' ( ) + 32 16 11 12 13 14 15 1 2 3 4

Code Page 852 (Latin 2)

240 -  $\tilde{\mathbf{V}}$   $\tilde{\mathbf{S}}$   $\tilde{\mathbf{S}}$   $\tilde{\mathbf{S}}$   $\tilde{\mathbf{C}}$   $\tilde{\mathbf{V}}$   $\tilde{\mathbf{K}}$ 224  $\hat{\mathbf{O}}$   $\hat{\mathbf{G}}$   $\hat{\mathbf{O}}$   $\hat{\mathbf{N}}$   $\tilde{\mathbf{n}}$   $\tilde{\mathbf{N}}$   $\tilde{\mathbf{S}}$   $\tilde{\mathbf{S}}$   $\hat{\mathbf{R}}$   $\hat{\mathbf{U}}$  f  $\tilde{\mathbf{U}}$   $\tilde{\mathbf{y}}$ 208  $\tilde{\mathbf{d}}$   $\tilde{\mathbf{D}}$   $\tilde{\mathbf{D}}$   $\tilde{\mathbf{E}}$   $\tilde{\mathbf{d}}$   $\tilde{\mathbf{N}}$   $\hat{\mathbf{I}}$   $\hat{\mathbf{I}}$   $\tilde{\mathbf{e}}$   $^{-1}$   $\Gamma$   $\blacksquare$   $\blacksquare$ 192  $^{-1}$   $^{-1}$   $^{-1}$   $^{-1}$   $\tilde{\mathbf{A}}$   $\tilde{\mathbf{a}}$   $^{-1}$   $^{-1}$   $\stackrel{-1}{\mathbf{F}}$   $\tilde{\mathbf{A}}$   $\tilde{\mathbf{a}}$   $^{-1}$   $^{-1}$   $\stackrel{-1}{\mathbf{F}}$   $\stackrel{-1}{\mathbf{F}$   $\stackrel{-1}{\mathbf{F}}$   $\stackrel{-1}{\mathbf{F}}$   $\stackrel{-1}{\mathbf{F}}$   $\stackrel{-1}{\mathbf{F}$   $\stackrel{-1}{\mathbf{F}}$   $\stackrel{-1}{\mathbf{F}}$   $\stackrel{-1}{\mathbf{F}}$   $\stackrel{-1}{\mathbf{F}}$   $\stackrel{-1}{\mathbf{F}}$   $\stackrel{-1}{\mathbf{F}}$   $\stackrel{-1}{\mathbf{F}}$   $\stackrel{-1}{\mathbf{F}}$   $\stackrel{-1}{\mathbf{F}}$   $\stackrel{-1}{\mathbf{F}}$   $\stackrel{-1}{\mathbf{F}}$   $\stackrel{-1}{\mathbf{F}}$   $\stackrel{-1}{\mathbf{F}$   $\stackrel{-1}{\mathbf{F}}$   $\stackrel{-1}{\mathbf{F}}$   $\stackrel{-1}{\mathbf{F}}$   $\stackrel{-1}{\mathbf{F}}$   $\stackrel{-1}{\mathbf{F}}$   $\stackrel{-1}{\mathbf{F}}$   $\stackrel{-1}{\mathbf{F}}$   $\stackrel{-1}{\mathbf{F}}$   $\stackrel{-1}{\mathbf{F}}$   $\stackrel{-1}{\mathbf{F}}$   $\stackrel{-1}{\mathbf{F}$   $\stackrel{-1}{\mathbf{F}}$   $\stackrel{-1}{\mathbf{F}}$   $\stackrel{-1}{\mathbf{F}}$   $\stackrel{-1}{\mathbf{F}}$   $\stackrel{-1}{\mathbf{F}}$   $\stackrel{-1}{\mathbf{F}$   $\stackrel{-1}{\mathbf{F}}$   $\stackrel{-1}{\mathbf{F}}$   $\stackrel{-1}{\mathbf{F$ Ŭ 🔳 ø 176 ÁÂĔ ş∥ ╝ 키 Ż ż 160 á í ó ú Ą ą Ž ž Ę ę ź Č Ş « » ĹĺôöĽľŚśÖÜ Ť ť Ł 144 É ×č üéâäůćçłëŐőî ŹÄĆ 128 Ç stuvwxyz{ cdefghijk 112 P q r kΙ m n o QRSTUVWXY 80 P Ζſ ١ ABCDEFGHI J ΚL MNO 64 Q 567 48 0 1 2 3 4 89 : < ? 8 % # \$ ( ) + 32 16 12 13 14 15 0 1 2 3 6 7 8 9 10 11

C-6 Symbol Sets/Code Pages

#### Code Page 855 (Russian)

ЗшШэЭщЩч Ч § 240 224 **Я** УжЖв в Р т У Ь№ Т ь 0 пЈ п 208 Л Л М M н н 0 я  $\bot$ ┍ ╩ ╦ ╠ +кК Ľ 192 = 쀼 ø хΧ И ╡ 키 ╝ й и Йη 176 цЦ Α б Б А Д е ЕфΦ Г » 160 а Г 144 љЉњЊћЋќЌ ÿ ÿ ψŲ юЮъ Ъ Γ́ ё Ё ε € Ъŕ S ï J 128 **ħ** s i I u v х { q s t W У z 112 e f d kΙ а С g h i m n o UVWX Т Q S 80 Y ΕF D А в С G н Κ L М NO 2 3 4 56 7 8 9 < ? 48 1 = > % & # \$ 32 16 5 10 11 12 13 14 15

Code Page 857 (IBM Turkish)

¾¶§ 240 -± ÷ 224 Ó ß Ô Ò õ Õ µ ×ÚÛÙ a Ê Ë È Í ï Г 208 Î ᆚ ã Ã L ſĒ ╦ ¤ 192 ÁÂÀ 눼 1 © ٦ ¢ ¥ 176 ٦ íóúñÑĞğ á ¬ ½ ¼ 160 ż R ÷. **«** » æÆôöòûùİ ÖÜ 144 É ø £ Ø Ş Ş âäàå ÄÅ 128 С ü é ç ê ë è ï î I ۷ { q s t u w Х У z } 112 а С d e f h i k 1 m n o 96 g b RSTUVWX Ζ ۸ 80 P Q ſ ١ 1 CDEF А G J L MNO 64 **@** в н Κ 48 0 56 ? 1 2 3 4 7 8 9 < = > % & 32 \$ ) 16 0 1 2 3 4 11 12 13 14 15 ۵ 5 6 7 8 9 10

#### Code Page 860 (MS-DOS Portuguese)

240 ☰ 224 a ß Г Σ σ π Π Т E Ш 208 Ш F π Π Ħ L 192 느 ╧ F ᅲ 176 ╡ ╝ Ш = ٦ 키 ٦ П Ñ 0 160 á í ó ú ñ а ż Ò 7 1/2 1/4 i « » 144 À ô õ Ú Õ Ü £ É È ò ù Ì ¢ ÙPtsÓ 128 ã à Á Ê Ô Â C ü é â ç ê è ì Ã 112 t u ٧ w х s ۷ z { 96 b С d е f n 0 а g h i k m S Т Ζ Q U ۸ 80 P R V W Х Y 0 А в С D Е F G J Κ L М Ν 0 64 Н 0 1 2 3 5 7 ? 4 6 8 9 = 48 < > 32 # \$ % & 16 0 10 11 12 13 14 15

Code Page 1250 (Latin 2)

ů úű ó ô ő ö ÷ ř ü đ ń ň ý ţ 240 ă â ä ć č é ë ě á 224 ç ę î ď Ő Ö×Ř Ů 208 Ð Ń Ň Ó Ô Ú Ű Ü ß Y Τ É Ę Ë Ă Ä Č Ŕ Á Â Ć Ç Ě Ď 192 Ĺ 0 ż 176 ± ł ą ş ≫ Ż А § © Ş R Ł ≪ 160 ¤ тΜ ź š ž > ś ť 144 ž ź ‰Š ŧ < Ś Ť 128 € + t z 112 D s u ۷ W Х y {  $\sim$ f 96 d m а b С е g h İ. k n 0 S Т U W Z 80 P Q R Х Y 64 (C С Е J 0 А в D F G н Ι Κ М Ν 1 2 3 4 5 6 7 8 9 ? 48 O < н % & 32 # \$ \* ) + 1 16 0 0 14 15 1 2 9 10 11 12 13

#### Code Page 1251 (Cyrillic)

туфхцчшщъыьэю я 240 p C 224абвгдежзийклм н о п 208 Р С Т У Ф Х Ц Ч Ш Щ Ъ Ы Ь Э Ю Я вгдежзийклмн 192 A Б ОП 176 o ± Ι i ۲ μ¶ ëN⁰∈ »i S . sϊ Ë©€« × Ґ ¦ 160 У ĭ J ξ -®Ϊ х / ж *и* ™љ≻ 144 ħ κ'nџ њ "…†‡€‰љ<њЌЋЏ 128 ЪĹ , ŕ uvwx уz 112 pqrst { }  $\sim$ 96 c d e f a b g h i i k m n o Р QRSTUVWX Ζ 80 Y ABCDEFGH J 64 @ Ι Κ L MNO 1 2 3 4 5 6 7 48 0 8 9 2 < ? "#\$%&' I. 32 ( \* ۱ 16 0 14 15 12 13

Code Page 1252 (Latin 1)

óôõö÷øùúû ñ ò üý ÿ 240 ð þ ã ä å æç è é ê 224 à á â ë ì î ï í  $_{208}$  Đ Ñ Ò Ó Ô Ô Ö × Ø Ù Ú Û Ü Ý Þ ß ÃÄÅÆÇÈÉÊ Â ËÌ 192 A Α Í Î Ï 2 1 o ± з 0 176 ш ≫ 1/4 1/2 3/4 ċ ¤ ¥ а £ § © ~ ® ¢ 160 w " тΜ Ÿ š ž 144 > œ ž ... † f ŧ ^ ‰Ś < Œ 128 € , t х z { }  $\sim$ q r s u ۷ w y 112 P e f c d kΙ a b g h i j. m n o 96 80 P QRS тиνwх Y Ζ Γ <sup>64</sup> @ A B C D E F G H Ι J ΚL MNO 2 3 4 5 6 7 48 O 1 8 9 : < = > ? н L. #\$%& 32 ( 16 0 0 11 12 13 14 15 10

Code Page 1253 (Greek)

ΰċ т υφχψωϊ ப் ம் 240 **П** ς σ ρ ηθι εζ λ ξ 224 Ü а β γ δ к μ v 0 Σ ΤΥΦΧΨΩΪ Ÿ à έ i 208 Р ή Г Δ Е Z Н Θ Ι Κ Ν Ξ 0 192 Ϊ В Λ М 176 0 2 з μ ¶ Έ Ή Ί ≫ 'O 1⁄2 Ύ Ώ £ ¥ δ © R -Ά ¤ ~ -160 тΜ 144 ‰ 128 € + f + < t u w х У z { s ۷ 112 P q  $\sim$ f С d е k 0 а b g h Í m n 80 P 0 R S Т υv W Х Ζ Y Α В С DΕ F G J Κ М 0 64 (Q) Н L Ν Ι 2 3 4 5 6 48 O 1 7 ? 8 9 1 < = > н # \$ %& \* 32 ( ) + 1 16 0 11 12 13 14 15 10

Code Page 1254 (Turkish)

240 ğ ñ ò ó ô õ ö ÷ ø ù ú û ü ÿ 1 ş å á ä é ê ë 224 à â ã æ ç è ì î ï ÓÔÕÖ× Ø Ù Ú Û Ü 208 Ğ Ñ Ò İ Ş ß Å È É Ê Ë Ϊ Ä Æ С Ì Í Î 192 A 0 2 з 1 0 1⁄2 3⁄4 ć 176 1⁄4 » ¥ § © а -R 160 ¤ ~ ~ тм š Ÿ 144 > œ ‡ ^ ‰Š + Œ 128 € < х z 112 р q r s t u ۷ W y ł }  $\sim$ f g b d е h m n o 96 а С Í. i k 80 0 R S Ζ Т Х 0 А в С D Е F G Ι J Κ Ν 0 64 н L М 0 2 3 5 7 9 ? 1 - 4 6 8 : 48 < > % " # \* \$ & 32 1 16 0 0 14 15 1 2 3 4 6 7 12 13 10

#### Code Page 1255 (Hebrew)

240 J ת ש У ל С ןמם 224 X 208 11 וי 192 0 2 3 1 1/2 3/4 2 176 μ » 1/4 £ ΠŲΥ δ © × R 160 ~ тм 144 > 128 € f "…† ŧ ‰ < st u v w x y z { 112 р qr }~~ cdef h b g i k m n o а j QRSTUVWX Ζ Y Γ ^ 80 P B C D E F G H I 2 3 4 5 6 7 8 9 J Κ L ΜΝΟ 64 (Q 9 : ? 48 0 < > #\$%&' 32 I \* \_ 0 1 2 3 11 12 13 14 15 8 9 10

Code Page 1256 (Arabic)

<sup>°</sup>ù°ûür ÷ ô 240 224 à â ç è é ê ë ï ò و ي ی î ۵ Ú 208 5 ض ص Х ط ظ ٤ Ė \_ ف ك ق 192 ا ئ ö ج ث ت ż S å د 0 3 ¶ 1 : » 1/4 1/2 3/4 ? 176 ± μ ¥ § © «¬ ¤ (R) 160 ک тм گ 144 > ce | ‰ چ Œ > € ... † ‡ ژ 128 u v W х у z { } р q r s t  $\sim$ 112 96 а b С d е f m n o h k g RSTUV Ζ Λ 80 Ρ 0 Х Y ] BCDEFG J ΚL 64 (C) А н Ι MNO 3 4 5 6 48 0 1 2 7 8 9 ÷ < ? = > # \$ %& 32 ( ) \* + 16 0 n 2 3 4 11 12 13 14 15 5 6 7 8 9 10

#### Code Page 1257 (Baltic)

240 š ń ņ ó ō õ ö ÷ ų ł ś ū ü ż ž āćäåęēčéźė 224 ą į ģ ķ ī ļ 208 Š Ń ŅÓŌÕÖ×ŲŁ Ś ŪÜ Ż Ž ß ĀĆÄÅĘ ĒČÉ ź Ė Ī 192 A Į Ģ Ķ Ļ 0 176 2 З μ ø 1 » 1⁄4 1⁄2 ¾æ ŗ Ø R ®Æ £ © 160 ¤ § ~ w тΜ 144 ‰ ‡ < 128 € stuv y z { W х }  $\sim$ 112 def С b k m n q h j 0 RSTUV 80 P Q Ζ BCDEF J Κ М L 0 64 (Q) Ν 2 3 4 5 6 48 0 7 8 9 < ? > н #\$%& \* 32 ) + 10 11 12 13 14 15

Code Page 1258 (Vietnamese)

ó ô ơ ö ÷ ø ù ú û üư 240 đ ñ ₫ ÿ 224 à á â ă ä å æçèé ê ë ï 'ÓÔƠÖרÙÚÛ 208 Ð Ñ Ü ß ÁÂĂÄÄÆÇ É È Ê Ë Í Î Ϊ 192 À 176 **O** 23 ¶ 0 1 1/2 3/4 ċ ≫ 1/4 £ § а 160 ¥ © ~ -R ¤ 144 тм Ÿ > œ ‰ 128 € + ‡ < Œ rstuv W y z { 112 х }~~ abcdef 96 g h i k m n o RSTUVW Ζ[ 80 P Х Y 64 @ A B C D E F G J Κ L Μ Ι ΝO н 234567 48 **O** 9 1 8 : < ? # \$ %& ) \* 32 + n 10 11 12 13 14 15

# ASCII to Hexadecimal Conversion Chart

Use the chart below to translate the characters printed on your test label. The chart lists ASCII characters and their hexadecimal and decimal equivalents.

| Char.              | Hex | Decimal | Char.        | Hex | Decimal |
|--------------------|-----|---------|--------------|-----|---------|
| NUL                | 00  | 0       | DC2          | 12  | 18      |
| SOH                | 01  | 1       | DC3          | 13  | 19      |
| STX                | 02  | 2       | DC4          | 14  | 20      |
| ETX                | 03  | 3       | NAK          | 15  | 21      |
| EOT                | 04  | 4       | SYN          | 16  | 22      |
| ENQ                | 05  | 5       | ETB          | 17  | 23      |
| ACK                | 06  | 6       | CAN          | 18  | 24      |
| BEL                | 07  | 7       | EM           | 19  | 25      |
| Backspace          | 08  | 8       | SUB          | 1A  | 26      |
| Tab                | 09  | 9       | Escape       | 1B  | 27      |
| linefeed           | 0A  | 10      | cursor right | 1C  | 28      |
| home               | 0B  | 11      | cursor left  | 1D  | 29      |
| form feed          | 0C  | 12      | cursor up    | 1E  | 30      |
| carriage<br>return | 0D  | 13      | cursor down  | 1F  | 31      |
| SO                 | 0E  | 14      | space        | 20  | 32      |
| SI                 | 0F  | 15      | !            | 21  | 33      |
| DLE                | 10  | 16      | н            | 22  | 34      |
| DC1                | 11  | 17      | #            | 23  | 35      |

| Char. | Hex | Decimal | Char. | Hex | Decimal |
|-------|-----|---------|-------|-----|---------|
| \$    | 24  | 36      | ,     | 3B  | 59      |
| %     | 25  | 37      | <     | ЗC  | 60      |
| &     | 26  | 38      | =     | 3D  | 61      |
| 3     | 27  | 39      | >     | 3E  | 62      |
| (     | 28  | 40      | ?     | 3F  | 63      |
| )     | 29  | 41      | @     | 40  | 64      |
| *     | 2A  | 42      | А     | 41  | 65      |
| +     | 2B  | 43      | В     | 42  | 66      |
| ,     | 2C  | 44      | С     | 43  | 67      |
| -     | 2D  | 45      | D     | 44  | 68      |
|       | 2E  | 46      | Е     | 45  | 69      |
| /     | 2F  | 47      | F     | 46  | 70      |
| 0     | 30  | 48      | G     | 47  | 71      |
| 1     | 31  | 49      | Н     | 48  | 72      |
| 2     | 32  | 50      | I     | 49  | 73      |
| 3     | 33  | 51      | J     | 4A  | 74      |
| 4     | 34  | 52      | К     | 4B  | 75      |
| 5     | 35  | 53      | L     | 4C  | 76      |
| 6     | 36  | 54      | М     | 4D  | 77      |
| 7     | 37  | 55      | Ν     | 4E  | 78      |
| 8     | 38  | 56      | 0     | 4F  | 79      |
| 9     | 39  | 57      | Р     | 50  | 80      |
| :     | 3A  | 58      | Q     | 51  | 81      |

| Char. | Hex | Decimal | Char.  | Hex | Decimal |
|-------|-----|---------|--------|-----|---------|
| R     | 52  | 82      | i      | 69  | 105     |
| S     | 53  | 83      | j      | 6A  | 106     |
| т     | 54  | 84      | k      | 6B  | 107     |
| U     | 55  | 85      | I      | 6C  | 108     |
| V     | 56  | 86      | m      | 6D  | 109     |
| w     | 57  | 87      | n      | 6E  | 110     |
| ×     | 58  | 88      | 0      | 6F  | 111     |
| Y     | 59  | 89      | р      | 70  | 112     |
| Z     | 5A  | 90      | q      | 71  | 113     |
| [     | 5B  | 91      | r      | 72  | 114     |
| ١     | 5C  | 92      | s      | 73  | 115     |
| ]     | 5D  | 93      | t      | 74  | 116     |
| ^     | 5E  | 94      | u      | 75  | 117     |
| _     | 5F  | 95      | v      | 76  | 118     |
| ŕ     | 60  | 96      | w      | 77  | 119     |
| а     | 61  | 97      | х      | 78  | 120     |
| b     | 62  | 98      | у      | 79  | 121     |
| с     | 63  | 99      | z      | 7A  | 122     |
| d     | 64  | 100     | {      | 7B  | 123     |
| е     | 65  | 101     | ł      | 7C  | 124     |
| f     | 66  | 102     | }      | 7D  | 125     |
| g     | 67  | 103     | ~      | 7E  | 126     |
| h     | 68  | 104     | delete | 7F  | 127     |

ASCII to Hexadecimal Conversion Chart (continued)

# Binary to Hex Conversion Chart

| Binary   | Hex | Binary   | Hex |
|----------|-----|----------|-----|
| 0000000  | 00  | 00100000 | 20  |
| 0000001  | 01  | 00100001 | 21  |
| 0000010  | 02  | 00100010 | 22  |
| 0000011  | 03  | 00100011 | 23  |
| 00000100 | 04  | 00100100 | 24  |
| 00000101 | 05  | 00100101 | 25  |
| 00000110 | 06  | 00100110 | 26  |
| 00000111 | 07  | 00100111 | 27  |
| 00001000 | 08  | 00101000 | 28  |
| 00001001 | 09  | 00101001 | 29  |
| 00001010 | 0A  | 00101010 | 2A  |
| 00001011 | 0B  | 00101011 | 2B  |
| 00001100 | 0C  | 00101100 | 2C  |
| 00001101 | 0D  | 00101101 | 2D  |
| 00001110 | 0E  | 00101110 | 2E  |
| 00001111 | 0F  | 00101111 | 2F  |
| 00010000 | 10  | 00110000 | 30  |
| 00010001 | 11  | 00110001 | 31  |
| 00010010 | 12  | 00110010 | 32  |
| 00010011 | 13  | 00110011 | 33  |
| 00010100 | 14  | 00110100 | 34  |
| 00010101 | 15  | 00110101 | 35  |
| 00010110 | 16  | 00110110 | 36  |
| 00010111 | 17  | 00110111 | 37  |
| 00011000 | 18  | 00111000 | 38  |
| 00011001 | 19  | 00111001 | 39  |
| 00011010 | 1A  | 00111010 | 3A  |
| 00011011 | 1B  | 00111011 | 3B  |
| 00011100 | 1C  | 00111100 | 3C  |
| 00011101 | 1D  | 00111101 | 3D  |
| 00011110 | 1E  | 00111110 | 3E  |
| 00011111 | 1F  | 00111111 | 3F  |

# Binary to Hexadecimal Conversion Chart (continued)

| Binary   | Hex | Binary   | Hex |
|----------|-----|----------|-----|
| 0100000  | 40  | 01100000 | 60  |
| 01000001 | 41  | 01100001 | 61  |
| 01000010 | 42  | 01100010 | 62  |
| 01000011 | 43  | 01100011 | 63  |
| 01000100 | 44  | 01100100 | 64  |
| 01000101 | 45  | 01100101 | 65  |
| 01000110 | 46  | 01100110 | 66  |
| 01000111 | 47  | 01100111 | 67  |
| 01001000 | 48  | 01101000 | 68  |
| 01001001 | 49  | 01101001 | 69  |
| 01001010 | 4A  | 01101010 | 6A  |
| 01001011 | 4B  | 01101011 | 6B  |
| 01001100 | 4C  | 01101100 | 6C  |
| 01001101 | 4D  | 01101101 | 6D  |
| 01001110 | 4E  | 01101110 | 6E  |
| 01001111 | 4F  | 01101111 | 6F  |
| 01010000 | 50  | 01110000 | 70  |
| 01010001 | 51  | 01110001 | 71  |
| 01010010 | 52  | 01110010 | 72  |
| 01010011 | 53  | 01110011 | 73  |
| 01010100 | 54  | 01110100 | 74  |
| 01010101 | 55  | 01110101 | 75  |
| 01010110 | 56  | 01110110 | 76  |
| 01010111 | 57  | 01110111 | 77  |
| 01011000 | 58  | 01111000 | 78  |
| 01011001 | 59  | 01111001 | 79  |
| 01011010 | 5A  | 01111010 | 7A  |
| 01011011 | 5B  | 01111011 | 7B  |
| 01011100 | 5C  | 01111100 | 7C  |
| 01011101 | 5D  | 01111101 | 7D  |
| 01011110 | 5E  | 01111110 | 7E  |
| 01011111 | 5F  | 01111111 | 7F  |

# Binary to Hexadecimal Conversion Chart (continued)

| Binary   | Hex | Binary   | Hex |
|----------|-----|----------|-----|
| 1000000  | 80  | 10100000 | A0  |
| 1000001  | 81  | 10100001 | A1  |
| 10000010 | 82  | 10100010 | A2  |
| 10000011 | 83  | 10100011 | A3  |
| 10000100 | 84  | 10100100 | A4  |
| 10000101 | 85  | 10100101 | A5  |
| 10000110 | 86  | 10100110 | A6  |
| 10000111 | 87  | 10100111 | A7  |
| 10001000 | 88  | 10101000 | A8  |
| 10001001 | 89  | 10101001 | A9  |
| 10001010 | 8A  | 10101010 | AA  |
| 10001011 | 8B  | 10101011 | AB  |
| 10001100 | 8C  | 10101100 | AC  |
| 10001101 | 8D  | 10101101 | AD  |
| 10001110 | 8E  | 10101110 | AE  |
| 10001111 | 8F  | 10101111 | AF  |
| 10010000 | 90  | 10110000 | B0  |
| 10010001 | 91  | 10110001 | B1  |
| 10010010 | 92  | 10110010 | B2  |
| 10010011 | 93  | 10110011 | B3  |
| 10010100 | 94  | 10110100 | B4  |
| 10010101 | 95  | 10110101 | B5  |
| 10010110 | 96  | 10110110 | B6  |
| 10010111 | 97  | 10110111 | B7  |
| 10011000 | 98  | 10111000 | B8  |
| 10011001 | 99  | 10111001 | B9  |
| 10011010 | 9A  | 10111010 | BA  |
| 10011011 | 9B  | 10111011 | BB  |
| 10011100 | 9C  | 10111100 | BC  |
| 10011101 | 9D  | 10111101 | BD  |
| 10011110 | 9E  | 10111110 | BC  |
| 10011111 | 9F  | 10111111 | BF  |

# Binary to Hexadecimal Conversion Chart (continued)

| Binary   | Hex | Binary   | Hex |
|----------|-----|----------|-----|
| 11000000 | CO  | 11100000 | E0  |
| 11000001 | C1  | 11100001 | E1  |
| 11000010 | C2  | 11100010 | E2  |
| 11000011 | C3  | 11100011 | E3  |
| 11000100 | C4  | 11100100 | E4  |
| 11000101 | C5  | 11100101 | E5  |
| 11000110 | C6  | 11100110 | E6  |
| 11000111 | C7  | 11100111 | E7  |
| 11001000 | C8  | 11101000 | E8  |
| 11001001 | C9  | 11101001 | E9  |
| 11001010 | CA  | 11101010 | EA  |
| 11001011 | СВ  | 11101011 | EB  |
| 11001100 | CC  | 11101100 | EC  |
| 11001101 | CD  | 11101101 | ED  |
| 11001110 | CE  | 11101110 | EE  |
| 11001111 | CF  | 11101111 | EF  |
| 11010000 | D0  | 11110000 | F0  |
| 11010001 | D1  | 11110001 | F1  |
| 11010010 | D2  | 11110010 | F2  |
| 11010011 | D3  | 11110011 | F3  |
| 11010100 | D4  | 11110100 | F4  |
| 11010101 | D5  | 11110101 | F5  |
| 11010110 | D6  | 11110110 | F6  |
| 11010111 | D7  | 11110111 | F7  |
| 11011000 | D8  | 11111000 | F8  |
| 11011001 | D9  | 11111001 | F9  |
| 11011010 | DA  | 11111010 | FA  |
| 11011011 | DB  | 11111011 | FB  |
| 11011100 | DC  | 11111100 | FC  |
| 11011101 | DD  | 11111101 | FD  |
| 11011110 | DE  | 1111110  | FE  |
| 11011111 | DF  | 11111111 | FF  |

| # of Dots | Code | # of Dots | Code |
|-----------|------|-----------|------|
| 1         | А    | 14        | Ν    |
| 2         | В    | 15        | 0    |
| 3         | С    | 16        | Р    |
| 4         | D    | 17        | Q    |
| 5         | E    | 18        | R    |
| 6         | F    | 19        | S    |
| 7         | G    | 20        | Т    |
| 8         | Н    | 21        | U    |
| 9         | I    | 22        | V    |
| 10        | J    | 23        | W    |
| 11        | К    | 24        | Х    |
| 12        | L    | 25        | Y    |
| 13        | М    | 26        | Z    |

# ON (Black) Dots

#### OFF (White Dots)

| # of Dots | Code | # of Dots | Code |
|-----------|------|-----------|------|
| 1         | а    | 14        | n    |
| 2         | b    | 15        | 0    |
| 3         | С    | 16        | р    |
| 4         | d    | 17        | q    |
| 5         | е    | 18        | r    |
| 6         | f    | 19        | S    |
| 7         | g    | 20        | t    |
| 8         | h    | 21        | u    |
| 9         | i    | 22        | V    |
| 10        | j    | 23        | w    |
| 11        | k    | 24        | х    |
| 12        | I    | 25        | У    |
| 13        | m    | 26        | z    |

# FORMAT DESIGN TOOLS

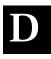

Use copies of these worksheets and grids to create formats, batch data, and check digit schemes. You may want to keep copies of the completed forms for your records:

- Online Configuration Worksheet
- Batch Worksheet
- Check Digit Worksheet
- Supply Layout Grids (Inches, Metric, Dots)
- Format Worksheet
- Format Sample Worksheet

# **Online Configuration Worksheet**

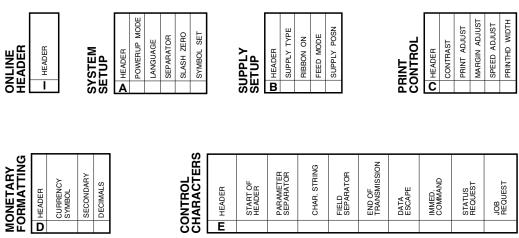

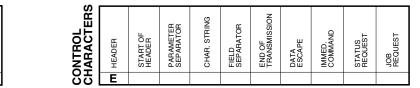

| NOL           |        |      |             |           |        |              |
|---------------|--------|------|-------------|-----------|--------|--------------|
| COMMUNICATION | HEADER | BAUD | WORD LENGTH | STOP BITS | PARITY | FLOW CONTROL |
| () (n)        |        |      |             |           |        |              |

**D** HEADER

SECONDARY CURRENCY SYMBOL

DECIMALS

| UFFER     | HEADER | BUFFER | DEVICE | BUFFER SIZE |
|-----------|--------|--------|--------|-------------|
| <b>AB</b> | Μ      |        |        |             |

# **Batch Worksheet**

| <b>НЕАДЕК</b><br><b>В</b> 11HE<br><b>В</b> 11HE<br><b>В</b> 1 |
|----------------------------------------------------------------------------------------------------|
|----------------------------------------------------------------------------------------------------|

|               | FIELD # | DATA |
|---------------|---------|------|
|               | 1       |      |
|               | 2       |      |
|               | 3       |      |
|               | 4       |      |
|               | 5       |      |
|               | 6       |      |
|               | 7       |      |
|               | 8       |      |
|               | 9       |      |
|               | 10      |      |
| _             | 11      |      |
| T             | 12      |      |
| 55            | 13      |      |
| ВАТСН<br>DATA | 14      |      |

#### Format Design Tools D-3

# Check Digit Worksheet

| A1 HEADER | A2 SELECTOR # | A3 ACTION | A4 DEVICE | A5 MODULUS | A6 LENGTH | A7 ALGORITHM | WEIGHTS<br>A8 |
|-----------|---------------|-----------|-----------|------------|-----------|--------------|---------------|
| Α         |               |           | R         |            |           |              |               |

| A1 HEADER | A2 SELECTOR # | A3 ACTION | A4 DEVICE | A5 MODULUS | A6 LENGTH | A7 ALGORITHM | WEIGHTS<br>A8 |
|-----------|---------------|-----------|-----------|------------|-----------|--------------|---------------|
| Α         |               |           | R         |            |           |              |               |

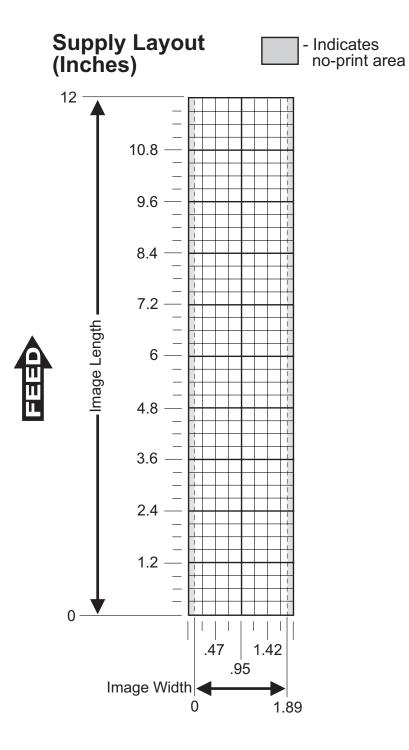

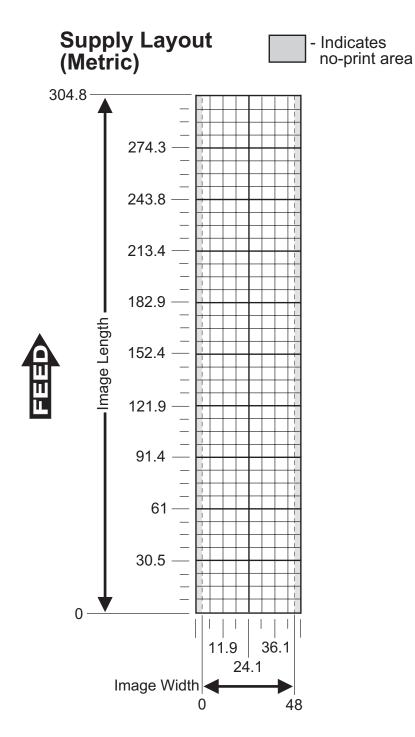

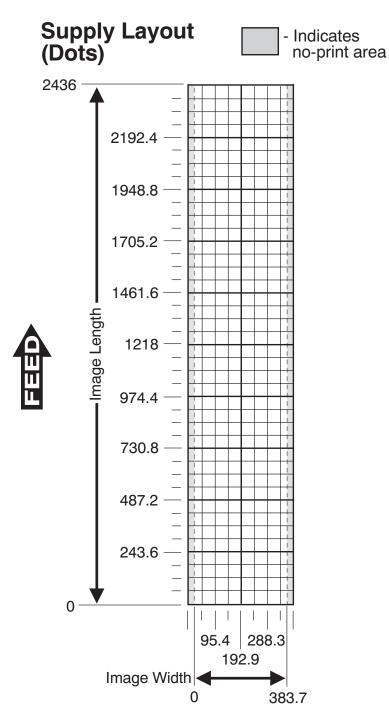

Format Design Tools D-7

D-8 Format Design Tools

| S |
|---|
| Ш |
| z |
|   |

| TEXT  |   |
|-------|---|
| STANT | ű |
| CONS  |   |

|        | C1 HEADER |         | C2 ROW | C3 COLUMN | C4 GAP | C5 FONT | C6 HGT. MAG. | C7 WID. MAG. | C8 COLOR               | C9 ALIGNMEN | C10 CHAR. RO | C11 FIELD ROT |            |  |
|--------|-----------|---------|--------|-----------|--------|---------|--------------|--------------|------------------------|-------------|--------------|---------------|------------|--|
|        | С<br>С    |         |        |           |        |         |              |              |                        |             |              |               |            |  |
|        |           |         |        |           | -      |         |              |              |                        |             |              |               |            |  |
| FIELDS | 0000000   |         |        |           |        |         |              |              |                        |             |              |               |            |  |
| 읪      | č         |         |        |           |        |         |              |              |                        |             |              |               |            |  |
|        | L1 HEADER | L2 TYPE | L3 ROW | L4 COLUMN |        |         |              |              | L6 LENGTH/<br>END COL. |             | L7 THICKNESS |               | L8 PATTERN |  |
|        | Ļ         |         |        |           |        |         |              |              |                        | _           |              |               |            |  |
| LINES  | L         |         |        |           |        |         |              |              |                        |             |              |               |            |  |
|        | L         |         |        |           |        |         |              |              |                        |             |              |               |            |  |

C5 FONT C6 HGT.MAG. C7 WID.MAG. C8 COLOR

| Q7 PATTERN | S                  | G1 HEADER        | G2 GRAPH ID | G3 ROW | G4 COLUMN | G5 MODE | G6 ROTATION |
|------------|--------------------|------------------|-------------|--------|-----------|---------|-------------|
|            | GRAPHICS<br>FIELDS | G<br>G<br>G<br>G |             |        |           |         |             |

**OPTION #4** 

Copy Data from Previous Field

R7 COPY CODE

R1 HEADER R2 CODE # R3 SRC FIELD R4 SRC START R5 # TO COPY R6 DEST. START

| FORMAT    |
|-----------|
| WORKSHEET |

Format Name

Date \_\_\_\_

Supply Type \_

Customer Name

Software Version .

Format # \_\_\_\_\_

Supply Size \_\_\_\_\_

## TC9460FW Rev AA 05/00

|            |           |           |               |            |        |           |        |         |              |               |           |               |                |                |              | OP        | TION            | N #2         |           |           | OP           | FION         | I #4         |                |              | 0         | ΡΤΙΟ     | )N #3  | 30           |
|------------|-----------|-----------|---------------|------------|--------|-----------|--------|---------|--------------|---------------|-----------|---------------|----------------|----------------|--------------|-----------|-----------------|--------------|-----------|-----------|--------------|--------------|--------------|----------------|--------------|-----------|----------|--------|--------------|
|            |           |           |               |            |        |           |        |         |              |               |           |               |                |                |              | Da<br>Res | ta Ty<br>strict | /pe<br>ions  |           | fro       | Co<br>m Pr   | py D<br>evio | ata<br>us F  | ield           |              | F         | Pad D    | )ata   |              |
|            | T1 HEADER | T2 FIELD# | T3 # OF CHAR. | T4 FIX/VAR | T5 ROW | T6 COLUMN | T7 GAP | T8 FONT | T9 HGT. MAG. | T10 WID. MAG. | T11 COLOR | T12 ALIGNMENT | T13 CHAR. ROT. | T14 FIELD ROT. | T15 SYM. SET | R1 HEADER | R2 CODE#        | R3 CHAR CODE | R1 HEADER | R2 CODE # | R3 SRC FIELD | R4 SRC START | R5 # TO COPY | R6 DEST. START | R7 COPY CODE | R1 HEADER | R2 CODE# | R3 L/R | R4 CHARACTER |
|            | Т         |           |               |            |        |           |        |         |              |               |           |               |                |                |              | R         | 2               |              | R         | 4         |              |              |              |                |              | R         | 30       |        |              |
|            | Т         |           |               |            |        |           |        |         |              |               |           |               |                |                |              | R         | 2               |              | R         | 4         |              |              |              |                |              | R         | 30       |        |              |
|            | Т         |           |               |            |        |           |        |         |              |               |           |               |                |                |              | R         | 2               |              | R         | 4         |              |              |              |                |              | R         | 30       |        |              |
|            | Т         |           |               |            |        |           |        |         |              |               |           |               |                |                |              | R         | 2               |              | R         | 4         |              |              |              |                |              | R         | 30       |        |              |
|            | Т         |           |               |            |        |           |        |         |              |               |           |               |                |                |              | R         | 2               |              | R         | 4         |              |              |              |                |              | R         | 30       |        |              |
| S          | Т         |           |               |            |        |           |        |         |              |               |           |               |                |                |              | R         | 2               |              | R         | 4         |              |              |              |                |              | R         | 30       |        |              |
|            | Т         |           |               |            |        |           |        |         |              |               |           |               |                |                |              | R         | 2               |              | R         | 4         |              |              |              |                |              | R         | 30       |        |              |
| ELT<br>ELT | Т         |           |               |            |        |           |        |         |              |               |           |               |                |                |              | R         | 2               |              | R         | 4         |              |              |              |                |              | R         | 30       |        |              |
| ĬĒL        | Т         |           |               |            |        |           |        |         |              |               |           |               |                |                |              | R         | 2               |              | R         | 4         |              |              |              |                |              | R         | 30       |        |              |

**OPTION #1** 

**Fixed Characters** 

|      |                         |              |            |        |           |         |            |           |          |      | Γ                           | fr         |           | FION<br>py Da | #4<br>ata<br>us Fiel | d         |        | OPTIC<br>Pad I |        | 30           |        | TION<br>Defin | N #31<br>ne<br>Digit |        |    |                              | OPTI<br>Bar Cod              | ON #50<br>e Densi          |                             |                             |           | OPTION<br>DF417 S<br>Trunca | ecurity /            |           | OPTION<br>PDF<br>Aspect | 417 |   |       | OPTIC<br>Incre      | ON #6<br>ement<br>Data |                      |
|------|-------------------------|--------------|------------|--------|-----------|---------|------------|-----------|----------|------|-----------------------------|------------|-----------|---------------|----------------------|-----------|--------|----------------|--------|--------------|--------|---------------|----------------------|--------|----|------------------------------|------------------------------|----------------------------|-----------------------------|-----------------------------|-----------|-----------------------------|----------------------|-----------|-------------------------|-----|---|-------|---------------------|------------------------|----------------------|
| Е    | B1 HEADER<br>B2 FIELD # | B3 # OF CHAR | B4 FIX/VAR | B5 ROW | B6 COLUMN | B7 FONT | B8 DENSITY | B9 HEIGHT | B10 TEXT | ALIG | B12 FIELD ROT.<br>B1 HEADED | CODE #     | SRC FIELD | R4 SRC START  | R5 #TO COPY          | COPY CODE | HEADER | 8              | R3 L/R | R4 CHARACTER | HEADER | CODE #        | R3 GEN/VER           | HEADER |    | R3 DOT WIDTH<br>NAR. ELEMENT | R4 DOT WIDTH<br>WIDE ELEMENT | R5 ADDITIONAL<br>CHAR. GAP | R6 ADDITIONAL<br>NAR. SPACE | R7 ADDITIONAL<br>WIDE SPACE | R1 HEADER | R2 CODE#                    | STANDARD<br>/DEFAULT | R1 HEADER | CODE #                  |     | 5 | 포   3 | R2 CODE #<br>R3 I/D |                        | R5 L POS<br>R6 R POS |
| 5 🦽  | B<br>B<br>B<br>B        |              |            |        |           |         |            |           |          |      | F                           | R 4        |           |               |                      |           | R      | 30             |        |              | R      | 31            |                      | R      | 50 |                              |                              |                            |                             |                             |           | 51                          |                      | R         | 52                      |     |   | R 6   | 0                   |                        |                      |
| DS   | В                       |              |            |        |           |         |            |           |          |      | F                           | <b>२</b> 4 |           |               |                      |           | R      | 30             |        |              | R      | 31            |                      | R      | 50 |                              |                              |                            |                             |                             | R         | 51                          |                      | R         | 52                      |     |   | R 6   | 0                   |                        |                      |
| ¥ H  | B                       |              |            |        |           |         |            |           |          |      | F                           | <b>२</b> 4 |           |               |                      |           | R      | 30             |        |              | R :    |               |                      | R      | 50 |                              |                              |                            |                             |                             |           | 51                          |                      | R         | 52                      |     |   | R 6   | 0                   |                        |                      |
| FIEL | В                       |              |            |        |           |         |            |           |          |      | F                           | र 4        |           |               |                      |           | R      | 30             |        |              | R      | 31            |                      | R      | 50 |                              |                              |                            |                             |                             | R         | 51                          |                      | R         | 52                      |     |   | R  6  | 0                   |                        |                      |

|                                                                                                    | from Previous Field | Check Digit                                                              |                                                                                                    | Truncation                                                                | Aspect Ratio                                                    |                                  |
|----------------------------------------------------------------------------------------------------|---------------------|--------------------------------------------------------------------------|----------------------------------------------------------------------------------------------------|---------------------------------------------------------------------------|-----------------------------------------------------------------|----------------------------------|
| DE<br>B1 HEADER<br>B2 FIELD #<br>B3 # OF CHAR.<br>B3 # OF CHAR.<br>B3 # FIXIVAR<br>B5 ROW<br>B6 COLUMN<br>B6 COLUMN<br>B7 FONT<br>B7 FONT<br>B8 DENSITY<br>B9 HEIGHT<br>B9 HEIGHT<br>B1 ALIGNMENT<br>B11 ALIGNMENT |                     | HEADER<br>CODE #<br>L/R<br>L/R<br>CHARACTE<br>HEADER<br>CODE #<br>GENVER | R1 HEADER<br>R2 CODE #<br>R3 DOT WIDTH<br>R3 NAR. ELEMENT<br>R4 DOT WIDTH<br>WIDE ELEMENT<br>R5 ADDITIONAL<br>R6 ADDITIONAL<br>R6 ADDITIONAL<br>R6 ADDITIONAL<br>R7 ADDITIONAL<br>R7 ADDITIONAL<br>R7 ADDITIONAL | R1 HEADER<br>R2 CODE #<br>R3 SECURITY LEVEL<br>R4 STANDARD<br>R4 STANDARD | R1 HEADER<br>R2 CODE #<br>R3 R0W /COLUMN<br>R4 NUMBER<br>NUMBER | R1 HEADER<br>R2 CODE #<br>R3 I/D |
|                                                                                                    | R 4                 | R 30 R 31                                                                | R 50                                                                                                    | R 51                                                                      | R 52                                                            | R 60                             |
|                                                                                                    | R 4                 | R 30 R 31                                                                | R 50                                                                                                    | R 51                                                                      | R 52                                                            | R 60                             |
|                                                                                                    | R 4                 | R 30 R 31                                                                | R 50                                                                                                    |                                                                           | R 52                                                            | R 60                             |
|                                                                                                    | R 4                 | R 30 R 31                                                                | R 50                                                                                                    |                                                                           | R 52                                                            | R 60                             |

C13 SYM. SET

R8 NAME. ("IN QUOTES")

 H
 F1 HEADER

 F2 F0RMAT #

 F3 ACTION

 H3 F4 DEVICE

C9 ALIGNMENT C10 CHAR. ROT. C11 FIELD ROT.

FORMAT HEADER

F5 MEASURE

R

F6 LENGTH

F7 WIDTH

C12 FIXED CHAR. ("IN QUOTES")

| C12 FIXE |              | C13 SYN |           | NON -<br>PRINTABLE |        | 5 8<br>) | D3 # OF CHAR. | <b>X</b> R1 HEADER | L R2 CODE # |            | R3 FIXED CHAR.<br>("IN QUOTES") |           |             |        | <b>B</b> R1 HEADER | <b>A</b> R2 CODE # | R3 SRC FIELD |
|----------|--------------|---------|-----------|--------------------|--------|----------|---------------|--------------------|-------------|------------|---------------------------------|-----------|-------------|--------|--------------------|--------------------|--------------|
|          |              |         |           | NON<br>PRIN        |        | )        |               | R<br>R             | 1<br>1      |            |                                 |           |             |        | R<br>R             | 4<br>4<br>4        |              |
|          | Q1 HEADER    | Q2 ROW  | Q3 COLUMN | Q4 END ROW         | O5 END | COLUMN   |               | Q6 THICKNESS       |             | Q7 PATTERN | S                               | G1 HEADER | G2 GRAPH ID | G3 ROW |                    |                    | G4 COLUMN    |
| BOXES    | <b>a</b> aaa |         |           |                    |        |          |               |                    |             |            | GRAPHICS<br>FIELDS              | GGGG      |             |        |                    |                    |              |
| BOX      | Q<br>Q       |         |           |                    |        |          |               |                    |             |            | GRA<br>FIEL                     | G<br>G    |             |        |                    |                    |              |

|                  |       |        |        |        |         |        |   |       |                        |      |           |           |               |            |        |           |        |         |              |            |           |     |                |              | OP        | TION            | l #2         |           |           | OP           | TION          | #4           |                |              | OF        | PTION               | #30                    |
|------------------|-------|--------|--------|--------|---------|--------|---|-------|------------------------|------|-----------|-----------|---------------|------------|--------|-----------|--------|---------|--------------|------------|-----------|-----|----------------|--------------|-----------|-----------------|--------------|-----------|-----------|--------------|---------------|--------------|----------------|--------------|-----------|---------------------|------------------------|
|                  |       |        |        |        |         |        |   |       |                        |      |           |           |               |            |        |           |        |         |              |            |           |     |                |              | Da<br>Res | ta Ty<br>tricti | /pe<br>ions  |           | fro       | Co<br>m Pr   | py D<br>revio | ata<br>us Fi | ield           |              | Р         | ad Da               | ta                     |
|                  |       |        |        |        |         |        |   |       |                        |      | T1 HEADER | T2 FIELD# | T3 # OF CHAR. | T4 FIX/VAR | T5 ROW | T6 COLUMN | T7 GAP | T8 FONT | T9 HGT. MAG. |            | T11 COLOR |     | T14 FIELD ROT. | T15 SYM. SET | R1 HEADER | R2 CODE#        | R3 CHAR CODE | R1 HEADER | R2 CODE # | R3 SRC FIELD | R4 SRC START  | R5 # TO COPY | R6 DEST. START | R7 COPY CODE | R1 HEADER | 22                  | R3 L/R<br>R4 CHARACTER |
| _                |       |        |        |        |         |        |   |       |                        | -    | Т         | 2         | 10            | V          | 250    | 050       |        | 1       | 1            |            | 0 0       | -   | -              | 0            | R         | 2               | 2            | R         | 4         | 3            | 1             | 3            | 1              | I            | R         | 30 <u>/</u><br>30 / | '.X"                   |
|                  |       |        |        |        |         |        |   |       | 6                      |      | Ţ         | 5         | 25            | V          | 080    | 610       | 2      | ν.      | 1_           | <u>.</u> ; | B /       | . 0 | 0              | 0            | R         | 2               | 2            | R         | 4         | 4            | I             | 20           | 6              |              | R         | 30 4                | L " ] "                |
|                  |       |        |        |        |         |        |   |       | NAME.<br>("IN QUOTES") |      | Ļ         |           |               |            |        |           |        |         | _            | _          | _         | _   |                |              | R         | 2               |              | R         | 4         |              |               |              |                |              | R         | 30                  |                        |
|                  | ĸ     | AT #   | z      | ш      | MEASURE | Ŧ      |   | _     | .5                     |      | H-        |           |               |            |        |           | -      |         | _            | _          | _         |     |                |              | R<br>R    | 2               |              | R<br>R    | 4         |              |               |              |                |              |           | 30<br>30            | _                      |
| Ŀщ               | Ā     | FORMAT | ACTION | DEVICE | ASI     | LENGTH |   | WIDTH | U D N                  |      | ÷         |           |               |            |        |           | -      |         |              |            |           |     |                |              | R         | 2               |              | R         | 4         |              |               |              |                |              | R         | 30                  |                        |
| <b>₹</b> ₩       | HEADI | 5<br>C |        |        | B       | Ē      |   | N     |                        | . ຮ  | Ť         |           |               |            |        |           | -      |         | -            |            | -         | _   |                |              | R         | 2               |              | R         | 4         |              |               |              |                |              |           | 30                  | $\rightarrow$          |
| RA               | Ξ     | F2     | 22     | F4     | F5      | F6     |   | H     | 88                     |      | ÷         |           |               |            |        |           |        |         |              | -          | -         |     |                |              | R         | 2               |              | R         | 4         |              |               |              |                |              | R         | 30                  | +-                     |
| FORMAT<br>HEADER | F     | 1      | A      | R      | E       | 30     | 0 | 400   | "TEFTILES"             | TEXT | ΪŤ        |           |               |            |        |           |        |         |              | -          | -         |     |                |              | R         | 2               |              | R         | 4         |              |               |              |                |              | R         | 30                  | +                      |
|                  |       |        |        |        |         |        |   |       |                        | •••  |           |           |               |            |        |           |        |         |              |            |           |     |                |              |           |                 |              |           |           |              |               |              |                |              |           |                     |                        |

|            |                         |               |            |        |           |         |            |           |          |                                | Γ             |           | ОРТ          | ION #  | 4              |      | 0      | PTIO      | N #3 | 0      | OPT       | FION #                  | \$31             |           |           |                              | OPTI                         | ON #50                     |                             |                             | 6         |                  | <b>1</b> #51 |                         | OPT                   | TION #          | <i>‡</i> 52            |           | OPT      | TION #              | <b>#60</b>     |
|------------|-------------------------|---------------|------------|--------|-----------|---------|------------|-----------|----------|--------------------------------|---------------|-----------|--------------|--------|----------------|------|--------|-----------|------|--------|-----------|-------------------------|------------------|-----------|-----------|------------------------------|------------------------------|----------------------------|-----------------------------|-----------------------------|-----------|------------------|--------------|-------------------------|-----------------------|-----------------|------------------------|-----------|----------|---------------------|----------------|
|            |                         |               |            |        |           |         |            |           |          |                                |               | fror      | Cop<br>n Pre | y Dat  | a<br>Field     | I    | 1      | Pad D     | ata  |        | C<br>Che  | Define<br>eck Dig       | jit              |           |           | l                            | Bar Cod                      | e Densit                   | ies                         |                             | P         | DF417 S<br>Trunc |              |                         |                       | PDF41<br>pect R |                        |           | Inc      | cremen<br>Data      |                |
| E          | B1 HEADER<br>B2 FIELD # | B3 # OF CHAR. | B4 FIX/VAR | B5 ROW | B6 COLUMN | B7 FONT | B8 DENSITY | B9 HEIGHT | B10 TEXT | B11 ALIGNMENI<br>B12 FIFLD ROT | <b>IEADER</b> | R2 CODE # | R3 SRC FIELD | SRC S1 | R6 DEST. START | COPY | HEADER | R2 CODE # | L/R  | 8      | R1 HEADER | R2 CODE #<br>R3 GEN/VER | R4 CHECK DIGIT # | R1 HEADER | R2 CODE # | R3 DOT WIDTH<br>NAR. ELEMENT | R4 DOT WIDTH<br>WIDE ELEMENT | R5 ADDITIONAL<br>CHAR. GAP | R6 ADDITIONAL<br>NAR. SPACE | R7 ADDITIONAL<br>WIDE SPACE | R1 HEADER | R2 CODE#         | - 6          | R4 SIANDARD<br>/DEFAULT | R1 HEADER<br>R2 CODE# | R3 ROW /COLUMN  | R4 DIMENSION<br>NUMBER | R1 HEADER |          | R3 I/D<br>R4 AMOUNT | 5 L P<br>6 R P |
| CODE<br>DS | В 3                     | 12            | V          | 150    | 040       | 1       | 2          | 80        | 7        | 0                              |               |           | 3            | 13     | 3 /            | 1    | R      | 30        | R "  | 5″   I | R 3       | 1 G                     | 5                | R         | 50        | 4                            | 8                            | 5                          | 1                           | 1                           |           | • •              | 2 3          | S                       | R 52                  | 2 C             | 10                     |           |          | IS                  | - 61           |
| υŭ         | В                       |               |            |        |           |         |            |           |          |                                | R             | 4         |              |        |                |      | R      | 30        |      |        | R 3       | 1                       |                  | R         | 50        |                              |                              |                            |                             |                             | R         | 51               |              |                         | R 52                  | 2               |                        | R         | 60       |                     |                |
| 氏          | В                       |               |            |        |           |         |            |           |          |                                | R             | 4         |              |        |                |      | R      | 30        |      |        | R 3       | 1                       |                  | R         | 50        |                              |                              |                            |                             |                             | R         | 51               |              |                         | R 52                  | 2               |                        | R         | 60       |                     |                |
| BAR        | В                       |               |            |        |           |         |            |           |          |                                | R             | 4         |              |        |                |      |        | 30        |      |        | R   3     | 1                       |                  | R         | 50        |                              |                              |                            |                             |                             | R         | 51               |              |                         | R 52                  | 2               |                        | R         | 60<br>60 |                     |                |

| R                         |         |          | NM      |        |         | MAG.     | MAG.    | 8 | ALIGNMENT | ROT.      | D ROT.     | FIXED CHAR.<br>("IN QUOTES") |       |                  | SET      |           |                                   |                  |            |                   |                   |            | FION #1<br>Characte | rs                       |        |        |           | OPTI<br>Cop<br>m Pre         |              |                |
|---------------------------|---------|----------|---------|--------|---------|----------|---------|---|-----------|-----------|------------|------------------------------|-------|------------------|----------|-----------|-----------------------------------|------------------|------------|-------------------|-------------------|------------|---------------------|--------------------------|--------|--------|-----------|------------------------------|--------------|----------------|
| C1 HEADER                 |         | C2 ROW   | сз согл | C4 GAP | C5 FONT | C6 HGT.I | C7 WID. | ő | ខ         | C10       | C11 FIELD  | C12                          |       |                  | C13 SYM. |           |                                   | œ                |            |                   |                   |            | FIXED CHAR.         |                          |        | ~      |           | ELD .                        | ак і<br>рү   | START          |
| C<br>C<br>C               |         | 030      | 010     | 0      | /       | 1        | 1       | 0 | L         | 00        | >          | "MADE IN                     | USA"  |                  | 0        |           | LE                                | D1 HEADER        | D2 FIELD # |                   | R2 CODE#          |            | R3 FIXED O          |                          |        |        |           | R3 SRC FIELD<br>B4 SPC STAPT | R5 # TO COPY | R6 DEST. START |
| HELUS<br>COCOCO<br>COCOCO |         |          |         |        |         |          |         |   |           |           |            |                              |       |                  |          |           | NON -<br>PRINTABLE<br>TEXT FIELDS | D<br>D<br>D      | 3 3        | R<br>R            | 2 1<br>2 1<br>2 1 | "          | %                   |                          |        | R<br>R | 4<br>4    | 3                            | / 3          | 1              |
|                           |         |          |         |        | _       |          |         |   |           | s         |            | ]                            |       |                  |          | -         |                                   |                  |            | R                 | <u>  1  </u>      | z          |                     |                          |        | R      | 4         |                              |              |                |
| HEADER                    | ТҮРЕ    | ROW      | COLUMN  |        |         |          | LENGTH/ |   |           | THICKNESS | PATTERN    |                              |       | 1 HEADER         | 22 ROW   | Q3 COLUMN | Q4 END ROW                        | Q5 END<br>COLUMN |            | 6 THICKNESS       |                   | Q7 PATTERN |                     | G1 HEADER<br>G2 GRAPH ID | G3 ROW |        | G4 COLUMN |                              | G5 MODE      |                |
| Ŀ                         | ۲3<br>5 | ۲<br>۱۱0 | 030     |        | ິ<br>10 | ,        | د<br>۲۲ |   |           | 10<br>10  | ۳<br>۱۱ ۱۱ |                              | ES    | D<br>D<br>D<br>0 | 240      | 030       | -                                 | 150              | >          | <sup>в</sup><br>3 |                   | а<br>// // | GRAPHICS<br>FIELDS  | GS                       | 010    | >      | 20        |                              | 0            | _              |
|                           |         |          |         |        |         |          |         |   | -         |           |            |                              | BOXES | QQQ              |          |           |                                   |                  |            |                   | _                 |            | GRAPI<br>FIELD:     | G<br>G<br>G              |        | +      |           |                              |              | +              |

## (SAMPLE) FORMAT WORKSHEET

| Format Name      | TEXTILES       |
|------------------|----------------|
| Format #         | 1              |
| Date 09          | /08/00         |
| Supply Size      | 4" × 3"        |
| Supply Type      | THERMAL DIRECT |
| Customer Name    | ACE INOUSTRIES |
| Software Version | v2.0           |
|                  |                |

TC9460FW Rev AA 05/00

# GLOSSARY

| Batch Data<br>2,"Monarch" ⊦                   | Defines the actual information (as fields within { }) printed on the label.                                                                                       |
|-----------------------------------------------|----------------------------------------------------------------------------------------------------|
| Batch Control<br>E,0,1,1,1 ¦                  | Defines the print job (as a field).                                                                                                    |
| Batch Header<br>{B,1,N,1}                     | First line of a batch, immediately following ({).<br>Identifies the format and batch quantity.                                                                    |
| Batch Packet<br>{B,1,N,1 ¦<br>2,"Monarch" ¦ } | Contains a batch header and the batch data. Enclosed within { }.                                                                                                  |
| Bitmapped Fonts                               | Reside in the printer's RAM or in a ROM chip. If you change the point size, you have changed the font. Magnifying these fonts causes some jaggedness to occur.    |
| Buffer                                        | Storage area in the printer's memory that holds specific data (images, formats, etc).                                                                             |
| Field                                         | Can be text, bar codes, lines, boxes, constant, or non-printable text. It is the result of a field definition.                                                    |
| Field Definition                              | Any string of parameters that pertain to one field. A field definition begins with a field identifier (such as <b>T</b> , <b>B</b> , <b>D</b> , <b>C</b> , etc.). |
| Т                                             | ,1,10,V,250,50,0,1,1,1,B,C,0,0,0                                                                                                    |
| Field Parameters                              | Parameters that apply to a field and are separated by commas. (In the above example, <b>B</b> is a field element for Black print on a white background.)          |
| Format                                        | Layout or design for your printed label.                                                                                                    |

| Format Header                           | First line of a format, immediately following the start of packet ({). A format header must begin with <b>F</b> , followed by various header elements.          |
|-----------------------------------------|----------------------------------------------------------------------------------------------------|
| { F                                     | ,1,A,R,E,600,150,"Fmt-1"                                                                                                    |
| Monospaced Fonts                        | All characters have the same width and are easy to center justify. (Standard, bold, and reduced are monospaced.)                                                |
| Non-volatile RAM<br>(NVRAM)             | Contains information that is SAVED on power-down.                                                                                                    |
| Option<br>R,1,"Monarch" ¦               | Any line within a format that applies special formatting to a field. This line always begins with <b>R</b> and must immediately follow the field it applies to. |
| Packet<br>{B,1,N,1 ¦<br>2,"Monarch" ¦ } | Any string of characters within ({ }).                                                                                                    |
| Pre-image                               | A way to optimize the printer, because it images the fields while data is collected. After the last field is imaged, the label prints almost immediately.       |
| Proportionally<br>Spaced Fonts          | All characters have different widths and are difficult to center justify.                                                                                       |
| Soft (Downloaded)<br>Fonts              | Reside in the printer's RAM. They can be erased or overwritten.                                                                                                 |
| Volatile RAM                            | Contains information that is LOST on power-down.                                                                                                    |

## INDEX

## A

adding custom fonts 2-28 adjustments, print 2-8 algorithm,in sum of digits 4-16 algorithm,in sum of products 4-15 alignment,bar code 3-14 allocating memory 2-21

#### В

backfeed packet syntax 2 - 19bar code defining aspect ratios 4-11 PDF417 options 4-11 bar code alignment 3-14 bar code density syntax 4-9 bar codes character lengths 3-9 customizing density 4-9 defining 3-8 defining densities 4-9 determining distance from left/right 3-10, 3-15 determining distance from top/bottom 3-10 generating check digits 4-8 justification 3-14 list of types 3-11 modifying height 3-14 placing human readables 9-6 rotating 3 - 14selecting a density 3-11 3-14 selecting human readables

batch canceling printing 2-16 clearing data from memory 2 - 27overview of packet 6-2 batch control definition of term 1-1 batch control field definina 6-3 6-3 syntax 6-3 sample batch data definition of term 1-1 batch data field 6-4 definina 6-4 syntax 6-4 sample using entered/copied data6-5 batch data, sample with special characters 6-5 batch data, using special characters with 6-4 batch header syntax 6-2 defining 6-2 definition of term 1-1 sample 6-2 using zero quantities 9-3 batch method of downloading explained 6-9 batch packet definition of term 1-1 batch quantity zero downloading explained 6-9 batch quantity, defined 6-2 baud rate selection 2-18

bitmap defining fields 5 - 13defining next fields 5-14 defining the header 5-11 hexadecimal chart C-16 hexadecimal method 5-2, 5-4 overview 5-2 run length chart C-20 run length method 5-2, 5-6 storing the image 5-8 bitmapped fonts definition of term 1-1 5-3 black to white print ratio boxes defining 3-21 determining distance from left/right 3-22 determining distance from top/bottom 3-22 buffer definition of term 1-1 scalable font 2 - 24buffer selection 2-21 buffer size selection 2-21

## С

calling technical support 8-4 changing backfeed control 2-19 bar code density 4-9 2 - 18communication settings memory configuration 2-21 packet control characters 2-14 security level of PDF417 4-10 - 4-11 character rotation in constant text field 3-17 in text field 3-6 characters magnifying font size B-4 number of in bar code 3-8 number of in text 3-3 4-7 padding placement of human readables 9-6 chart hexadecimal conversion C-16 C-20 run length conversion check digit option 4-8 syntax check digit schemes syntax 4-14 - 4-15 using sum of digits 4 - 164 - 15using sum of products check digit worksheet D-3 check digits clearing scheme from memory 2 - 27customizing a scheme 4-14 generating 4-8 checking iob status 7-8 7-2 printer status 2-27 clearing packets C-1 code pages 1251 table C-9 1252 table C-10 1258 table C-12 437 and 850 C-1 C-5 437 table C-6 850 table C-2 enterina International characters 2-9C-1 selecting color options of text 3-5, 3-16 communication packet syntax 2-18 using a mode command 2-2 compliance label including in a field 5-18 configuration 2-2 types of uploaded from printer 2-6

configuration packets backfeed control packet G 2-19 communication settings packet F 2-18 guidelines 2 - 8header 2-5 memory configuration packet M 2-21 monetary formatting packet D 2-13 overview 2-5 2-14 packet control characters E 2 - 12print control packet C sample 2-6 2 - 10supply setup packet B system setup packet A 2-9 constant text fields character rotation 3-17 definina 3 - 15determining distance from 3 - 15top/bottom justification 3-17 modifying character height 3-16 modifying character width 3-16 rotating 3-17 sample 3-15, 3-18 control characters factory defaults 2-3 resetting 2 - 152 - 14selecting syntax 2-14 copy data 4-6 in partial form 4-6 merging fields 4-5 source field 4-3, 4-5 syntax copying data, using option 4 4-5 Cyrillic characters C-9

## D

data copy option 4 4-5 deciding on a field type 1-8 for batch 6-4 list of errors 8-5 padding option 304-7 picking a font 1-9 type restrictions option 2 4-4 data stream examples A-3 A-3 Maxicode data type restrictions defining as option 2 4-4 decimal point selection 2-13 decrementing fields fixing the first number 4-12 syntax 4-12 using option 60 4-12 definina backfeed control packet G 2 - 19bar code type 3-11 bar codes 3-8 batch control field 6-3 batch data field 6-4 batch header 6-2 bitmap fields 5 - 13boxes 3-21 check digit scheme w/sod 4-16 check digit scheme w/sop 4-15 communication settings packet F 2-18 configuration header 2-5 constant text fields 3-15 duplicate fields 5-15 font upload packet 2-28 graphic header 5-11 lines 3-19 memory configuration packet M 2-21 monetary formatting packet D 2 - 13next-bitmap fields 5-14 packet control characters E 2-14 2-12 print control packet C supply setup packet B 2 - 10

system setup packet A 2-9 text fields 3-3 definition of terms 1-1 densitv using option 50 to customize 4-9 design tools about the grid 1-7 check digit worksheet D-3 format worksheet D-1 online configuration worksheet D-2 worksheet overview 1 - 9designing a format 1-4 drawing a sketch 1-6 field type considerations 1-8 filling in worksheets 1-9 font considerations 1 - 9print area 1 - 5using grids 1-7 worksheet overview 1-9 determining format content 1 - 5device selection 2-21 diagnostics list of data errors 8-5 list of data format errors 8-15 list of flash memory errors 8-18 8-19 list of hard printer failure errors list of machine fault errors 8-16 direction of bar code field 3 - 14constant text character 3-17 constant text field 3-17 3-20 of lines text character 3-6 text field 3-6 disable backfeed 2 - 19double-byte fonts B-11 downloadable fonts buffer 2-24 downloading batch method 6-9 batch quantity zero method 6-9 methods 6-9 overview 6-1 6-9 sequential method

Ε

| enable backfeed<br>enabling immediate c<br>ENQ |          | ds   | 2-16 |
|------------------------------------------------|----------|------|------|
| reference table fo                             | r byte 2 | 7-4  |      |
| reference table of                             | byte 3   | 7-6  |      |
| requesting status                              | 7-2      |      |      |
| Response                                       | 7-2      |      |      |
| erasing packets                                | 2-27     |      |      |
| errors                                         |          |      |      |
| data, description (                            | of       | 8-5  |      |
| flash memory                                   | 8-18     |      |      |
| format                                         | 8-15     |      |      |
| hard printer failure                           | es       | 8-19 |      |
| machine faults                                 | 8-16     |      |      |
|                                                |          |      |      |

## F

features printer 1-1 feed mode selection 6-3 field bitmap, defining 5-13 definition of term 1-1 duplicate.defining 5-15 graphic, defining 5-18 next-bitmap, defining 5-14 4-11 options field definition definition of term 1-1 field elements definition of term 1-1 field options brief list of 4-2 calculating check digits 4-8 copy data 4-5 customized bar code density 4-9 data type restrictions 4-4 incrementing/decrementing fields 4-12 ordering 4-2 4-2 overview 4-7 padding data

reimaging 4-13 restrictions 4-2 security/truncation for PDF417 4-10 using multiple 4-2 width/length for PDF417 4-11 fields bar code rotation 3-14 batch control syntax 6-3 batch data syntax 6-4 3-17 constant text rotation deciding a type 1-8 finding trailing spaces 9-6 font considerations 1-9 padding 4-7 1-9 picking a font repeating parameters 9-5 text field rotation 3-6 types briefly described 1-8 using a worksheet 1-9 using data entry/copied fields 6-5 fixed data in constant text field 3-17 in text field 3-3 syntax 4-4 flash memory 1-4 flash memory errors list of 8-18 flow control selection 2-18 font legal information B-13 1-9 overview B-9 scalable 2-9, B-1, B-10, C-2 TrueType font packets clearing from memory 2-27 font upload packet definina 2 - 28fonts double-byte B-11 monospaced magnification B-4 9-5 optimizina proportional magnification B-6 format buffer 2-24 definition of term 1-1

print area 1-5 scalable font B-9 TrueType font B-9 format header definition of term 1-2 format worksheet D-1 1-9 overview formats clearing from memory 2-27 decisions to make 1-5 defining bar codes 3-8 defining boxes 3-21 defining constant text fields 3-15 defining lines 3 - 19defining text fields 3-3 defining the header 3-2 1-4 - 1-6 designing determining content 1-5 field types described briefly 1-8 filling in worksheets 1-9 font considerations 1-9 6-2 referenced in batch packet sample 1-2, A-2 using grids 1-7 formats, modifying 6-10 formatting errors list of 8-15

## G

generating check digits with option 314-8 graphic 5 - 13defining bitmap fields defining duplicate fields 5 - 15defining next-bitmap fields 5 - 14defining the header 5-11 field, defining 5-18 hexadecimal chart C-16 hexadecimal method 5-2.5-4 including in a format 5-18 overview of bitmap 5-2 run length chart C-20 5-2, 5-6 run length method storing the image 5-8

graphic image including 5-18 graphic packets clearing from memory 2-27 grid overview 1-7

#### Н

| hard printer failure errors   |      |  |  |
|-------------------------------|------|--|--|
| list of                       | 8-19 |  |  |
| help, getting                 | 8-4  |  |  |
| hex graphic packet            |      |  |  |
| sample                        | 5-16 |  |  |
| human readable characters     |      |  |  |
| placement considerations 9-6  |      |  |  |
| selecting for a bar code 3-14 |      |  |  |
|                               |      |  |  |

#### 

image buffer 2 - 23imaging repeating parameters 9-5 using zero batch headers 9-3 imaging time when to use scalable fonts 9-5 immediate commands enabling 2 - 162 - 16sending table 2 - 162 - 16when to use including compliance label, in a format 5 - 18graphic image 5-18 incrementing fields fixing the first number 4-12 restrictions 4-2 4-12 syntax using option 60 4-12 inquiry request 7-2 explanation of inquiry response explanation of 7-2 International code pages 2-9

J job request syntax 7-8 job response explanation of 7-9 syntax for 0 - 2 7-9 syntax for 3 7-10 syntax for 4 7-12 job status explanation of response 7-9 7-8 requesting table 7-13 iustification of bar code 3-14 3-17 of constant text fields of text field 3-6 L language, printer 2-9 Latin characters C-5 - C-6, C-10 lavout decisions to make 1-5 designing a label 1-4 arid 1-7 print area 1-5 rough sketches 1-6 length of a bar code field3-8 of a text field 3-3 lines defining 3-19 defining as segment 3 - 19defining as vectors 3-19 determining distance from left/right 3-20 determining distance from top/bottom 3-20 3-21 thickness

### М

| machine errors      | 0 1 0    |          |      |
|---------------------|----------|----------|------|
| list of             | 8-16     |          |      |
| magnification       |          |          |      |
| considerations      | 9-6      |          |      |
| of monospaced fo    |          | B-4      |      |
| of proportional fo  | nts      | B-6      |      |
| mapping             |          |          |      |
| method, hexadec     |          | 5-2, 5-4 |      |
| method, run lengt   |          | 5-2, 5-6 | i    |
| margin adjustment s | election | 2-12     |      |
| Maxicode            |          |          |      |
| data stream         | A-3      |          |      |
| MaxiCode informatio | n        | A-3      |      |
| measurement         |          |          |      |
| on a grid           | 1-7      |          |      |
| memory              |          |          |      |
| allocating          | 2-21     |          |      |
| clearing packets    |          |          |      |
| packet syntax       | 2-21     |          |      |
| storing images in   | RAM      | 5-8      |      |
| memory buffer       |          |          |      |
| downloadable for    |          | 2-24     |      |
| format              | 2-24     |          |      |
| image               | 2-23     |          |      |
| receive             | 2-23     |          |      |
| scalable font       | 2-24     |          |      |
| transmit            | 2-23     |          |      |
| merging             |          |          |      |
| copied data         | 4-6      |          |      |
| fields with option  |          | 4-5      |      |
| mode command sam    |          | 2-2      |      |
| modifying formats   | 6-10     |          |      |
| modulus             |          |          |      |
| description of che  |          | calc     | 4-14 |
| in sum of digits    | 4-16     |          |      |
| in sum of product   | S        | 4-15     |      |
| monetary            |          |          |      |
| decimal selection   |          |          |      |
| formatting syntax   | 2-13     |          |      |
| list of options     | 2-13     |          |      |
| symbol selection    |          |          |      |
| symbol setting      | 2-13     |          |      |
|                     |          |          |      |

monospaced fonts definition of term 1-2 monospaced fonts, magnification of B-4

## Ν

non-volatile RAM definition of term 1-2

## 0

| online configuration |           |           | D-2  |
|----------------------|-----------|-----------|------|
| online mode selectio | n         | 2-9       |      |
| optimizing           |           |           |      |
| print quality        | 9-2       |           |      |
| print speed          | 9-2       |           |      |
| repeating field pa   | rameters  | S         | 9-5  |
| using zero batch     | quantitie | S         | 9-3  |
| option               | •         |           |      |
| . definition of term | 1-2       |           |      |
| optional entry metho | d         | 6-10      |      |
| options              |           |           |      |
| field                | 4-11      |           |      |
| options,field        | 4-9       |           |      |
| brief list of        | 4-2       |           |      |
| calculating check    | digits    | 4-8       |      |
| copy data            | 4-5       |           |      |
| customized bar c     | ode den   | sity      | 4-9  |
| data type restricti  |           | 4-4       |      |
| general overview     |           |           |      |
| incrementing/dec     |           | ng fields | 4-12 |
| ordering             | 4-2       | •         |      |
| padding data         | 4-7       |           |      |
| reimaging            | 4-13      |           |      |
| restrictions         | 4-2       |           |      |
| security/truncatio   | n for PD  | F417      | 4-10 |
| -                    | 4-2       |           |      |
| width/length for P   | DF417     | 4-11      |      |
| -                    |           |           |      |

Ρ

| packet               |      |      |
|----------------------|------|------|
| definition of term   | 1-2  |      |
| packet A             |      |      |
| syntax               | 2-9  |      |
| packet B             |      |      |
| syntax               | 2-10 |      |
| packet C             |      |      |
| syntax               | 2-12 |      |
| packet control chara |      |      |
| factory defaults     | 2-3  |      |
| resetting            | 2-15 |      |
| selecting new        | 2-14 |      |
| syntax               | 2-14 |      |
| packet D             |      |      |
| syntax               | 2-13 |      |
| packet E             |      |      |
| syntax               | 2-14 |      |
| packet F             |      |      |
| syntax               | 2-18 |      |
| packet G             |      |      |
| syntax               | 2-19 |      |
| packet M             |      |      |
| syntax               | 2-21 |      |
| packets              |      |      |
| batch                | 6-2  |      |
| check digit schem    |      | 4-14 |
| clearing from me     |      | 2-27 |
| configuration        | 2-5  |      |
| configuration uplo   |      | 2-6  |
| guidelines           | 2-4  |      |
| padding data         | 4-7  |      |
| syntax               | 4-7  |      |
| parameters           |      |      |
| definition of term   |      |      |
| for batch control f  |      | 6-3  |
| for batch data fiel  |      | 6-4  |
| for batch header     |      |      |
| repeating            | 9-5  |      |
| parity selection     | 2-18 |      |
| PDF417 bar codes     |      |      |
| security/truncatio   |      | 4-10 |
| width/length         | 4-11 |      |
|                      |      |      |

placing human readables 9-6 point size B-9 polling for status overview 7-1 positioning graphic image in a field 5 - 10graphic image in a format 5-11 graphic image in a packet 5-9 pre-image definition of term 1-2 price fields 2-13 monetary formatting 4-2 restrictions with incrementing print adjustments 2-8 print area 1-5 maximum size 1 - 5print contrast/vert adjustment selection 2-12 print control in batch control field 6-3 syntax 2-12 printer 1-1 features printer configuration backfeed control packet G 2 - 19communication settings packet F 2-18 header 2-5 memory configuration packet M 2-21 monetary formatting packet D 2-13 2-12 packet C 2-14 packet control characters E packet guidelines 2-8 packet overview 2-5 packet sample 2-6 supply setup packet B 2-10 2-9 system setup packet A upload syntax 2-6 printer status explanation of response 7-2 overview 7-1 7-2 requesting 7-2 syntax

printers data errors 8-5 data formatting errors 8-15 hard printer failure errors 8-19 machine fault errors 8-16, 8-18 ways to configure 2-2 printing black to white ratio 5-3 canceling 2 - 16horiz adjustment 2-8 overview 6-1 2-8 vert adjustment problem running out of printer memory 2-27 problems getting technical support 8-4 human readables cut off 9-6 9-5 image time and changing data image time and unchanging data 9-3 imaging time and repeating field parameters 9-5 incorrect symbols print 3-18 invalid packet syntax 2-4 list of data errors 8-5 list of flash memory errors 8-18 list of format errors 8-15 list of hard printer failure errors 8-19 list of machine fault errors 8-16 missing/overlapping due to magnification 9-6 no check digit generated 4-8 off tag errors 9-6 poor print quality 9-2 programming conventions 2-4 proportional fonts, magnification of B-6 proportionally spaced fonts definition of term 1-2

#### R

RAM 1-3 storing images 5-8 receive buffer 2 - 23reimaging, using option 61 4-13 requesting job status explanation of 7-8 requesting printer status explanation of 7-2 overview 7-1 resetting packet control characters 2 - 15response 7-9 to job request 0 - 2 to job request 3 7-10 to job request 4 7-12 ribbon selection 2 - 10rotating bar codes 3 - 14constant text characters 3-17 constant text fields 3-17 text characters 3-6 text fields 3-6rough sketches 1-6 run length graphic packet sample 5 - 17

## S

sample 2 - 19backfeed control packet G bar code density option 4-9 batch control field 6-3 batch data field 6-4 batch header 6-2 batch method downloading 6-9 calculate check digit option 4-8 check digit scheme packet 4-14 - 4-15 communication settings packet F 2-18 configuration packet 2-6 copy field 4-6 font packet 2 - 29font, bold style B-6

font, OCRA style B-6 B-5 font, standard style format A-2 format header 3-2 hex graphic packet 5 - 16immediate command 2-16 incrementing/decrementing field option 4-12 inquiry response 7-2 job request 7-8 job response 0 - 2 7-9 job response 3 7-10 job response 4 7-12 memory configuration packet F 2-21 mode command 2-2 monetary formatting packet D 2 - 13monospaced font magnification B-4 packet control characters E 2 - 14padding data 4-7 print control packet C 2-12 printer configuration uploaded 2-7 proportional font magnification B-6 run length graphic packet 5-17 sequential method downloading 6-9 supply setup packet B 2-10 2-9 system setup packet A text field 3-3 scalable font B-9 buffer 2-24 formats B-9 schemes customizing check digits 4-14 security/truncation using option 51 4-10 seaments definina 3-19 selecting bar code type 3-11 selector, check digit 4-14 description of sending immediate commands 2 - 16sequential downloading explained 6-9 serial communication 2-2

setting backfeed distance 2 - 19battery voltage 2-12 baud rate 2 - 18dispense position 2-19 feed mode 2-10 2-18 flow control format number 3-2 2-9 language margin position 2-12 monetary symbol 2-13 number of decimal places 2-13 online mode 2-9 parity 2-18 print contrast 2-12 2-12 print position 2-12 print speed printhead width 2-12 ribbon 2 - 10serial communication 2-2 stop bits 2-18 supply size 3-2 supply type/position 2-10 unit of measure 3-2 word length 2-18 size of B-4 monospaced fonts B-6 proportaional fonts smart imaging 9-1 soft fonts definition of term 1-2 4-5 source field, of copy data special characters, using with batch data 6-4 speed adjustment selection 2-12 standard features 1-1 standard fonts. list of B-1 status polling 7-1 overview stop bits selection 2 - 18storage device 5-8 storina 5-8 images 5-8 images in RAM 4-16 sum of digits calculation

sum of products calculation 4-15 supply about the layout grid 1-7 measurement on a grid 1-7 type/position selection 2 - 10supply setup 2 - 10syntax supply type/position selection 2-12 C-1 symbol set C-1 ANSI C-2 entering C-3 Internal table 3-7 options selecting C-1 syntax backfeed control packet G 2 - 19communication settings packet F 2-18 constant text field 3-15, 3-18 font upload packet 2 - 28format header 3 - 2memory configuration packet M 2-21 monetary formatting packet D 2-13 packet control characters E 2-14 print control packet C 2-12 printer configuration upload 2-6 2-10 supply setup packet B system setup packet A 2-9 system setup 2-9

terms defined 1-1 text fields character rotation 3-6 color attributes 3-5, 3-16 defining 3-3 determining distance from left/right 3-4 determining distance from top/bottom 3-3 3-6 justification modifying character height 3-5 modifying character spacing 3-4, 3-15 modifying character width 3-5 placing proportionally spaced 3-3 characters 3-6 rotating 3-3 svntax thickness line 3-21 trailing spaces finding 9-6 transmit buffer 2 - 23transparent overlay explanation 3-5 TrueType font 2-9, B-1, B-9 - B-10, C-2 format B-9 types of fields brief description 1-8

## U

| unit of measure |      |
|-----------------|------|
| setting         | 3-2  |
| uploading       |      |
| configuration   | 2-6  |
| font packet     | 2-28 |

## table

syntax

bar code lengths 3-9 ENQ reference byte 2 7-4 ENQ reference byte 3 7-6 fixed/variable bar codes 3-9 hexadecimal conversion C-16 2 - 16immediate commands job status 0 - 2 7-13 C-20 run length conversion special characters, sample batch data 6-5 technical support 8-4

Т

## V

variable length padding for 4-7 vector fonts buffer 2-24 vectors defining 3-19 Vietnamese characters C-12 volatile RAM definition of term 1-2 voltage selection 2-12

#### W

width/length using option 52 4-11 word length selection2-18 worksheet check digit D-3 filling in 1-9 format D-1 online configuration D-2 overview 1-9

Visit **www.paxar.com** for sales, service, supplies, information, and telephone numbers for our International locations.

TOLL FREE: 1-800-543-6650 (In the U.S.A.) 1-800-363-7525 (In Canada)

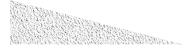